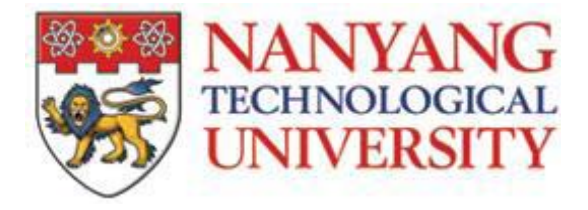

# **PROJECT REPORT**

## **CSC 207: Software Engineering I LAB 5: SUBSYSTEM DEMO/EVALUATION**

# **Team 5**

**SESSION 2009/2010 SEMESTER 1 COMPUTER SCIENCE COURSE** 

**SCHOOL OF COMPUTER ENGINEERING NANYANG TECHNOLOGICAL UNIVERSITY** 

## **Contents**

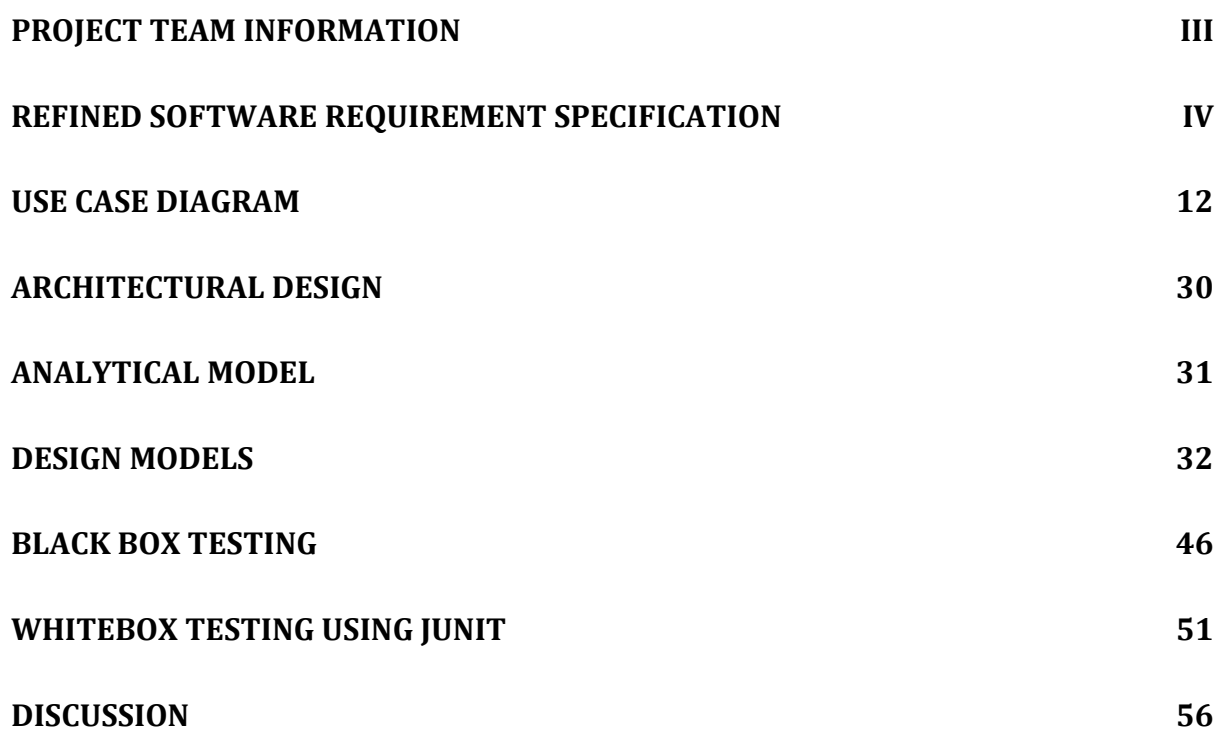

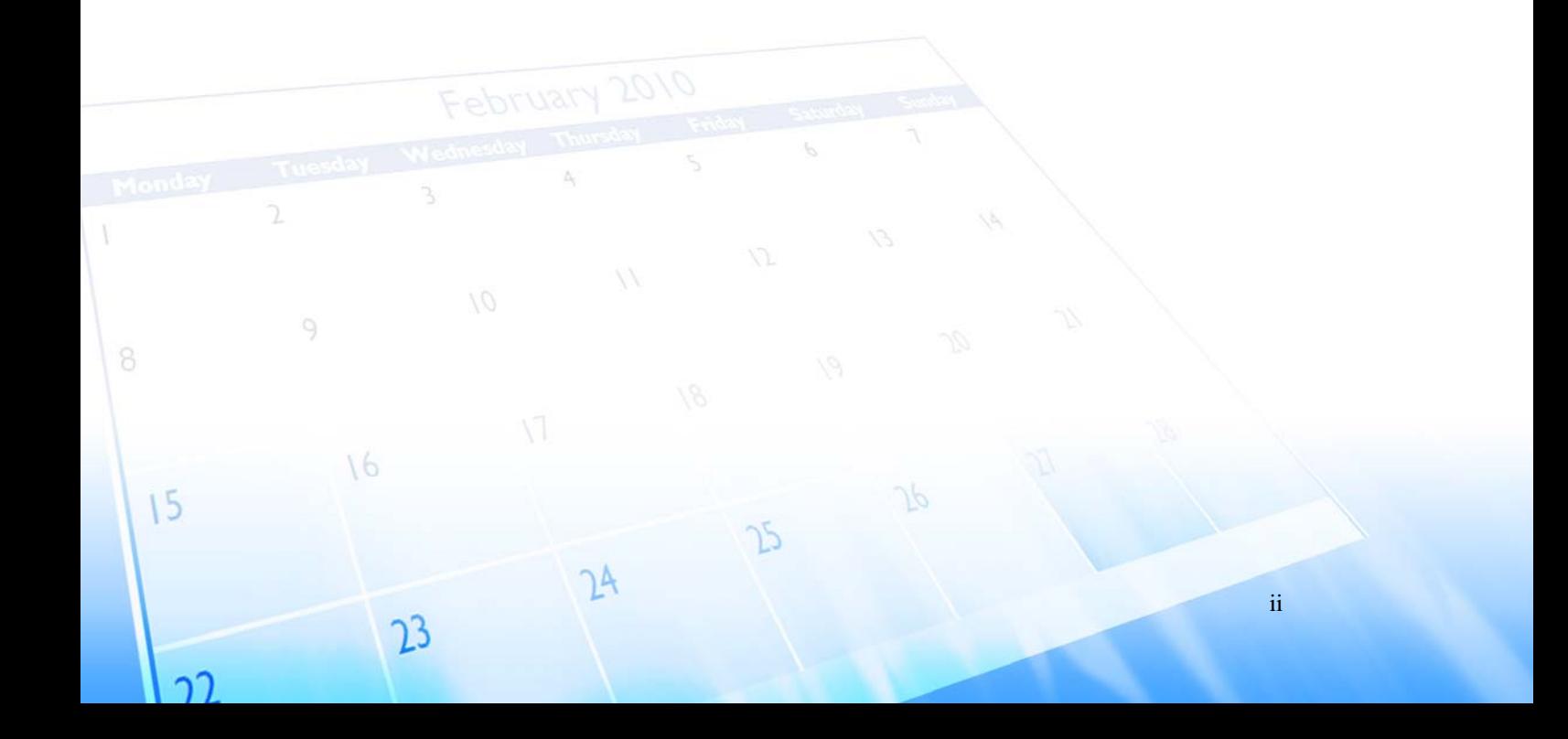

<span id="page-2-0"></span>

## **Project Team Information**

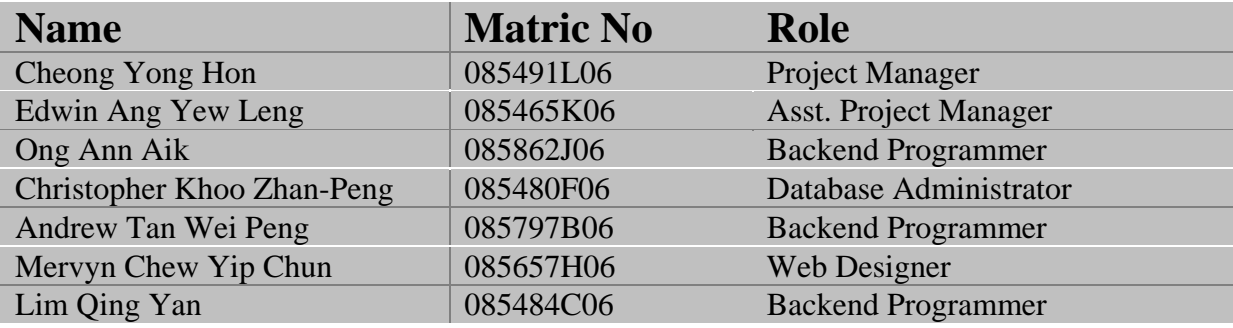

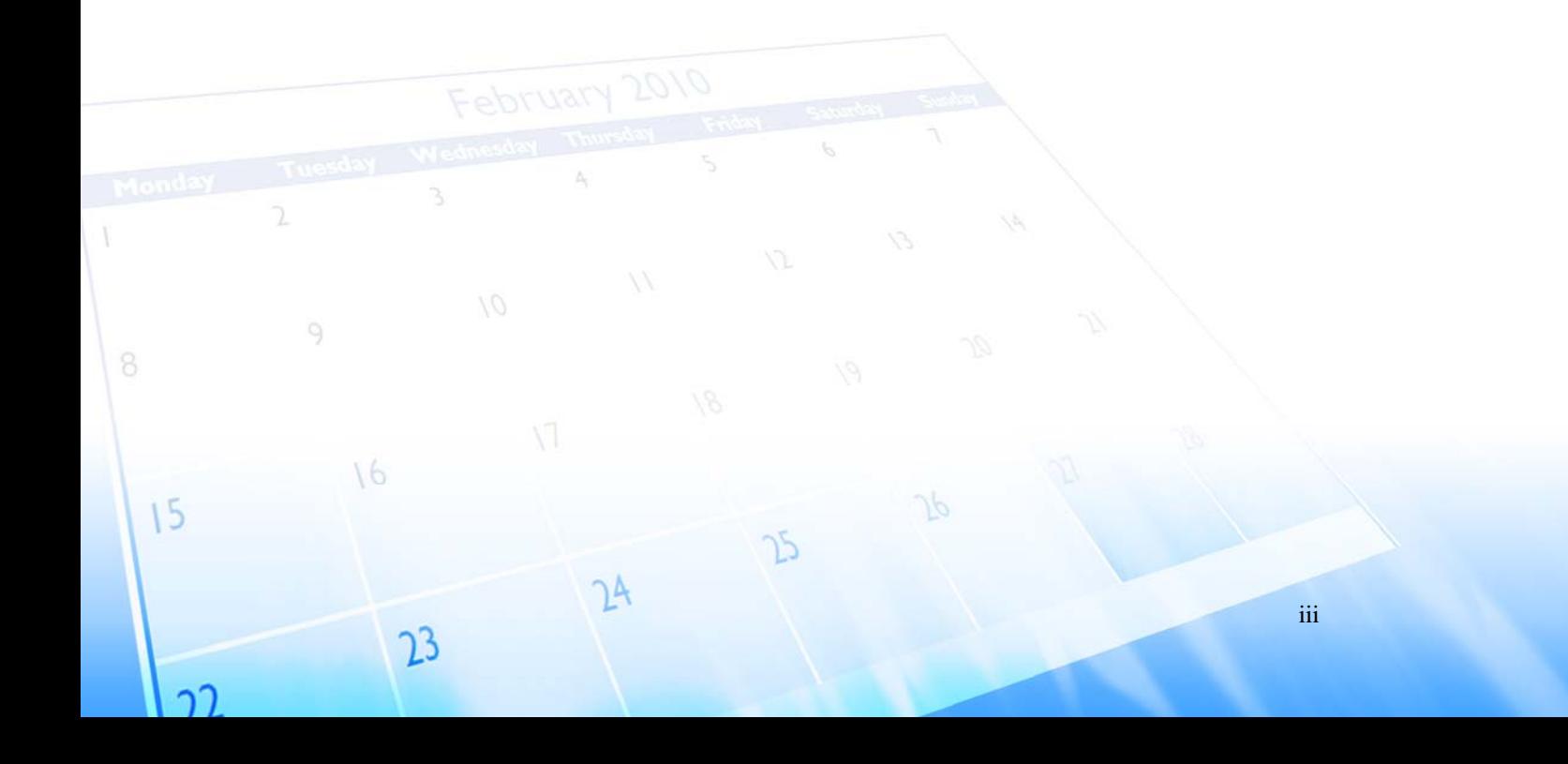

<span id="page-3-0"></span>

## **Refined Software Requirement Specification**

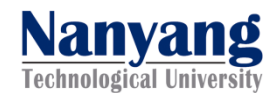

# **SOFTWARE REQUIREMENT SPECIFICATION**

# My Event Planner

VERSION: [1.3] REVISION DATE: [01/11/2009]

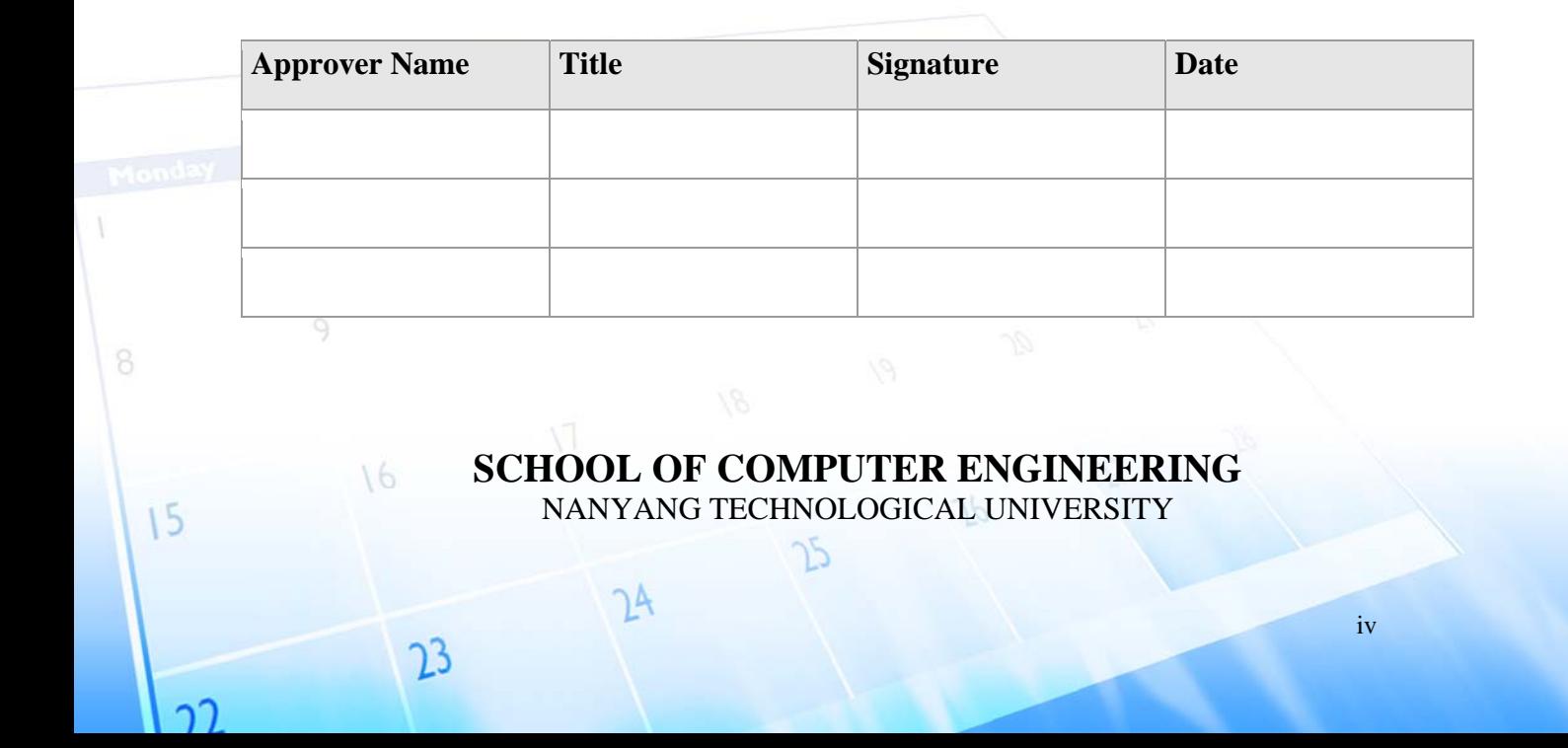

# CSC207 Software Engineering | Project Report<br>[1.1] | [09/11/2009]

## **Table of Contents**

[MyEventPlanner]

 $\bar{1}$ 

 $15$ 

าา

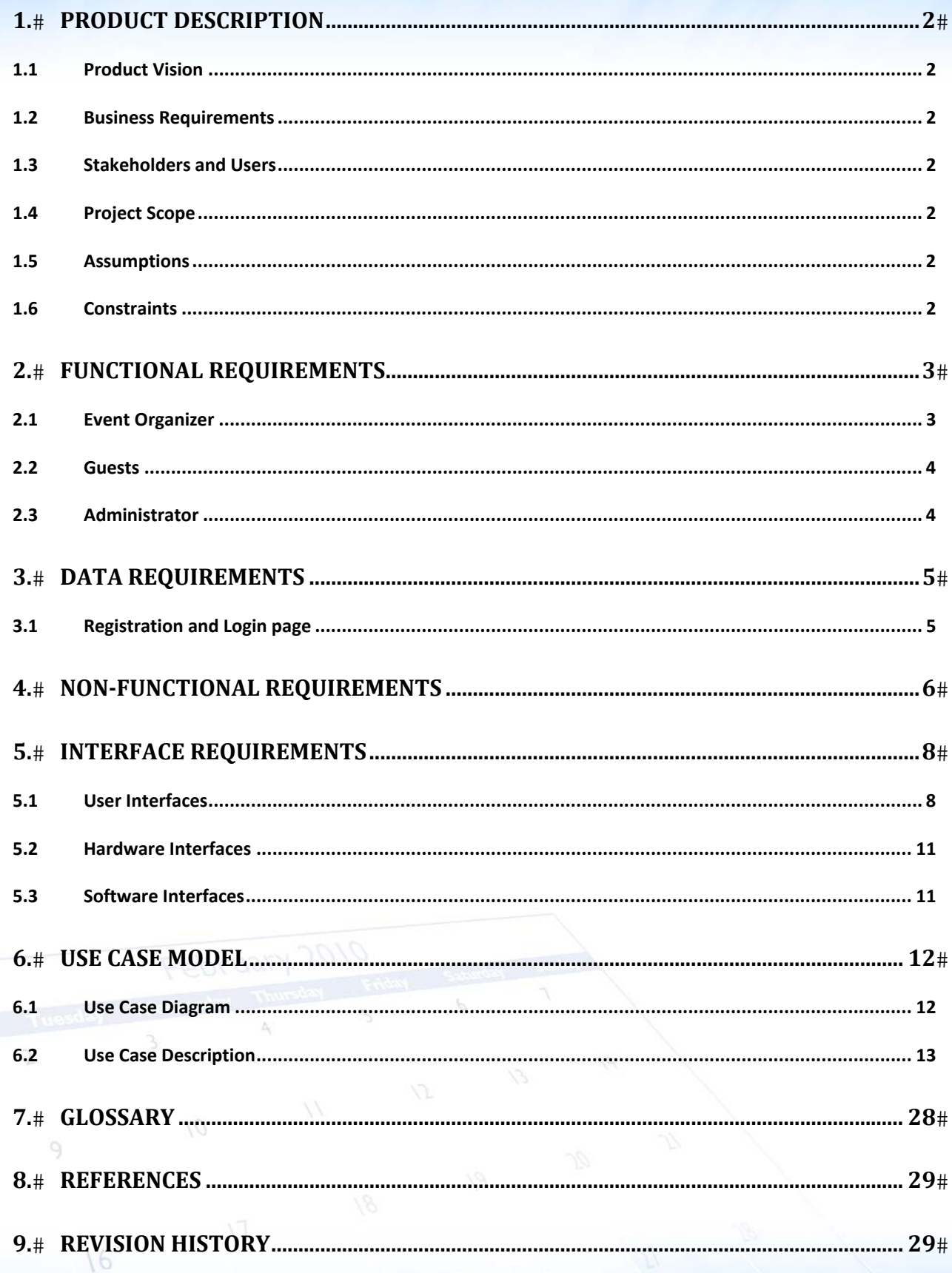

 $\tilde{D}$ 

 $\overline{1}$ 

 $24$ 

 $23$ 

<span id="page-5-0"></span>

## **1. Product Description**

## **1.1 Product Vision**

The product aims to provide a one-stop web-based event management service for different level of user groups effectively and efficiently.

## **1.2 Business Requirements**

This service should become the preferred channel for event management for a minimum of 300 private event planners, 100 school level planners, and 50 corporate level planners within a year.

## **1.3 Stakeholders and Users**

## **1.3.1 Stakeholders**

Development team

## **1.3.2 Users**

- **Event organizers**
- Administrator
- **Guest**

## **1.4 Project Scope**

The project scope is on event organizing in terms of private level to school level and corporate level. Events include sports events, outings, seminars, meetings; events such as wedding planning are not taken into account yet but will be a fine extension in the future. The project encompasses aspects pertaining to event organizing such as budget planning, event team organizing, contact management, as well as venue and date/time planning.

## **1.5 Assumptions**

- **Exent organizers are computer literate**
- Guest are computer literate
- Guest should have an email account
- Event organizers should have the contacts of the guest

## **1.6 Constraints**

16

15

- The project should be developed using Java with JSP and servlets
- The project is to be built on MySQL database
- Version maintaining should be done using TortoiseSVN

<span id="page-6-0"></span>

## **2. Functional Requirements**

## **2.1 Event Organizer**

- 2.1.1 MyEventPlanner must allow organizers to add new event(s).
- 2.1.2 MyEventPlanner must allow organizers to log out after use.
- 2.1.3 MyEventPlanner must allow organizers to edit and delete his/her existing event(s).
	- MyEventPlanner must display weather forecast for the week.
- 2.1.4 MyEventPlanner must allow organizers to select polling or attending method for a new event.
	- If the event is marked to be polled, then MyEventPlanner must display various options (e.g. venue, date and time) for the organizer to choose to poll.
- 2.1.5 MyEventPlanner must allow organizers to view the statistics of the event
	- If event is marked to be pooled, polling results will be showed.
	- If event is marked fixed, guest(s) attending and not attending will be showed.
- 2.1.6 MyEventPlanner must allow organizers to view the statistics of all the current and past events.
- 2.1.7 MyEventPlanner must allow organizers to add, edit and delete guest contacts.
- 2.1.8 MyEventPlanner must allow organizers to create groups for his/her guest contacts.
- 2.1.9 MyEventPlanner must allow organizers to assign guest(s) or group(s) to his/her existing event(s).

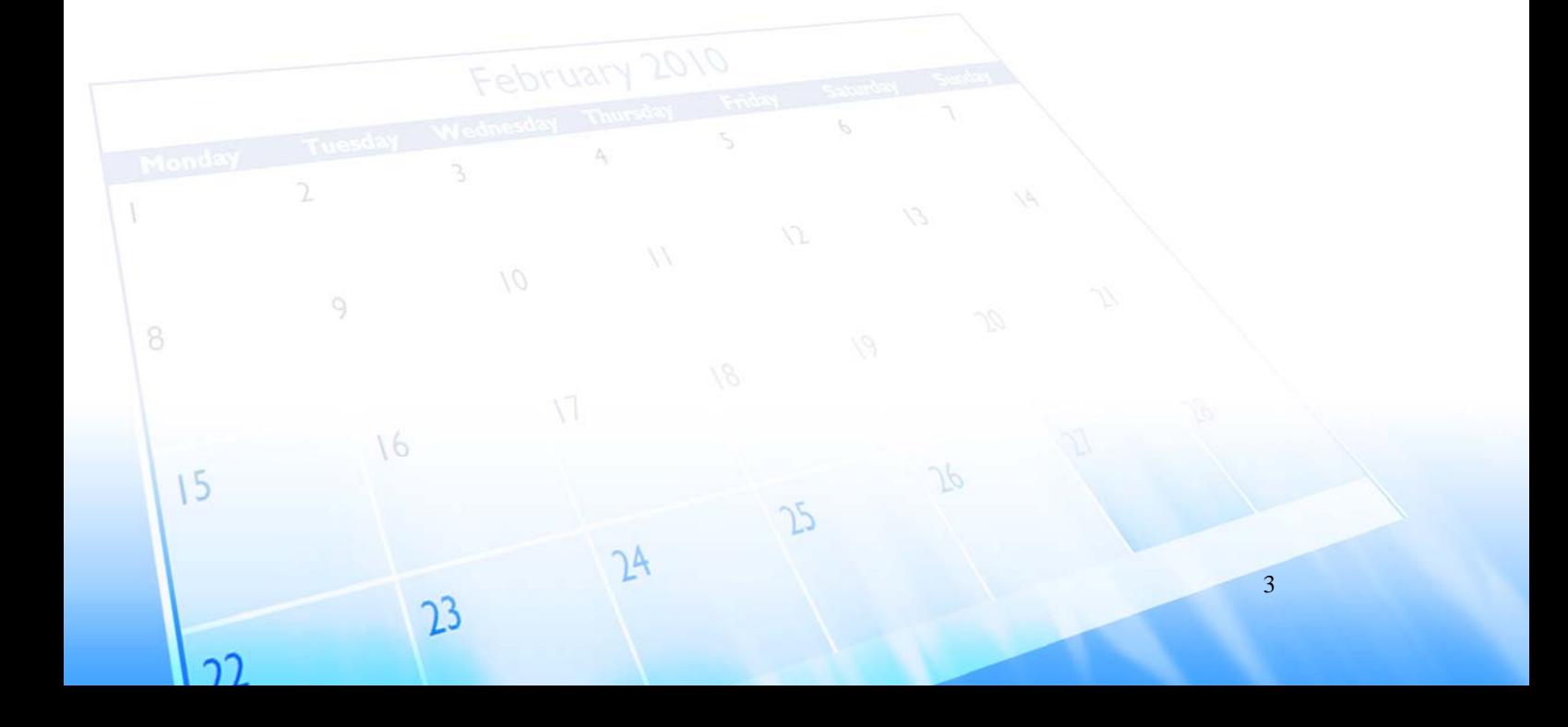

<span id="page-7-0"></span>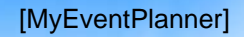

## **2.2 Guests**

- 2.2.1 MyEventPlanner must allow guests to pick a date and time which he/she is available for the event under the polling mode.
- 2.2.2 MyEventPlanner must allow guests to accept or reject the event under fixed day mode.
- 2.2.3 When applicable, guests must be allowed to apply for roles they wish to volunteer for the event.
- 2.2.4 MyEventPlanner must send an acknowledgement upon confirmation of response.
- 2.2.5 View information of event invited for.
- 2.2.6 When event details are updated or finalized, MyEventPlanner must notify participating guests.
- 2.2.7 MyEventPlanner must notify guests attending events 2 days in advance.
- 2.2.8 MyEventPlanner must allow guests to withdraw from registered events.
- 2.2.9 MyEventPlanner must prompt guest of reason(s) for withdrawal.
- 2.2.10 MyEventPlanner must allow guests to view event marked as public.
- 2.2.11 MyEventPlanner must allow guests to login as organizers if they have an existing account.
- 2.2.12 MyEventPlanner must allow guests to sign up as new users to the website.

## **2.3 Administrator**

- 2.3.1 Must be able to view the statistics of all event organized.
- 2.3.2 Must be able to edit existing event details. i.e when the organizer used inappropriate language, the admin is able to make necessary changes.
- 2.3.3 Must be able to suspend existing event.
- 2.3.4 Must be able to manage user.

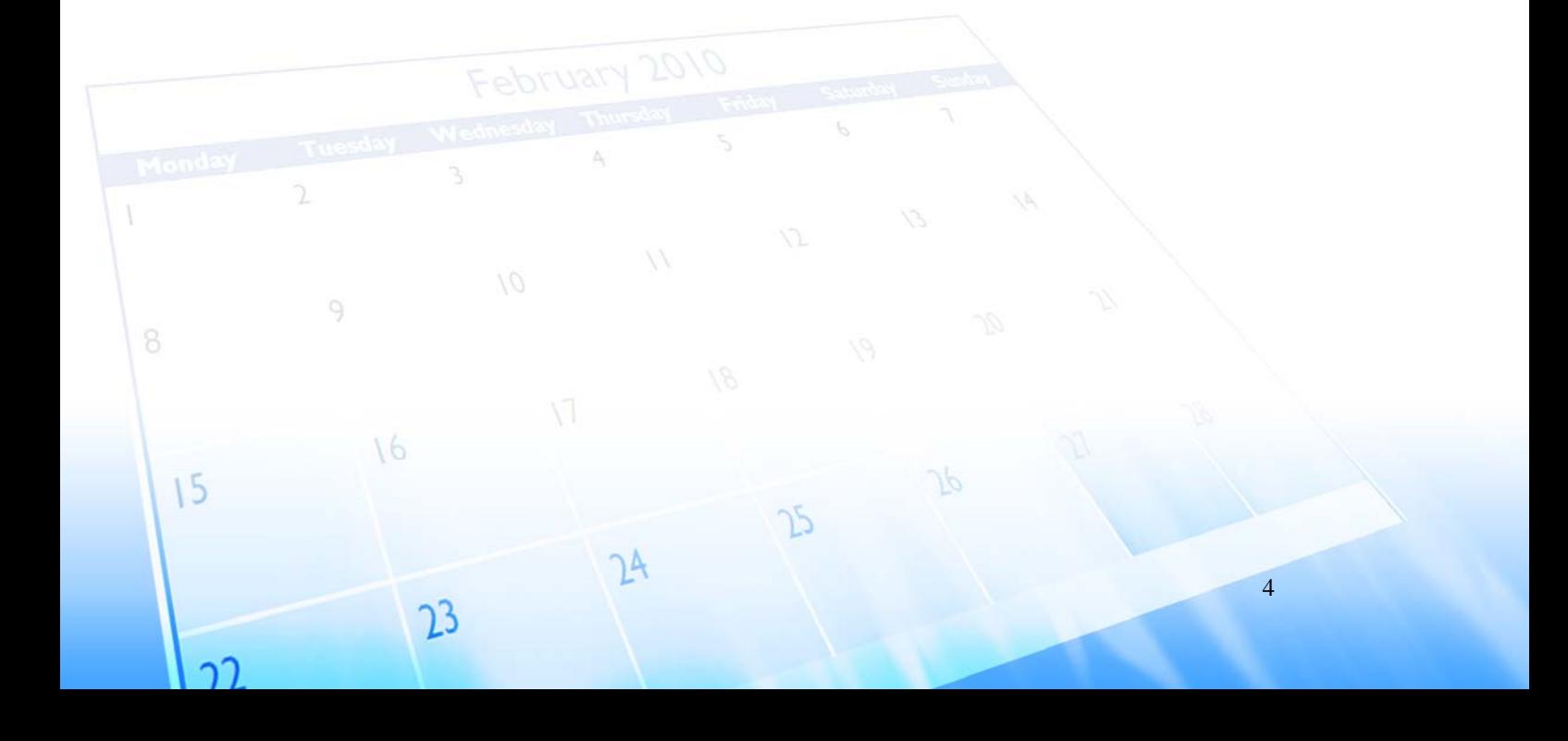

<span id="page-8-0"></span>

## **3. Data Requirements**

## **3.1 Registration and Login page**

- 3.1.1 Username must be alpha‐numeric
- 3.1.2 Username must not be more than 40 characters
- 3.1.3 Password must be between 5 to 15 characters long
- 3.1.4 System must check the age of users against the birth year
- 3.1.5 Name provided by user must not exceed 40 characters
- 3.1.6 Email address of user must contain  $\omega'$  and also '.' in it
- 3.1.7 Postal code must be a positive 6 digit integer
- 3.1.8 Contact number must be a positive integer
- 3.1.9 Repeat password must match password entered

## **3.2 Event page**

- 3.2.1 Upcoming events must not be before the current date
- 3.2.2 System must check for user's privilege
- 3.2.3 Budget of event must not be less than 0
- 3.2.4 Start date of event must be before the end date

## **3.3 Contact page**

- 3.3.1 Contact email must be a valid email
- 3.3.2 Date of Birth must be a valid date before current date
- 3.3.3 Postal code must be a positive 6 digit integer

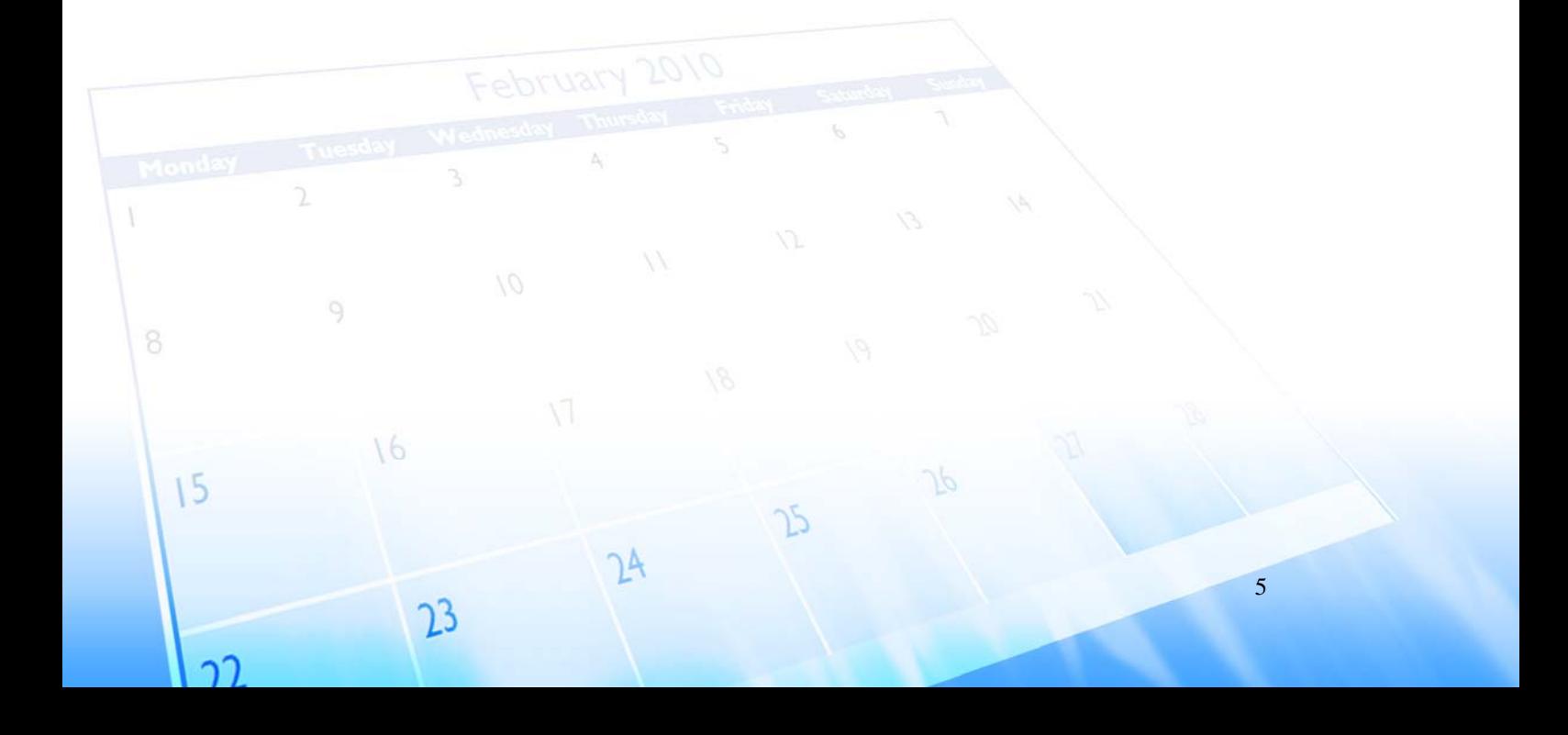

<span id="page-9-0"></span>

## **4. Non‐Functional Requirements**

## **4.1 Accessibility**

- 4.1.1 System is able to be viewed/used anywhere and at anytime as long there is an internet connection and a workstation(e.g. PC, laptop, pda, iPhone).
- 4.1.2 System is able to be viewed on any web browsers correctly.
- 4.1.3 System is able to display the public calendar and upcoming events once the main page is shown. There is no need to login or sign up if you are not a member.

## **4.2 Performance**

- 4.2.1 System is able to capture and display new events added on the public or private calendar as soon as the user submits an event.
- 4.2.2 System is able to log down thousands over events in the database.
- 4.2.3 System allows the user to store individual guest's email addresses in its database and can be retrieved anytime when adding or modifying events.
- 4.2.4 An average loading time for a page is 5 to 20 seconds depending on the internet connection speed of the user.

## **4.3 Reliability**

- 4.3.1 The rate of system breakdown due to hosting server down is as low as 2%.
- 4.3.2 The mean time between breakdowns should be between 30 minutes to 1 hour's time.
- 4.3.3 For signing up as premium user, the system uses secured external payment system such as PayPal to make cashless transactions.

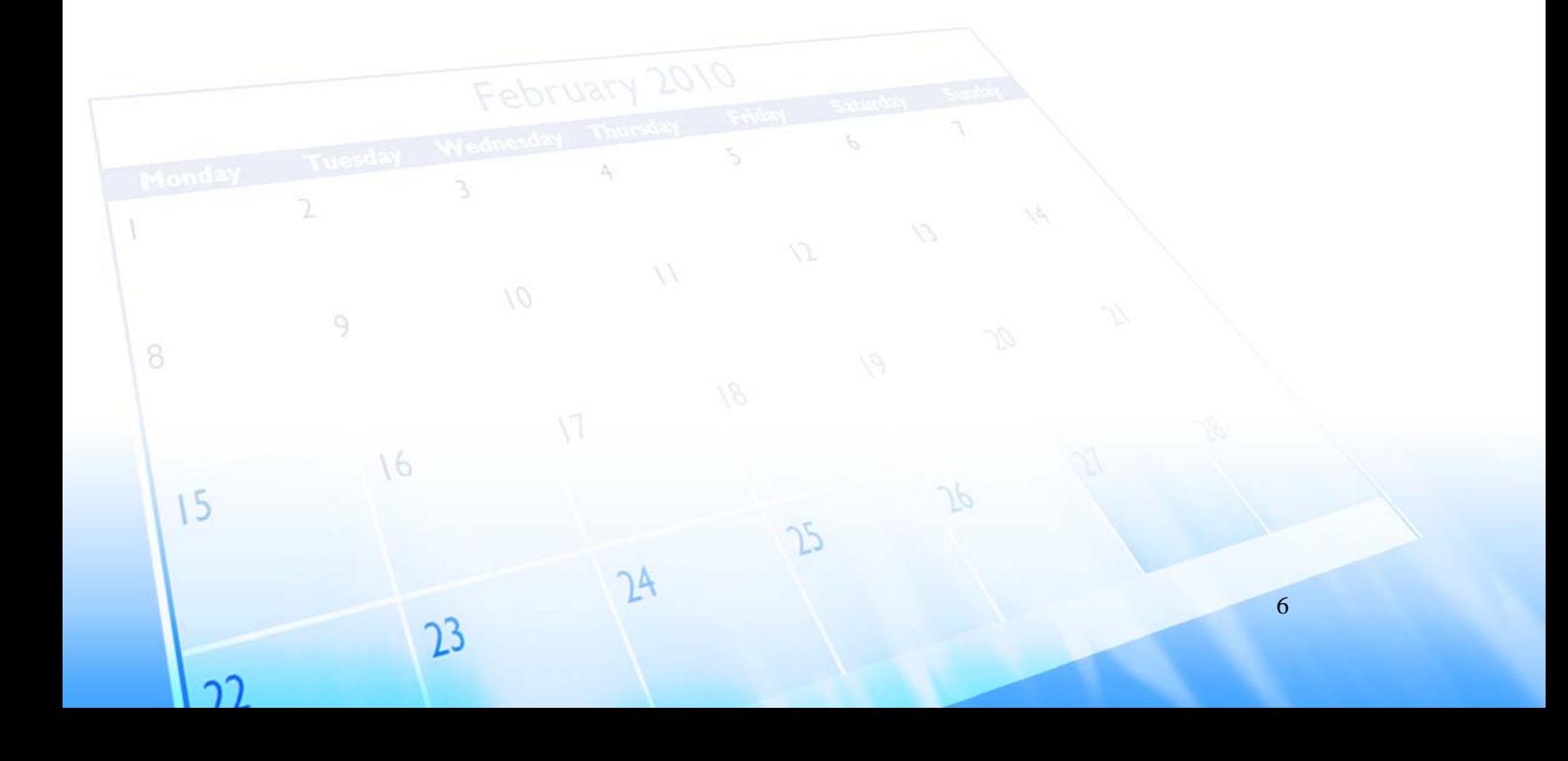

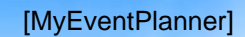

## **4.4 Usability**

- 4.4.1 System allows user to add/modify events within a page.
- 4.4.2 User is able to view public calendar, click on sponsored pages, or add/modify/view own events at the main page of the system.
- 4.4.3 User is able to sign up as free member with just one step.
- 4.4.4 User is able to sign up as premium member with guided steps page by page in less than 10 minutes.
- 4.4.5 User is able to inform guests of event or request a polling of guest's availability at any one time.
- 4.4.6 System is able to send out notification emails of events and email reminders for immediate actions to their guests.

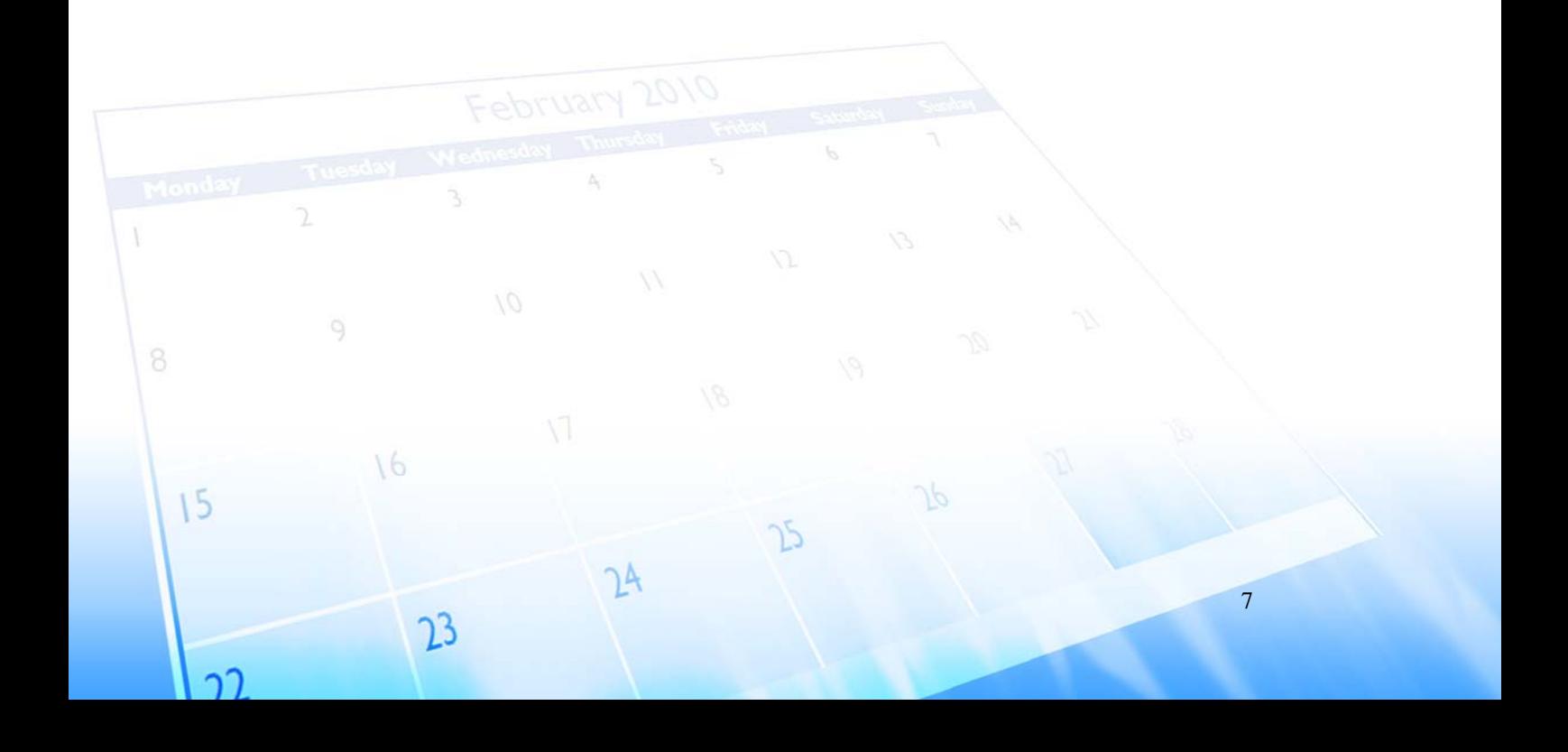

<span id="page-11-0"></span>

## **5. Interface Requirements**

## **5.1 Initial Conceptual UI**

- 5.1.1 Contacts Interface
	- 5.1.1.1 Viewing contacts by groupings

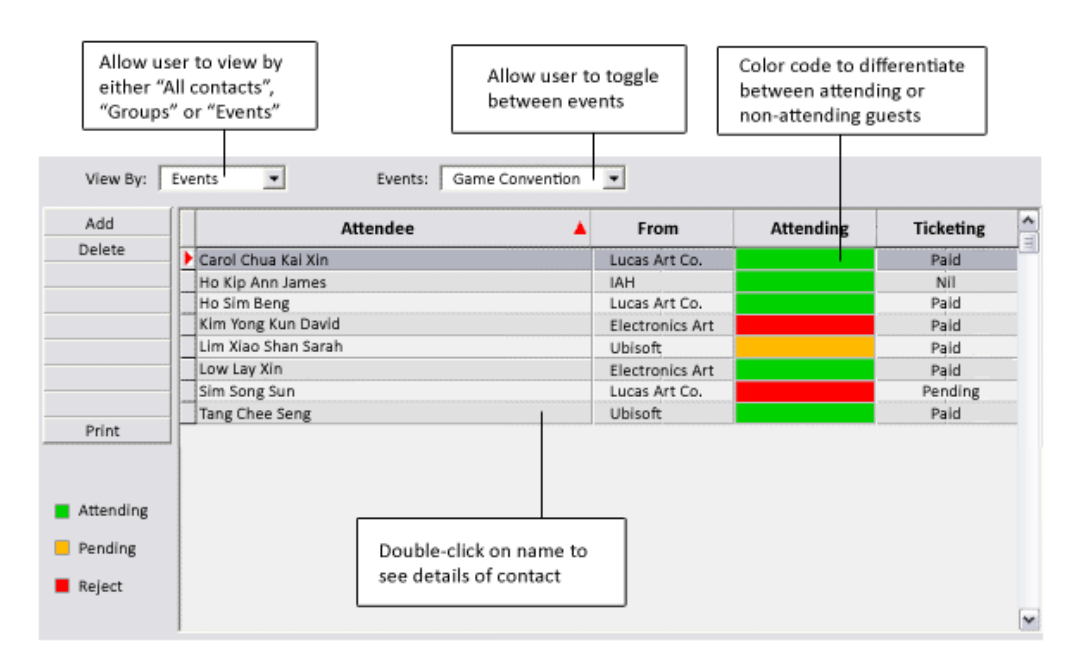

### 5.1.1.2 Viewing individual contact

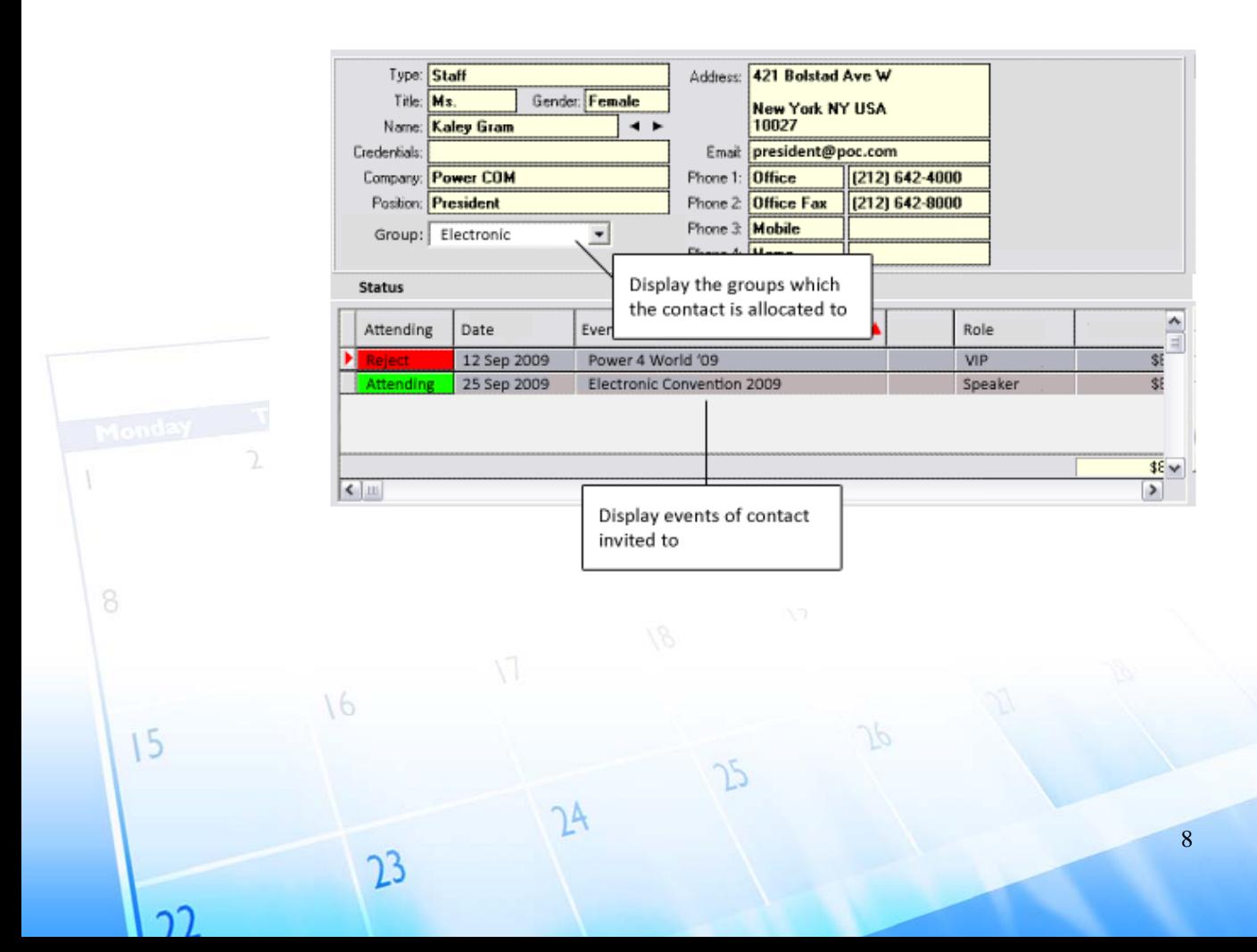

## 5.1.2 Budget Management Interface

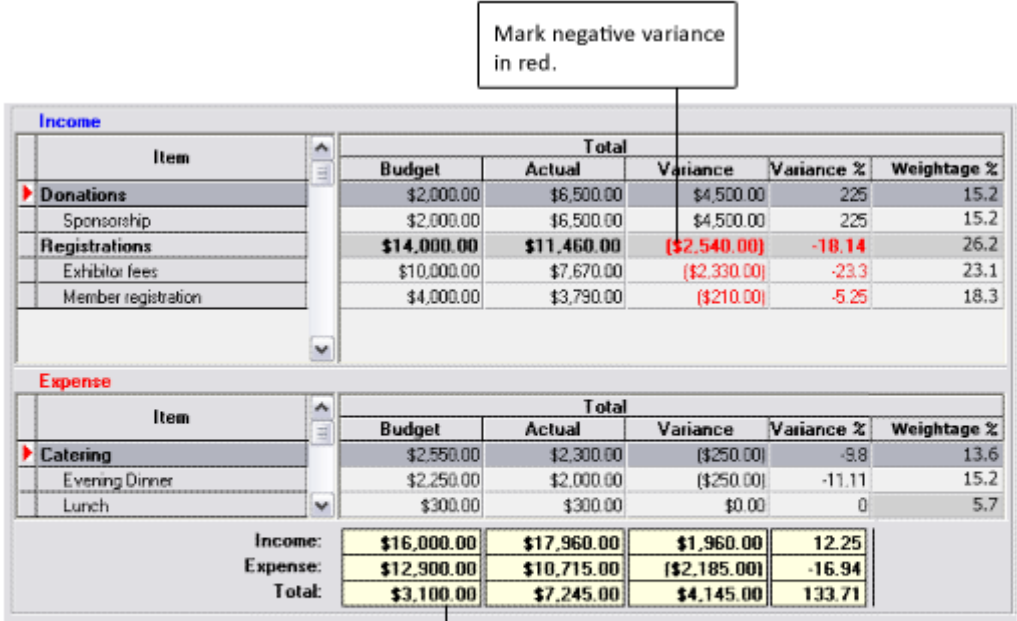

Sum up both income and expenses to form total

### 5.1.3 Calendar Interface

16

23

 $15$ 

ำา

5.1.3.1 Viewing by year.

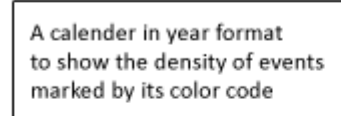

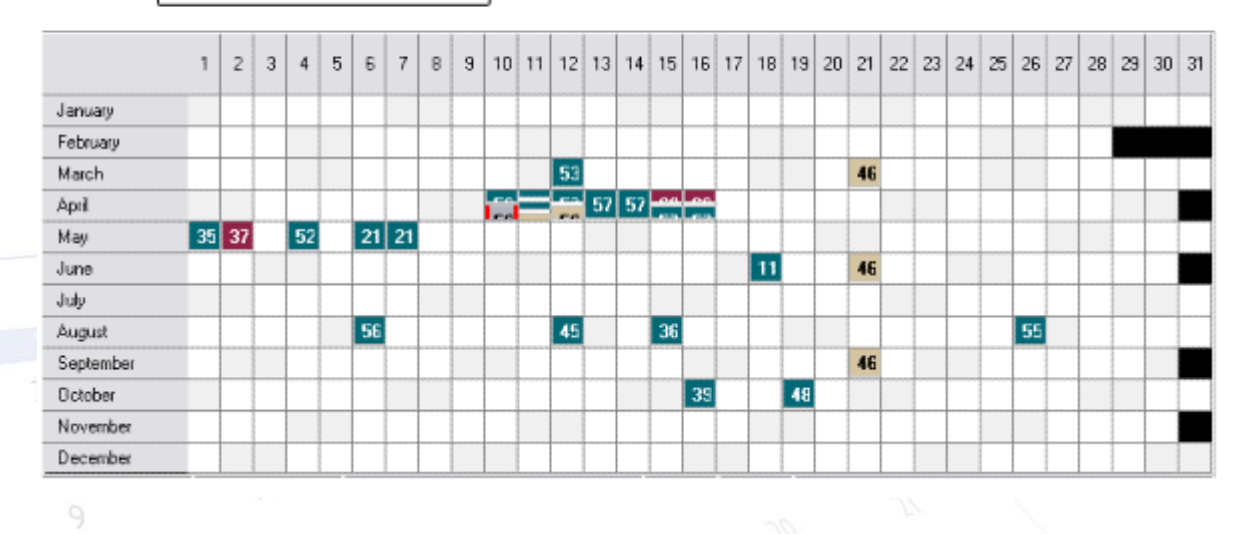

Ъ

 $24$ 

9

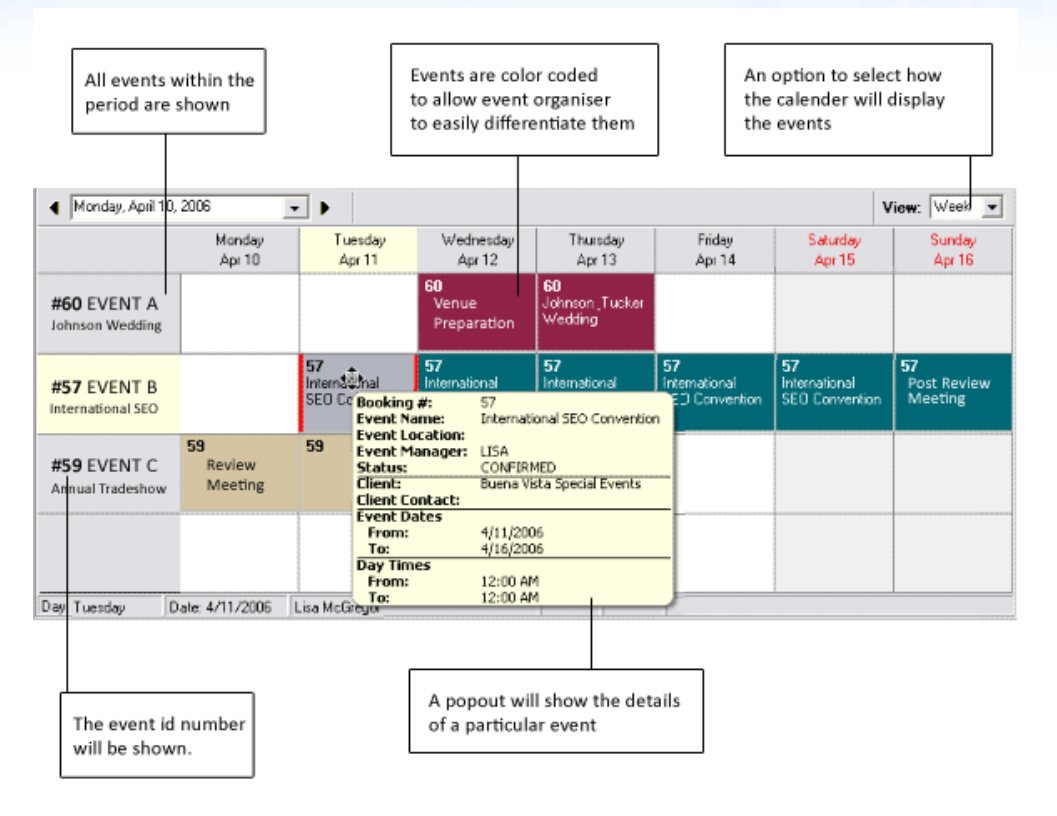

### 5.1.3.2 Viewing by week.

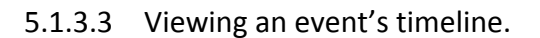

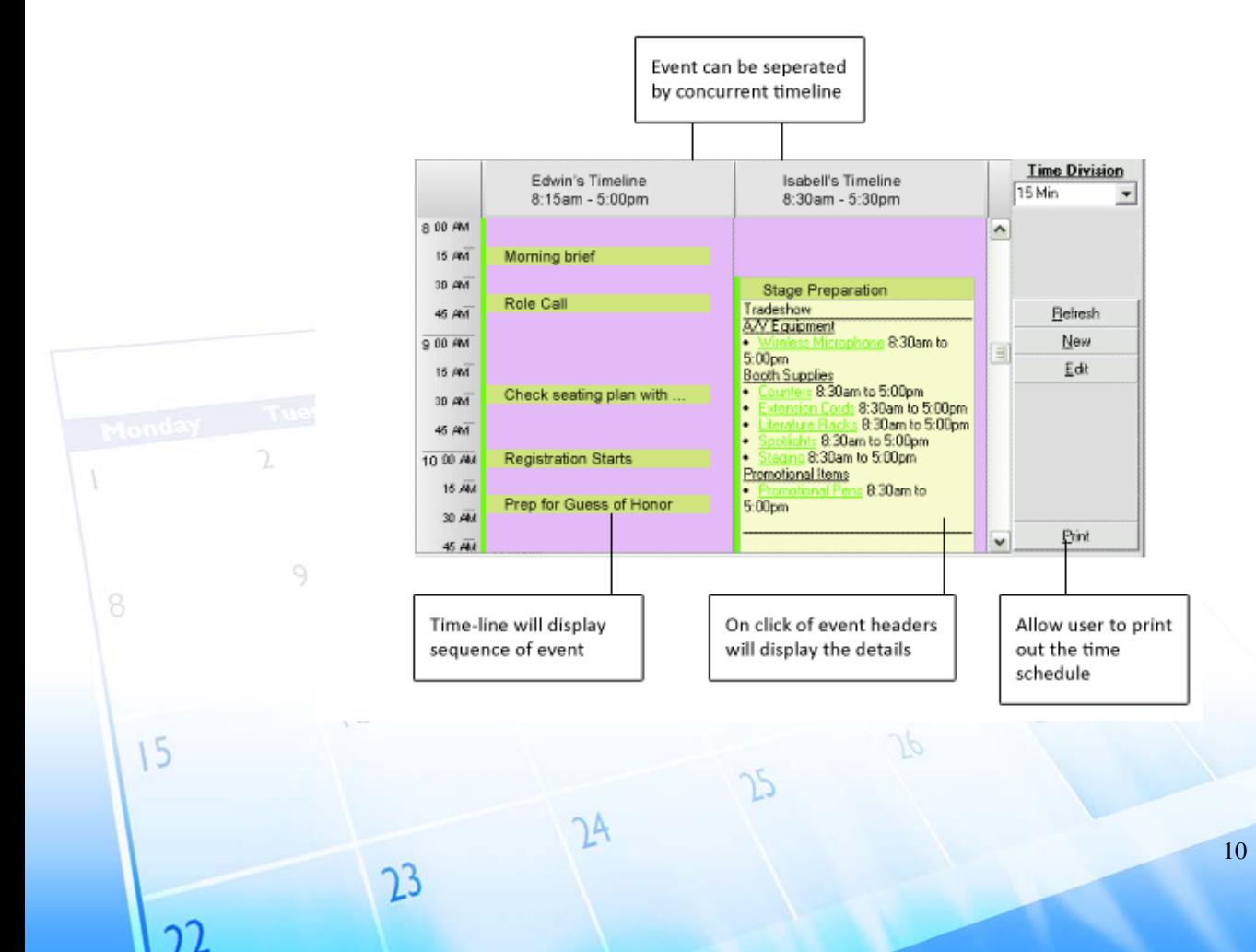

<span id="page-14-0"></span>

## **5.2 Hardware Interfaces**

None.

## **5.3 Software Interfaces**

5.3.1 Google Map Server

The software will interact with google map server via google map api and api key. The software will send its selected coordinates of the venue to google map server and a map centered at the coordinates will be displayed

5.3.2 NEA RSS

The software will retrieve the RSS feed from NEA. With the use of XMLparser, we will be able to extract the data from the feed.

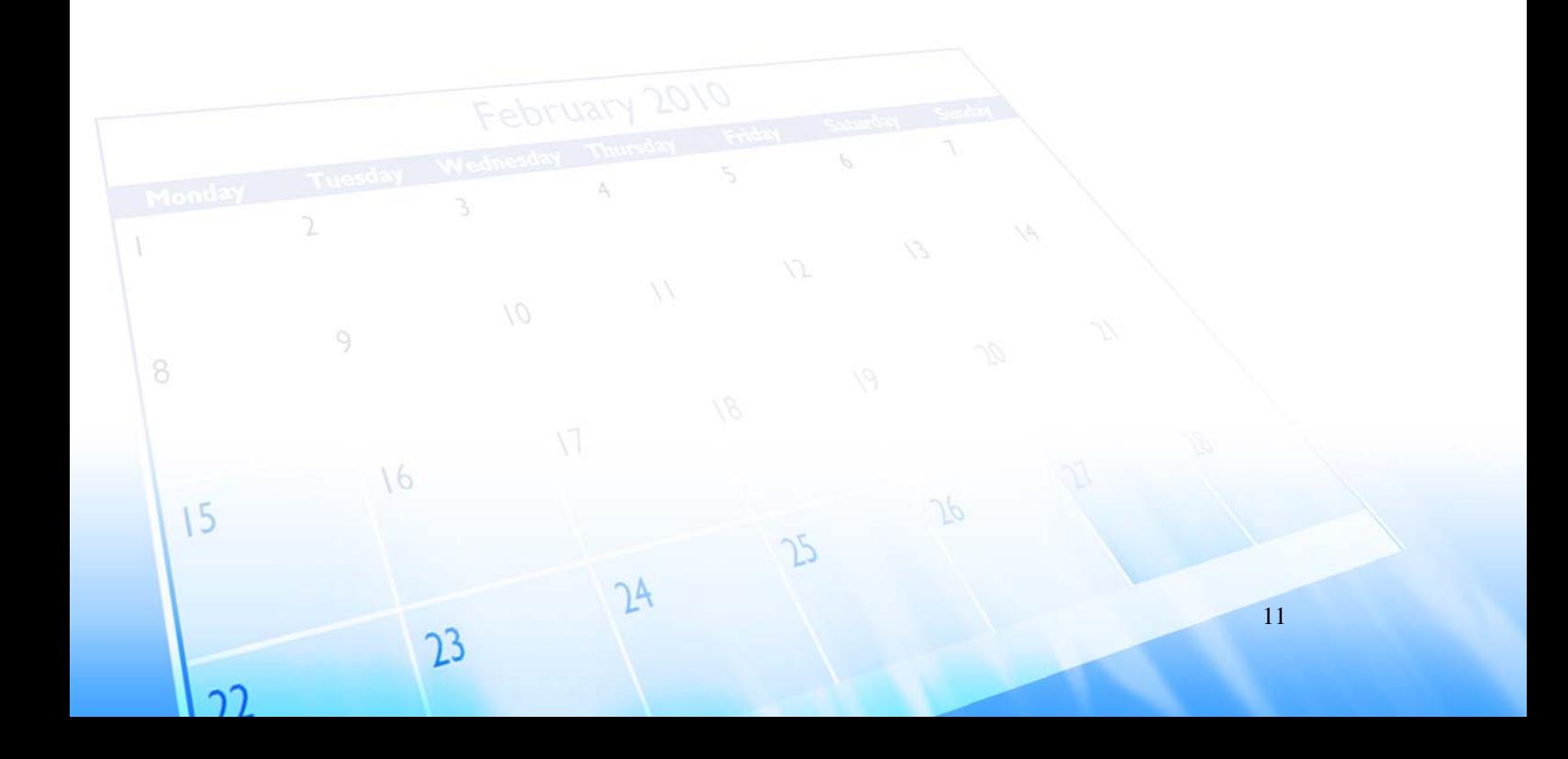

<span id="page-15-0"></span>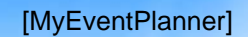

## **6. Use Case Model**

## **Use Case Diagram**

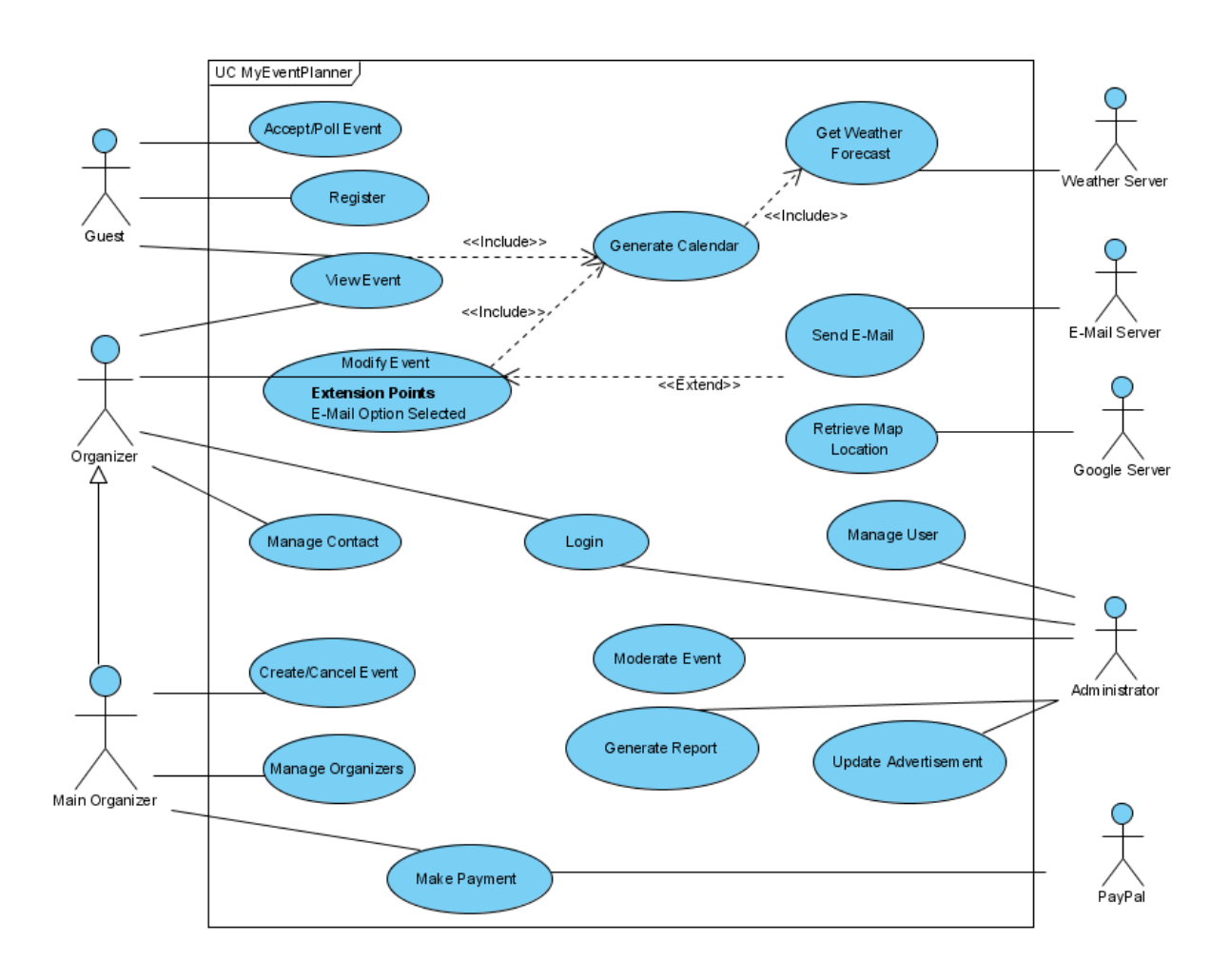

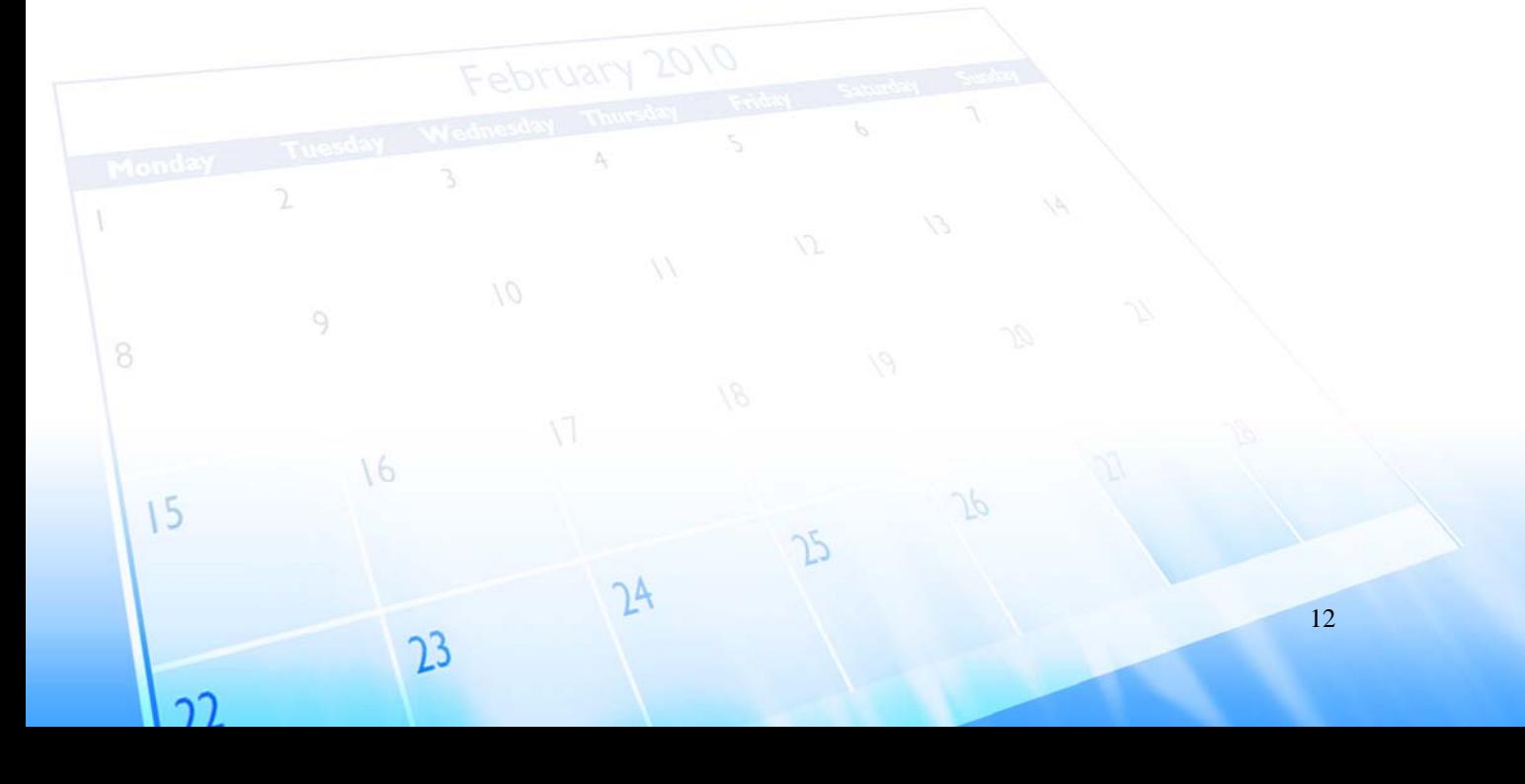

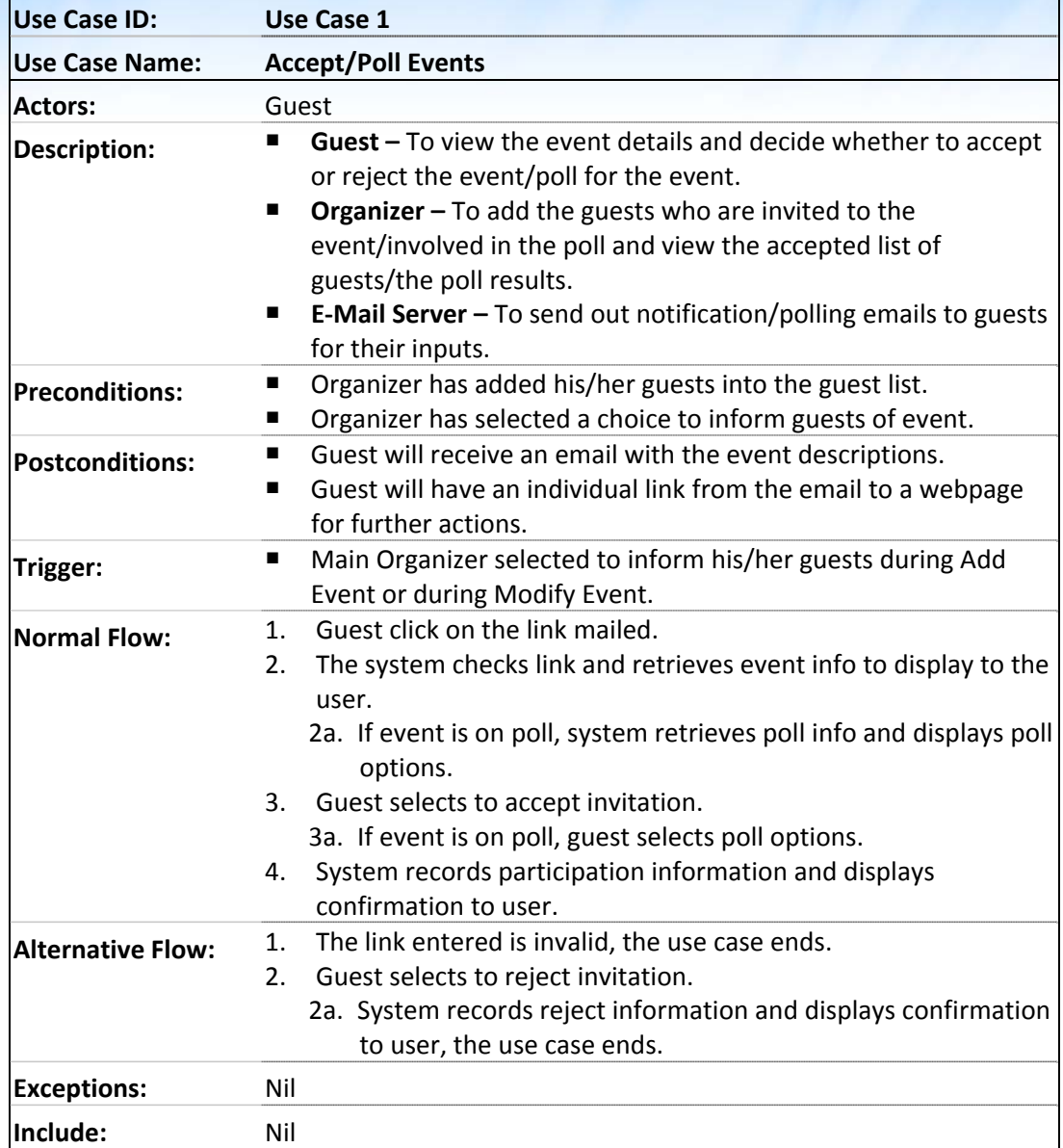

## <span id="page-16-0"></span>**6.1 Use Case Description**

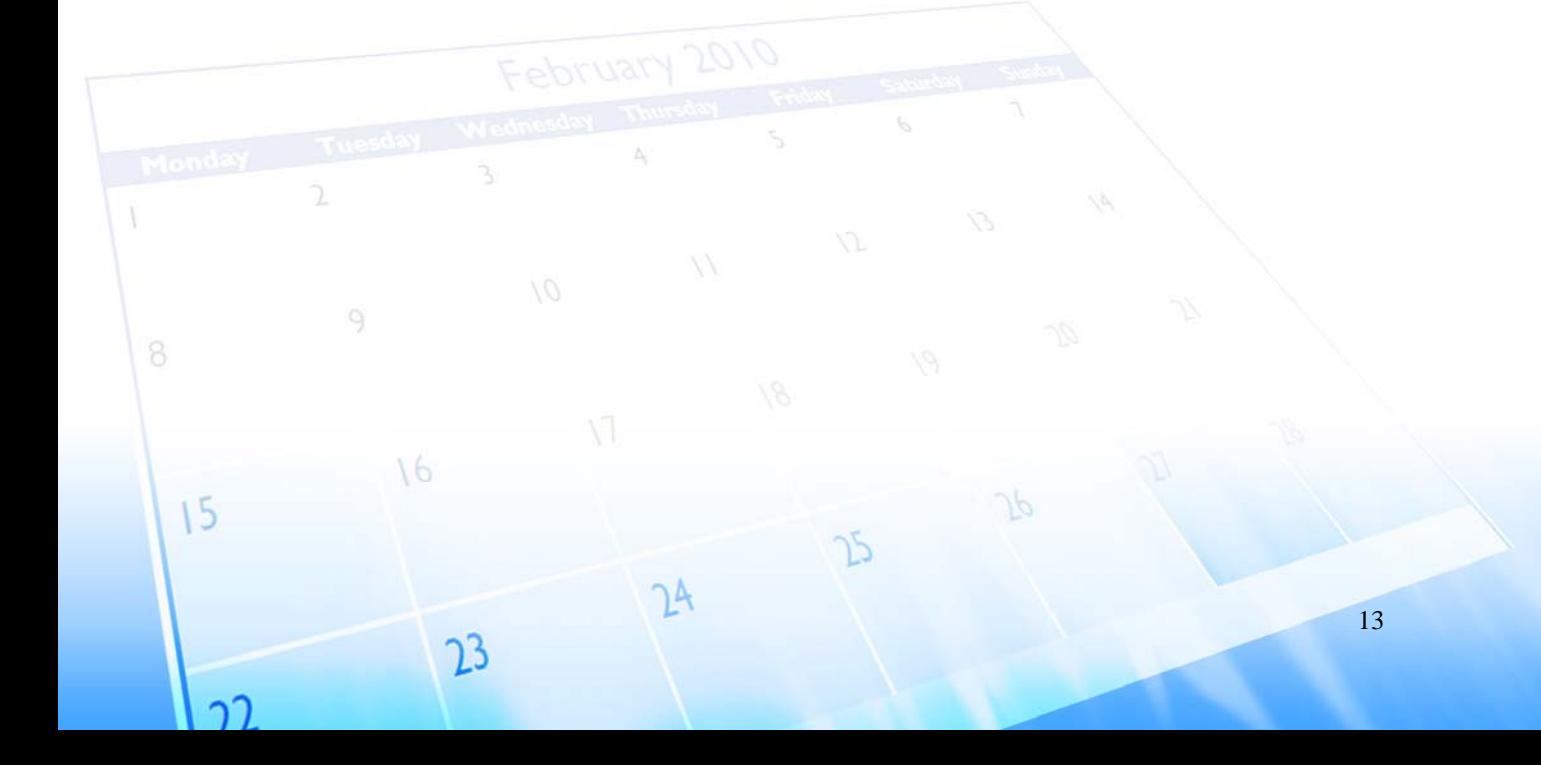

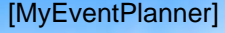

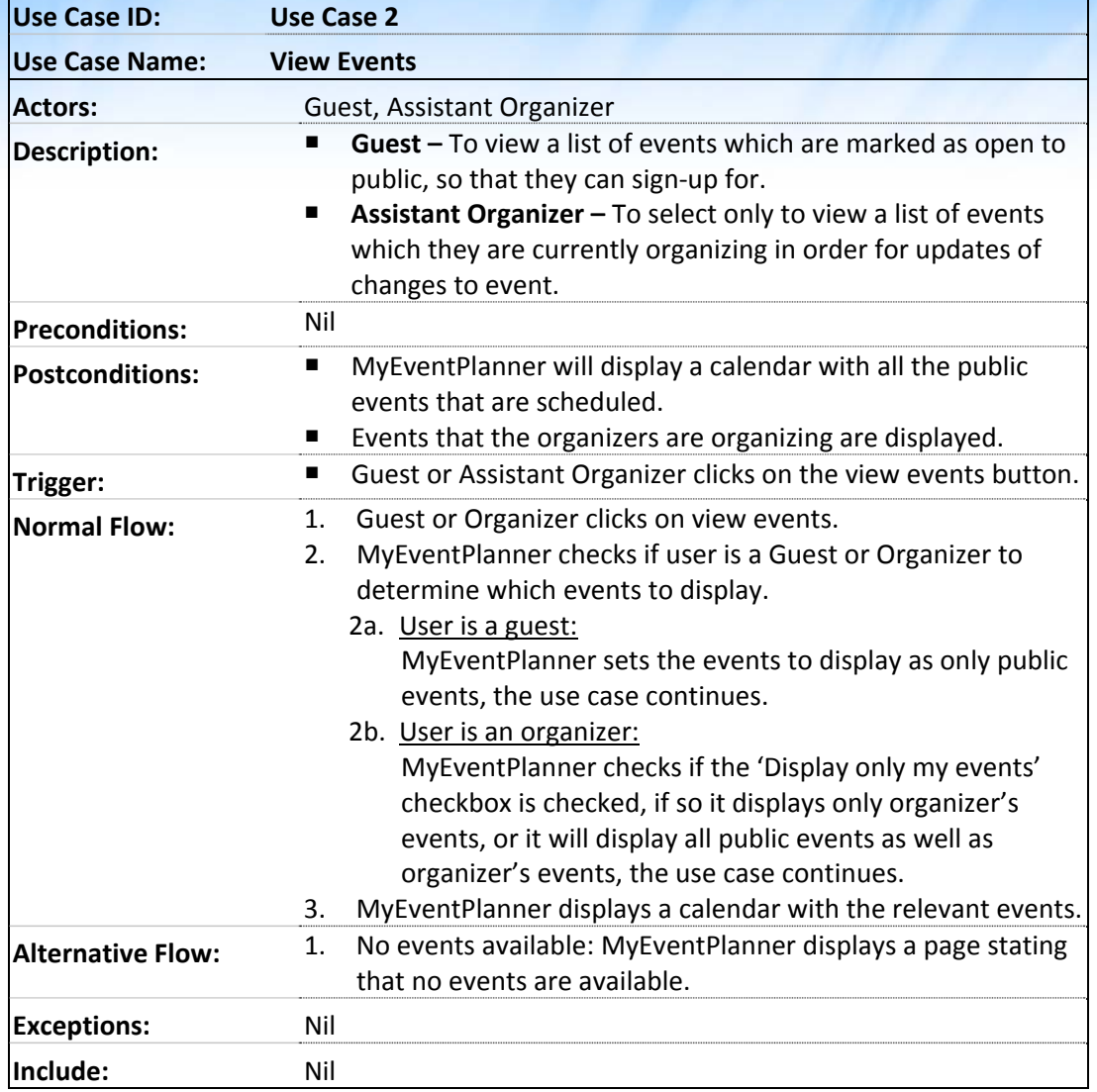

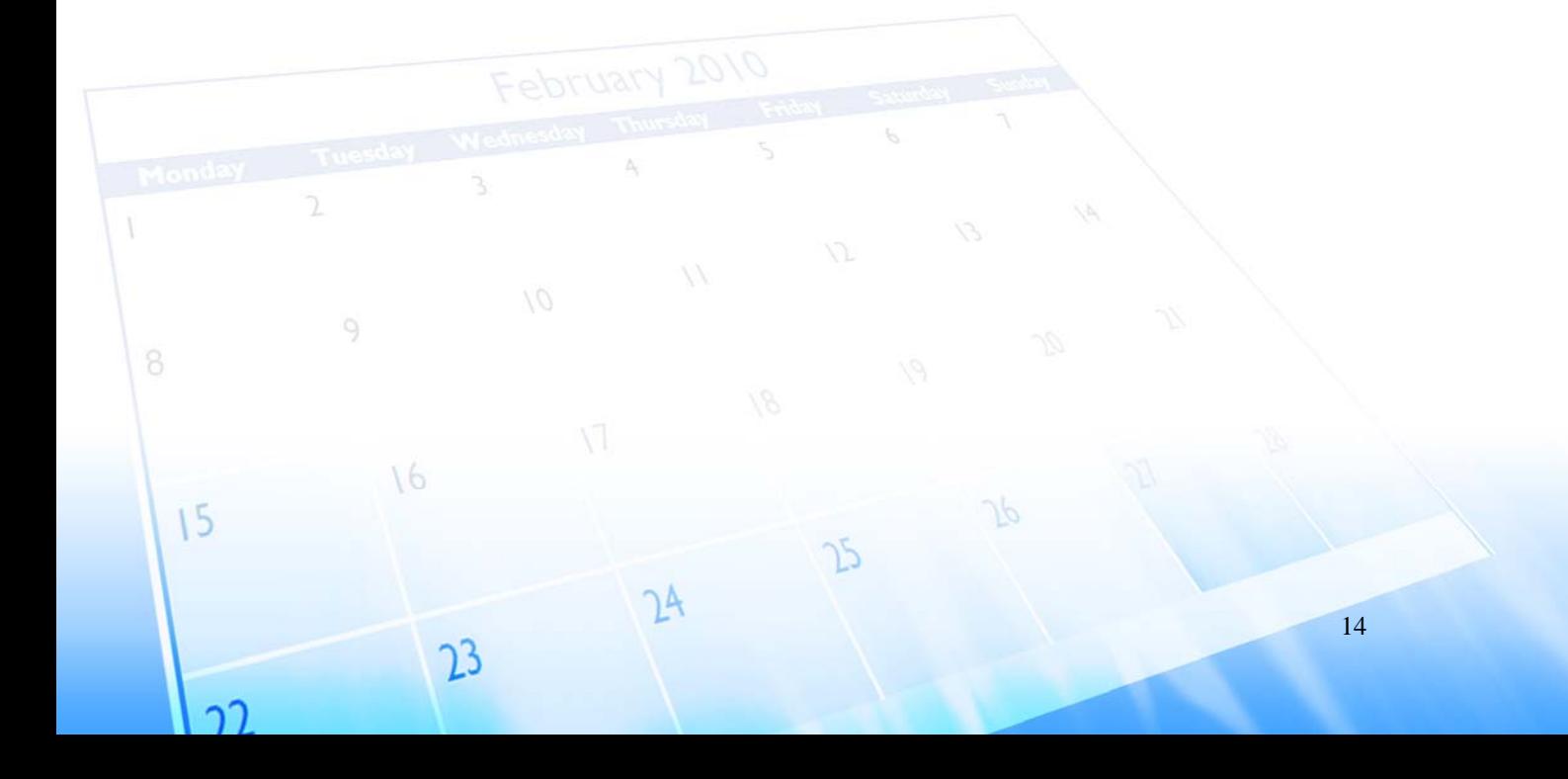

 $\bar{V}$ 

 $15$ 

าา

 $\circ$ 

 $\sqrt{6}$ 

 $2<sup>3</sup>$ 

CSC207 Software Engineering | Project Report [MyEventPlanner] [1.1] | [09/11/2009]

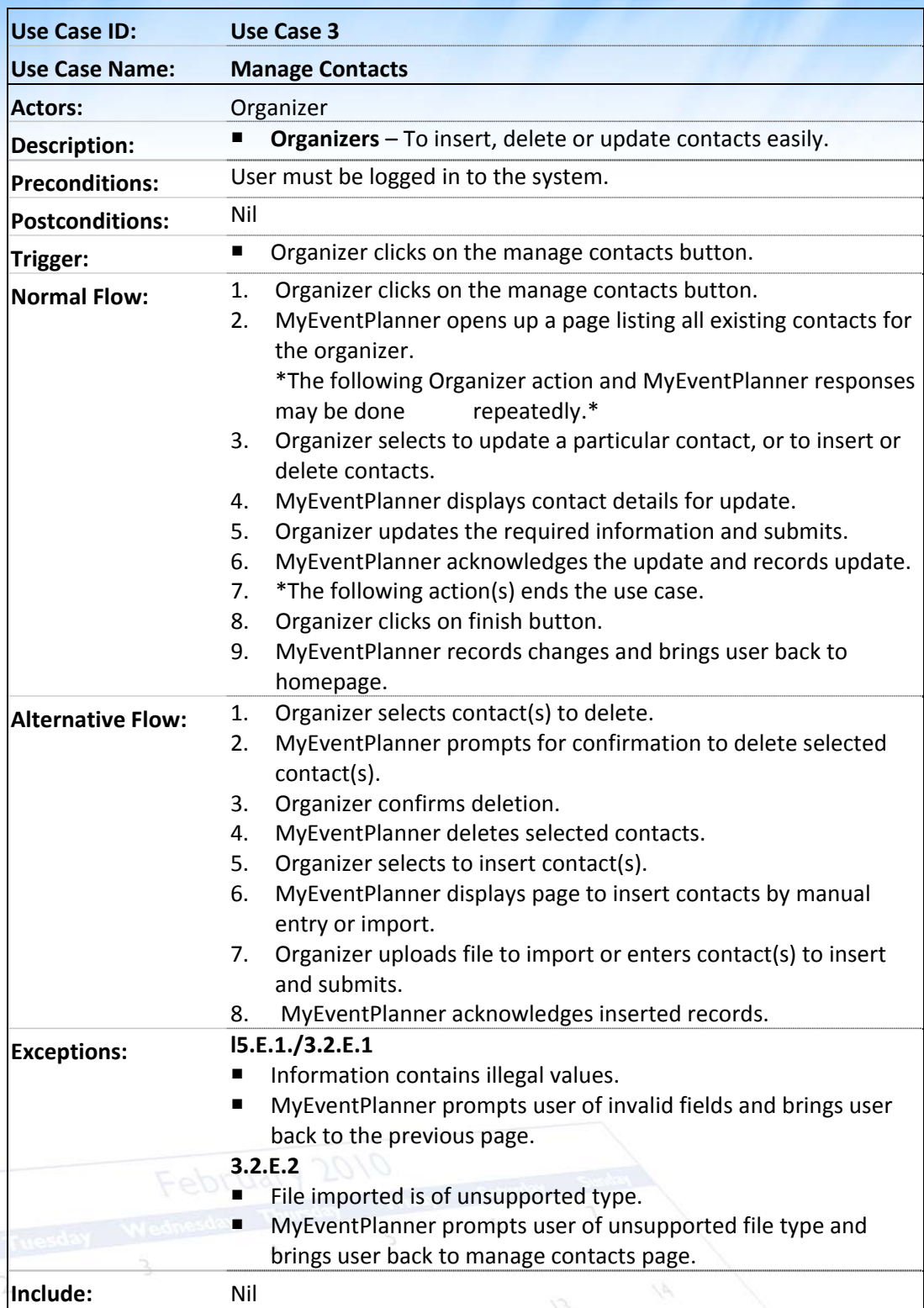

 $J\varphi$ 

 $\mathcal{P}$ 

 $24$ 

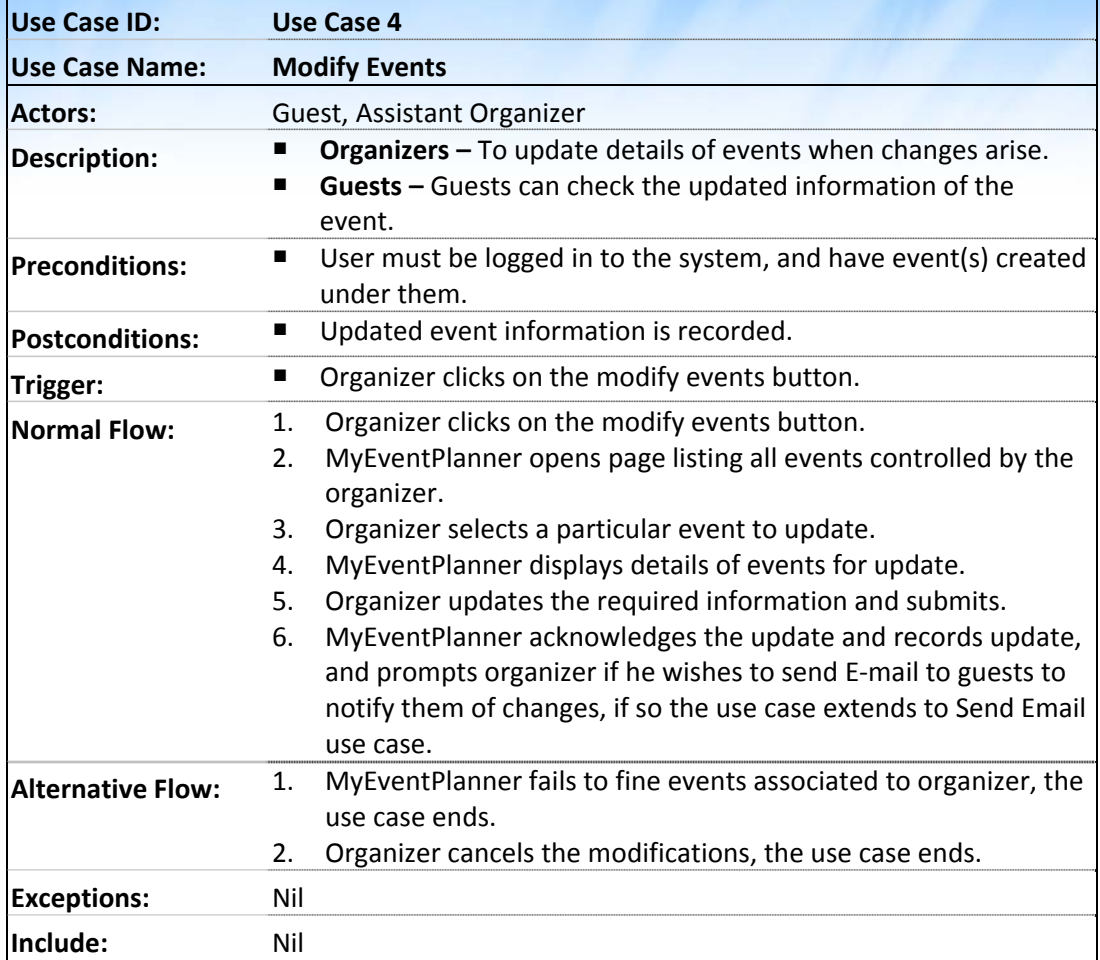

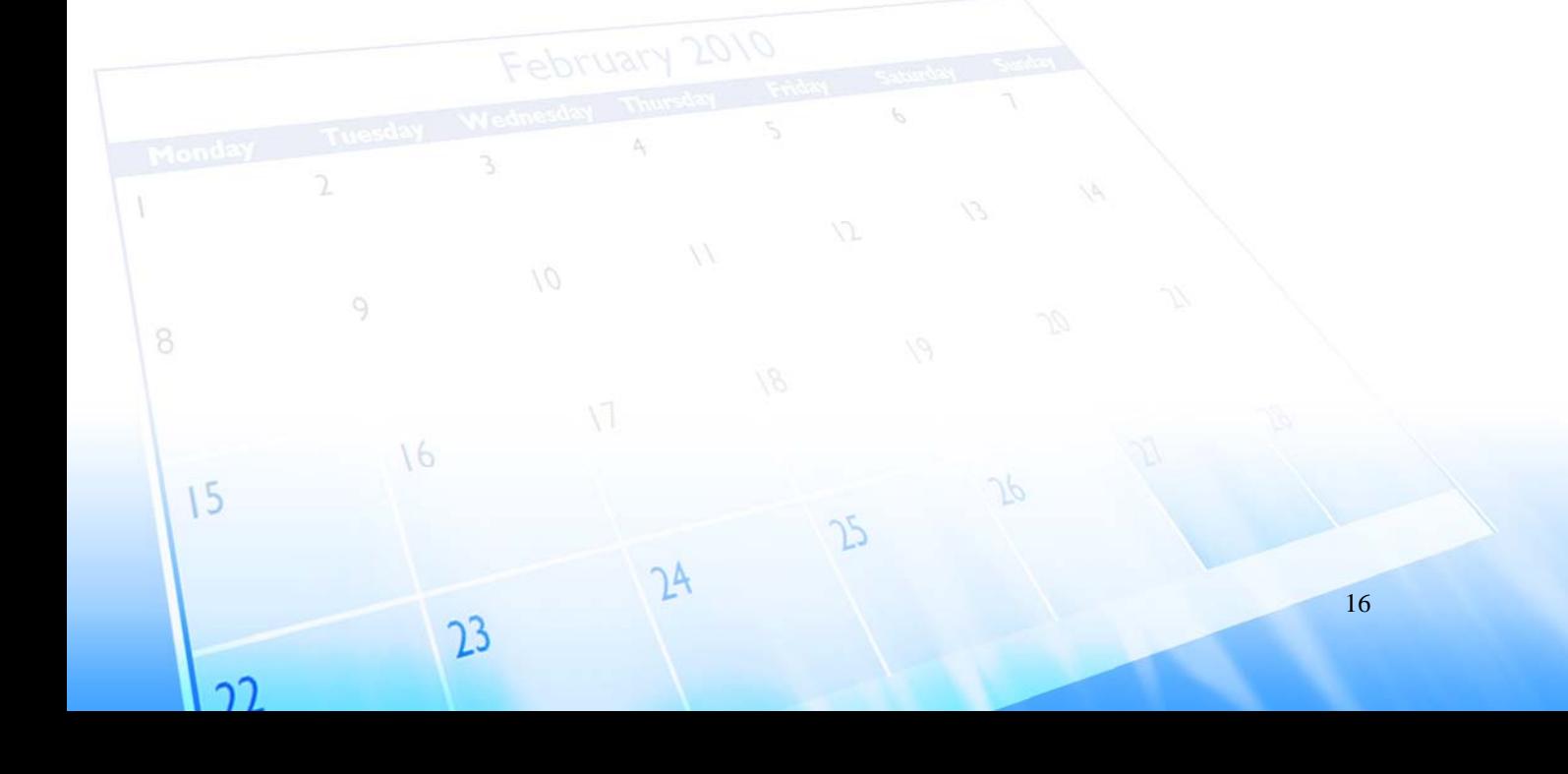

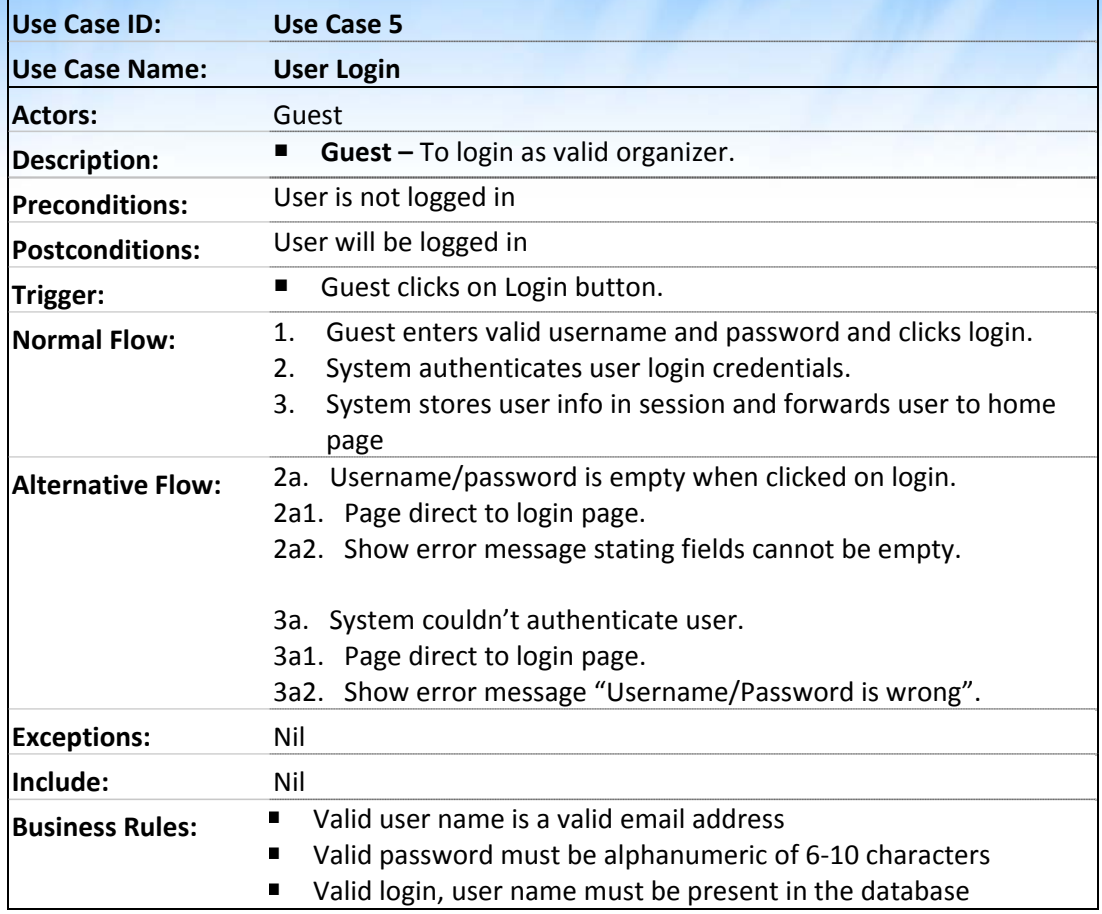

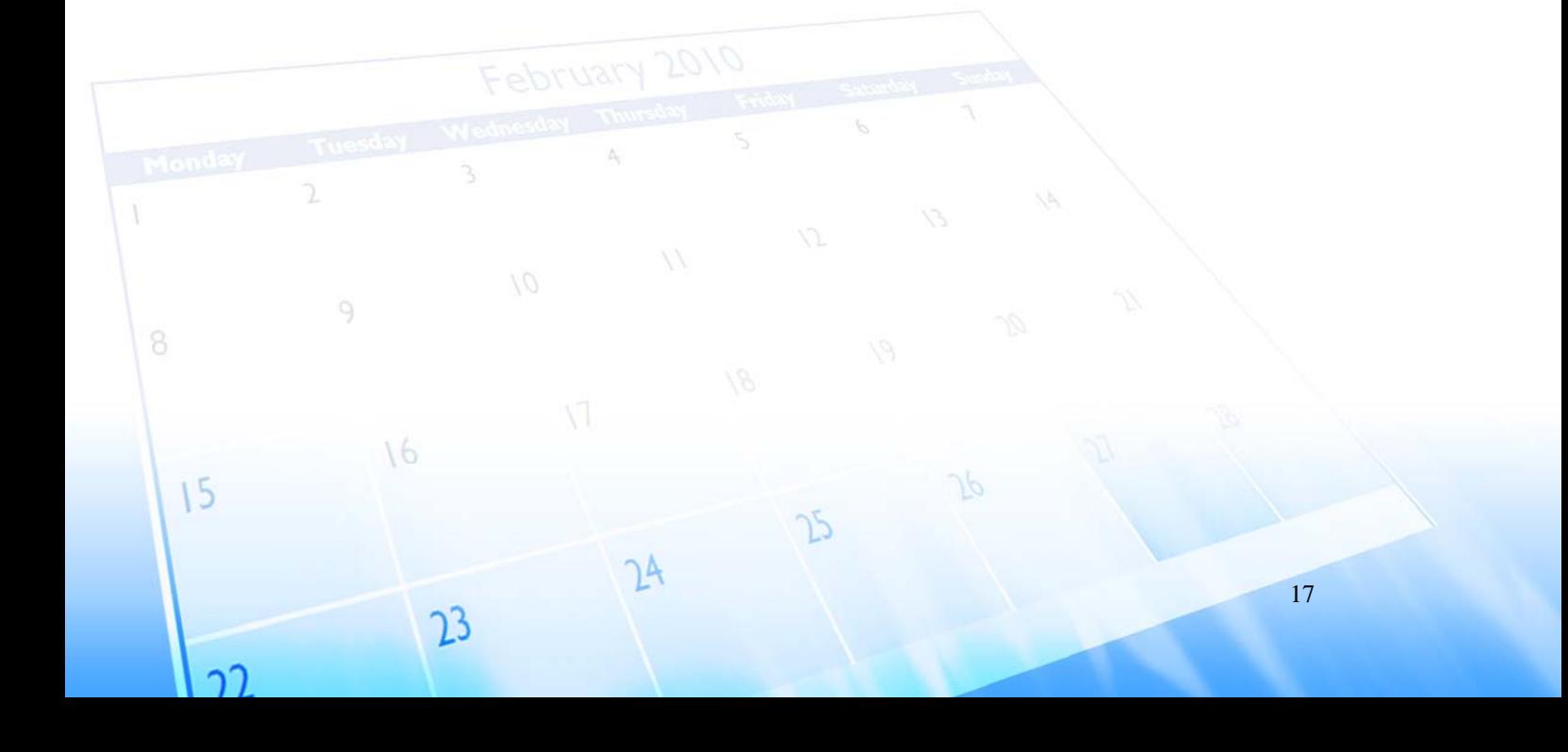

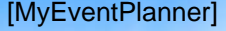

 $\bar{V}$ 

 $15$ 

 $\mathcal{D}$ 

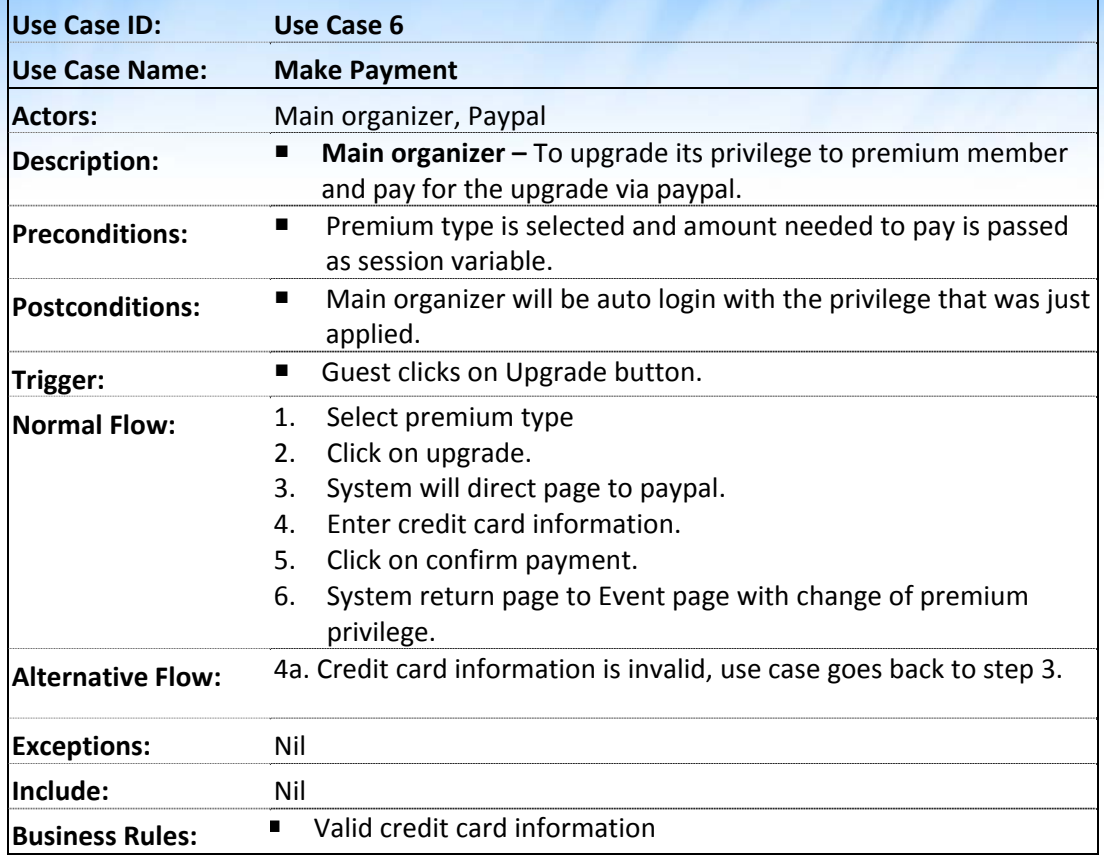

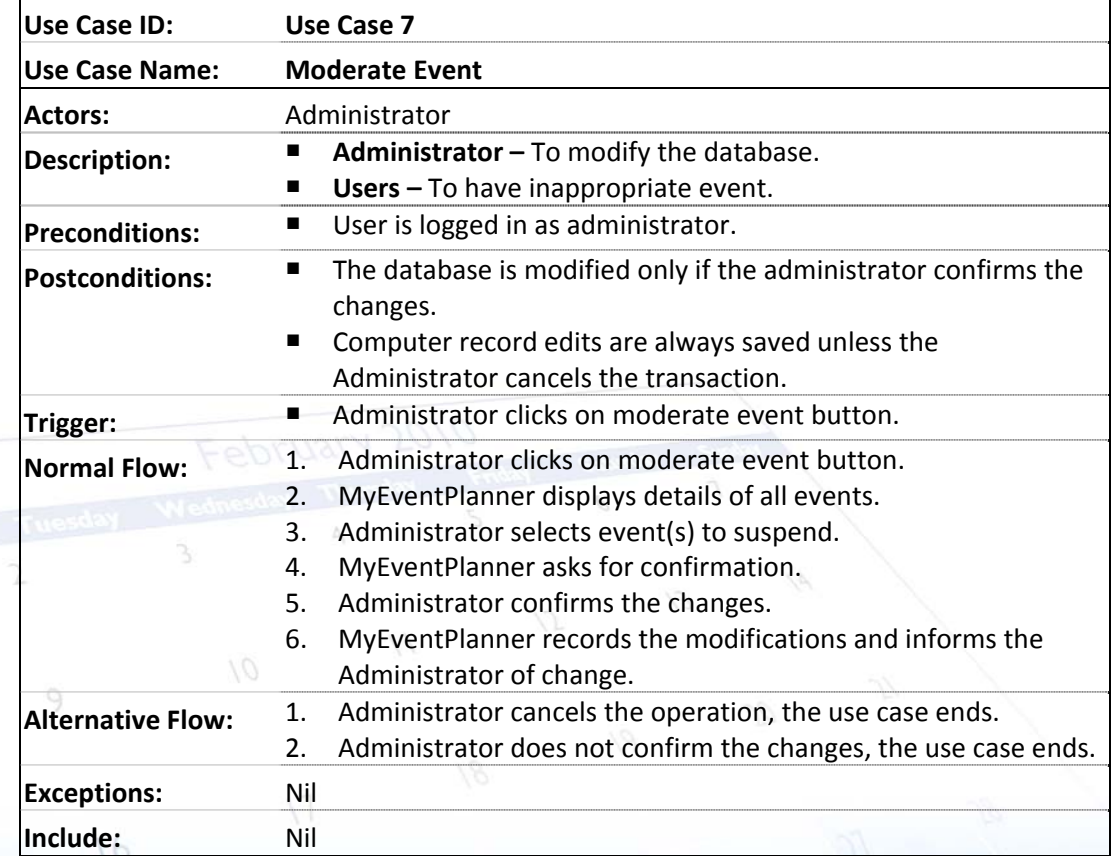

 $\mathcal{P}$ 

 $24$ 

 $2<sup>3</sup>$ 

dr

 $\bar{V}$ 

 $15$ 

าา

 $\sqrt{6}$ 

 $2<sup>3</sup>$ 

#### CSC207 Software Engineering | Project Report [MyEventPlanner] [1.1] | [09/11/2009]

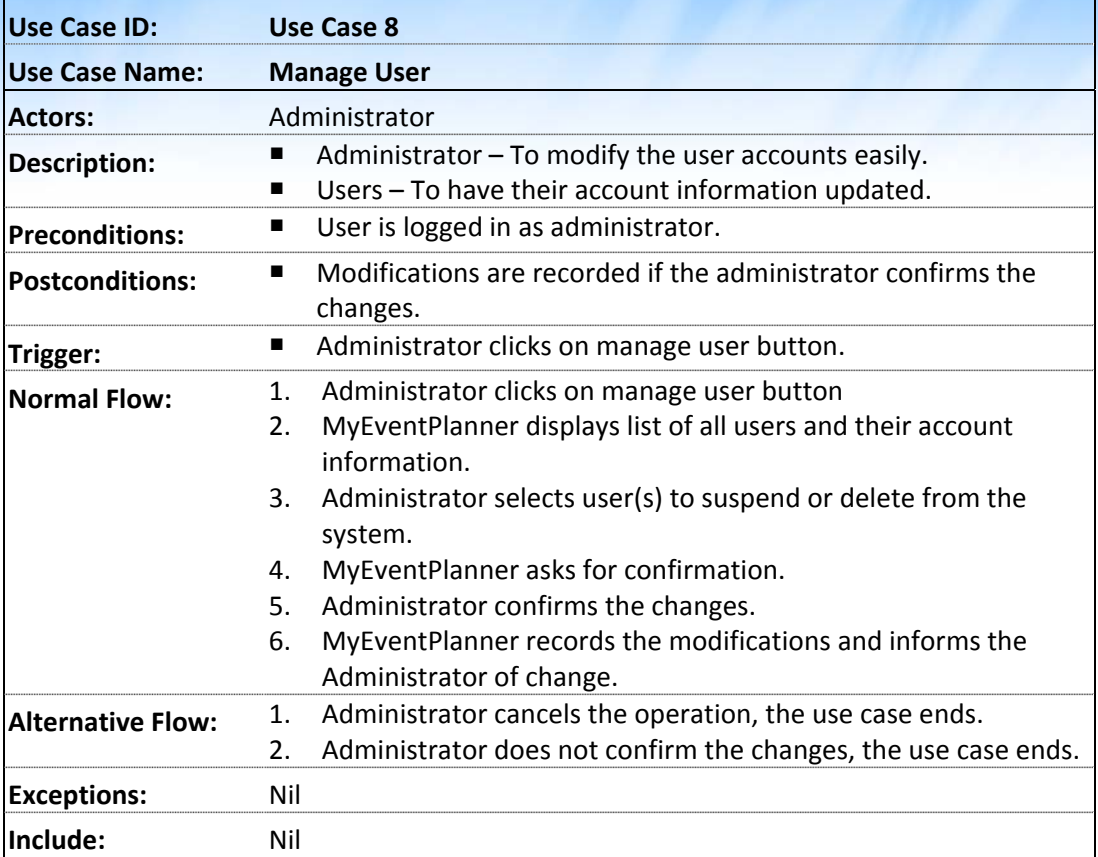

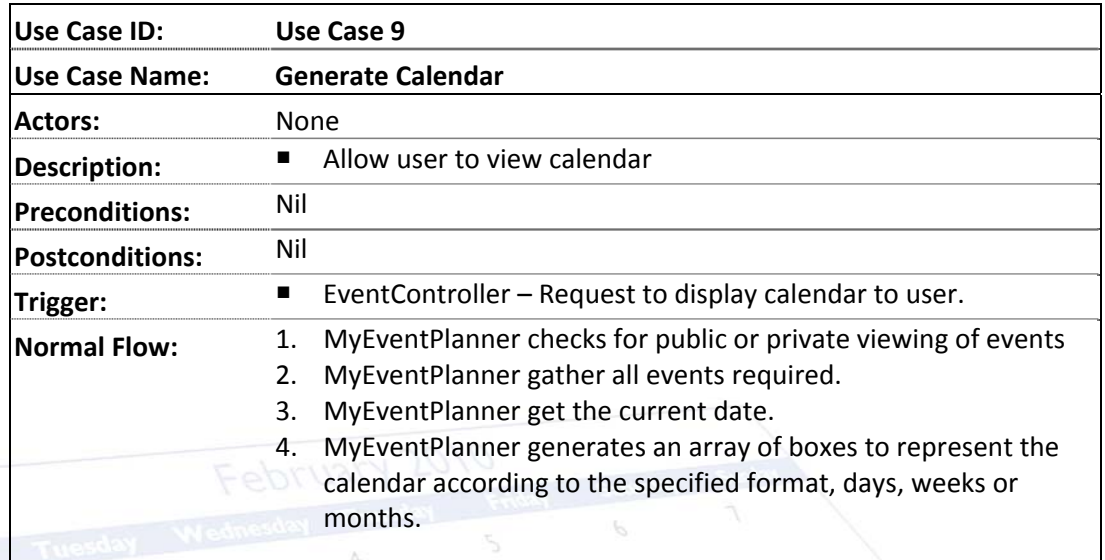

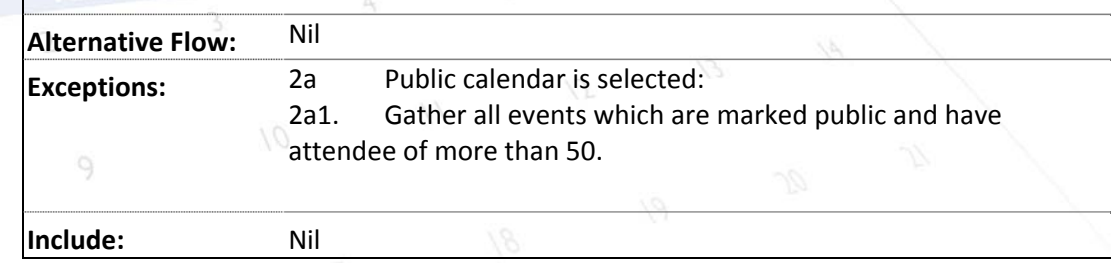

 $\mathcal{P}$ 

 $24$ 

 $\mathcal{P}$ 

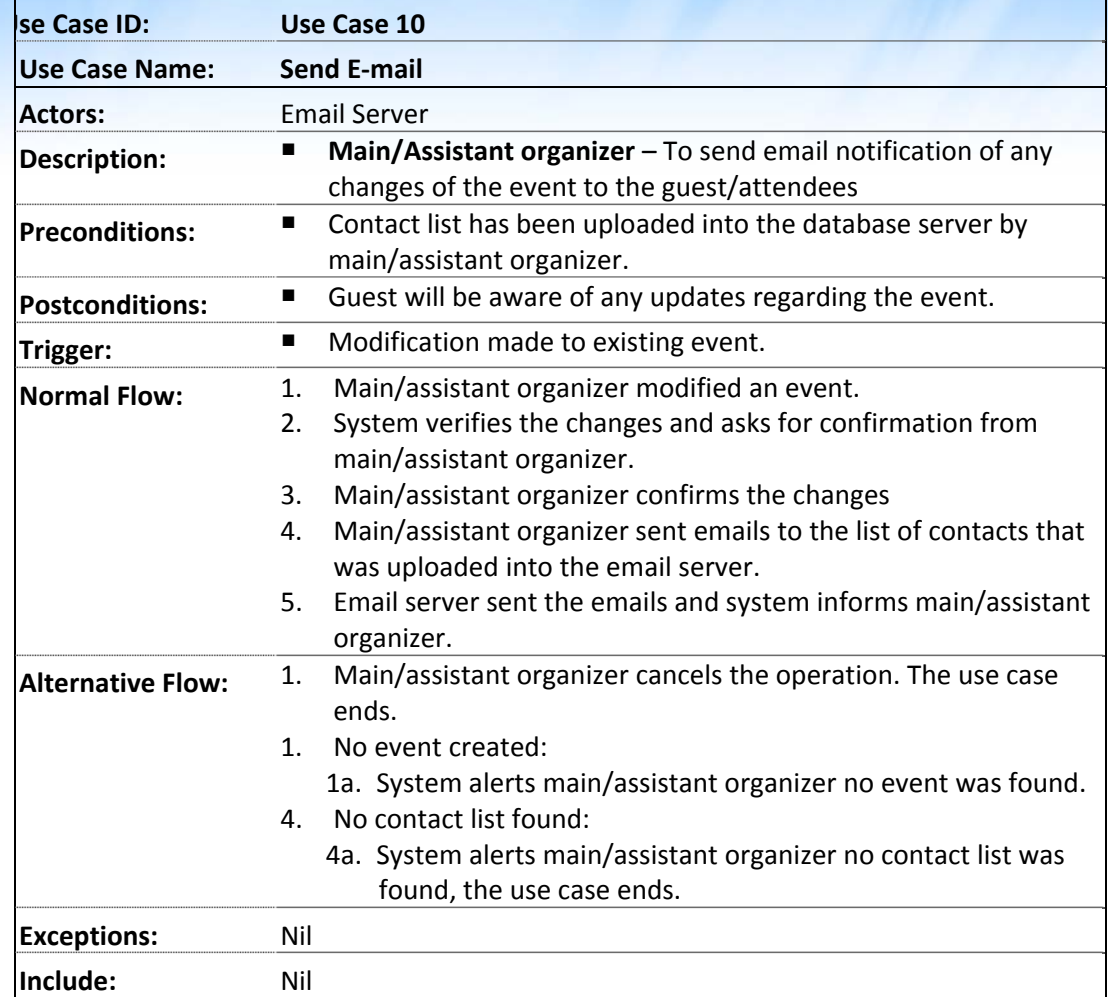

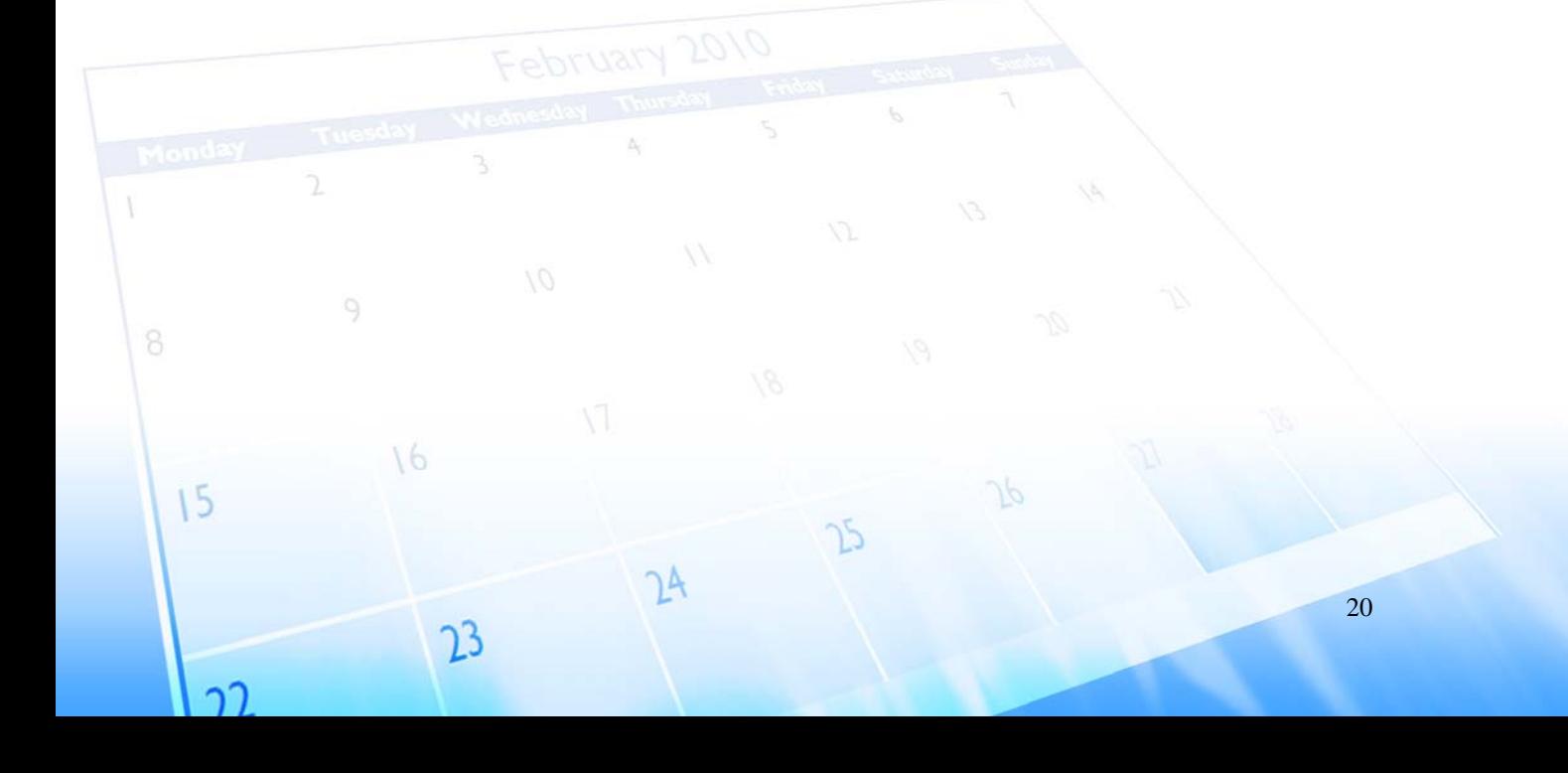

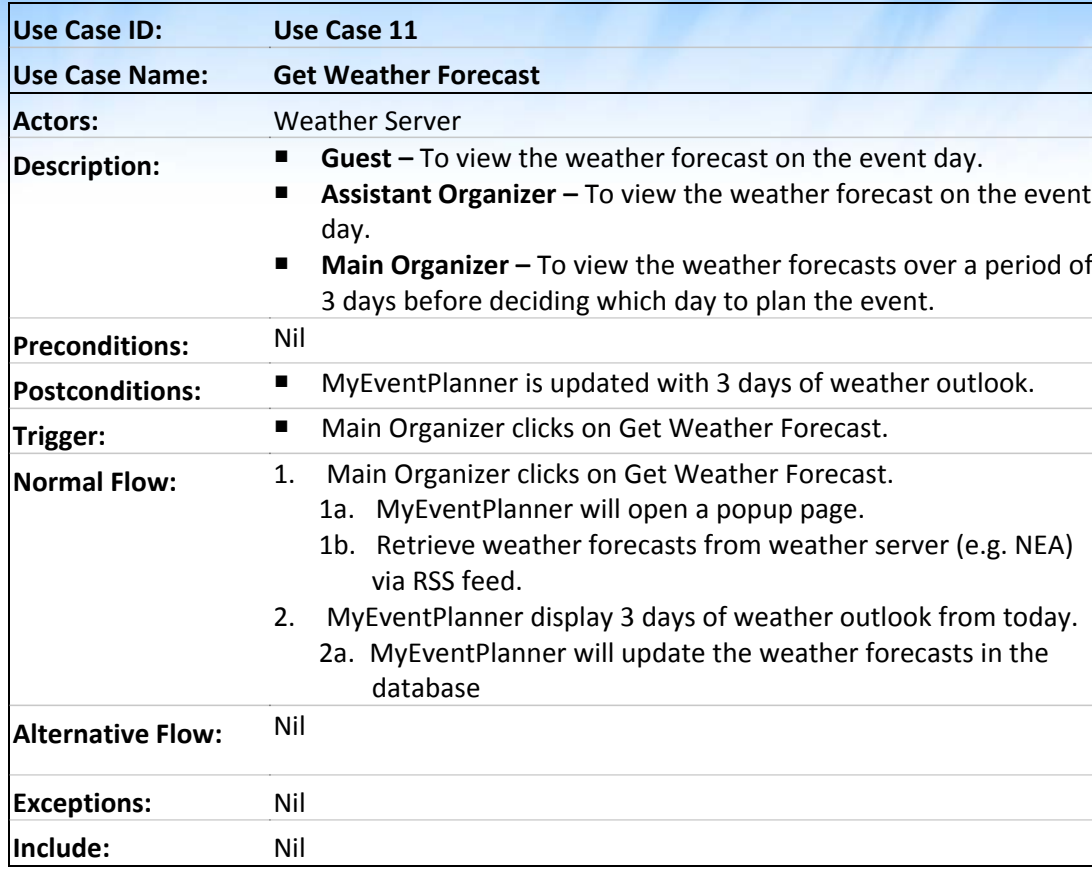

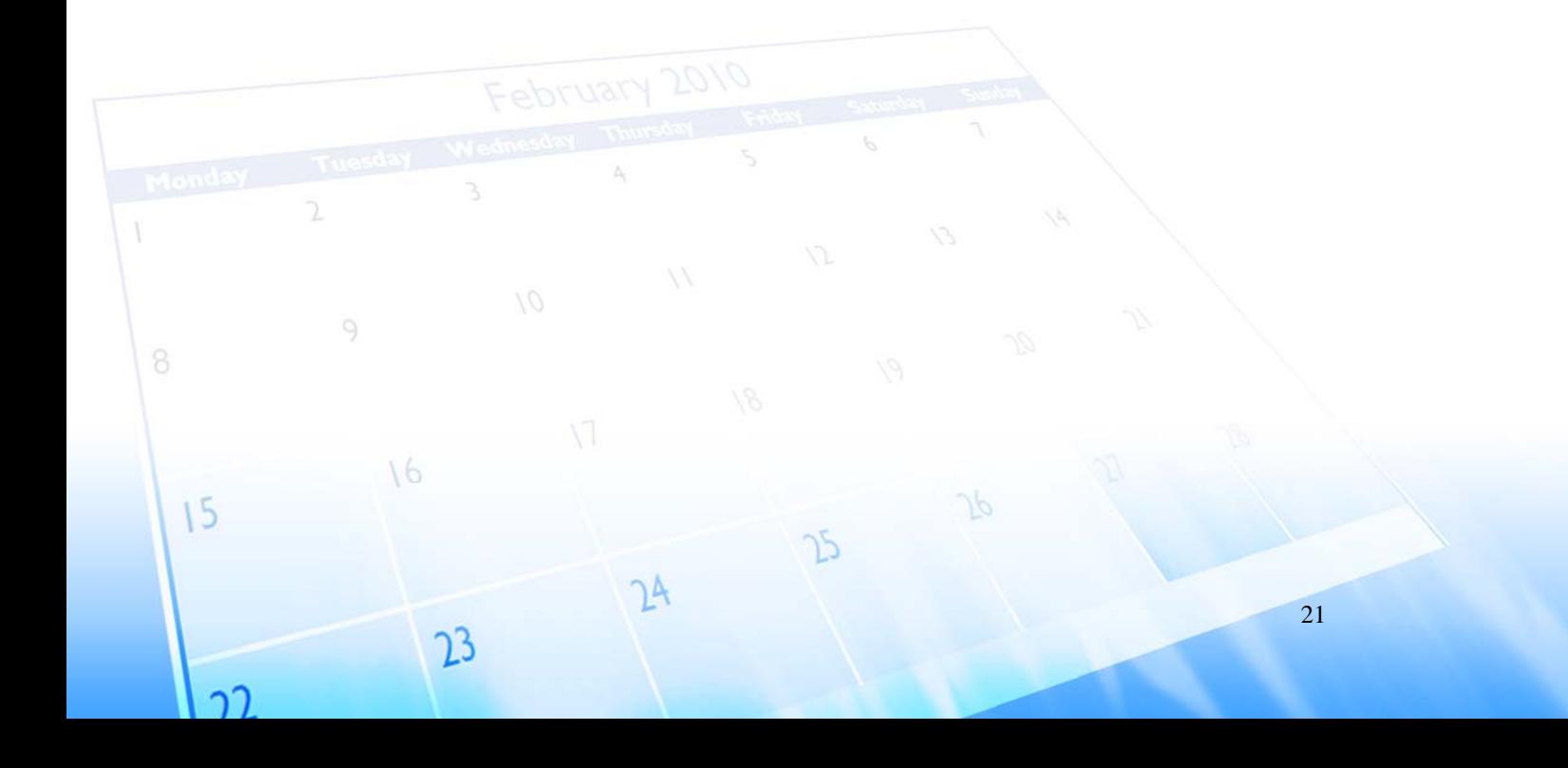

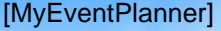

 $\mathbf{r}$ 

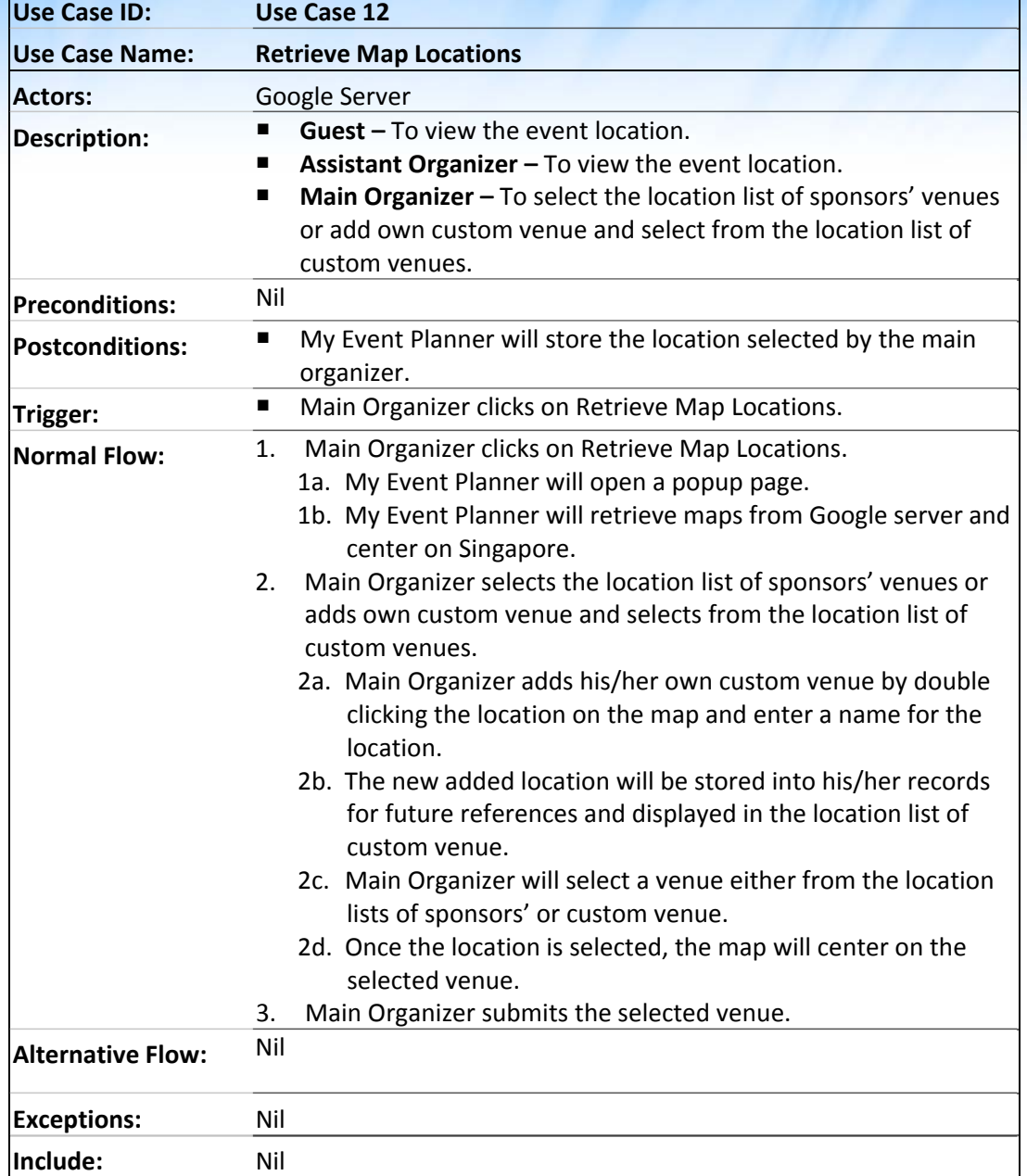

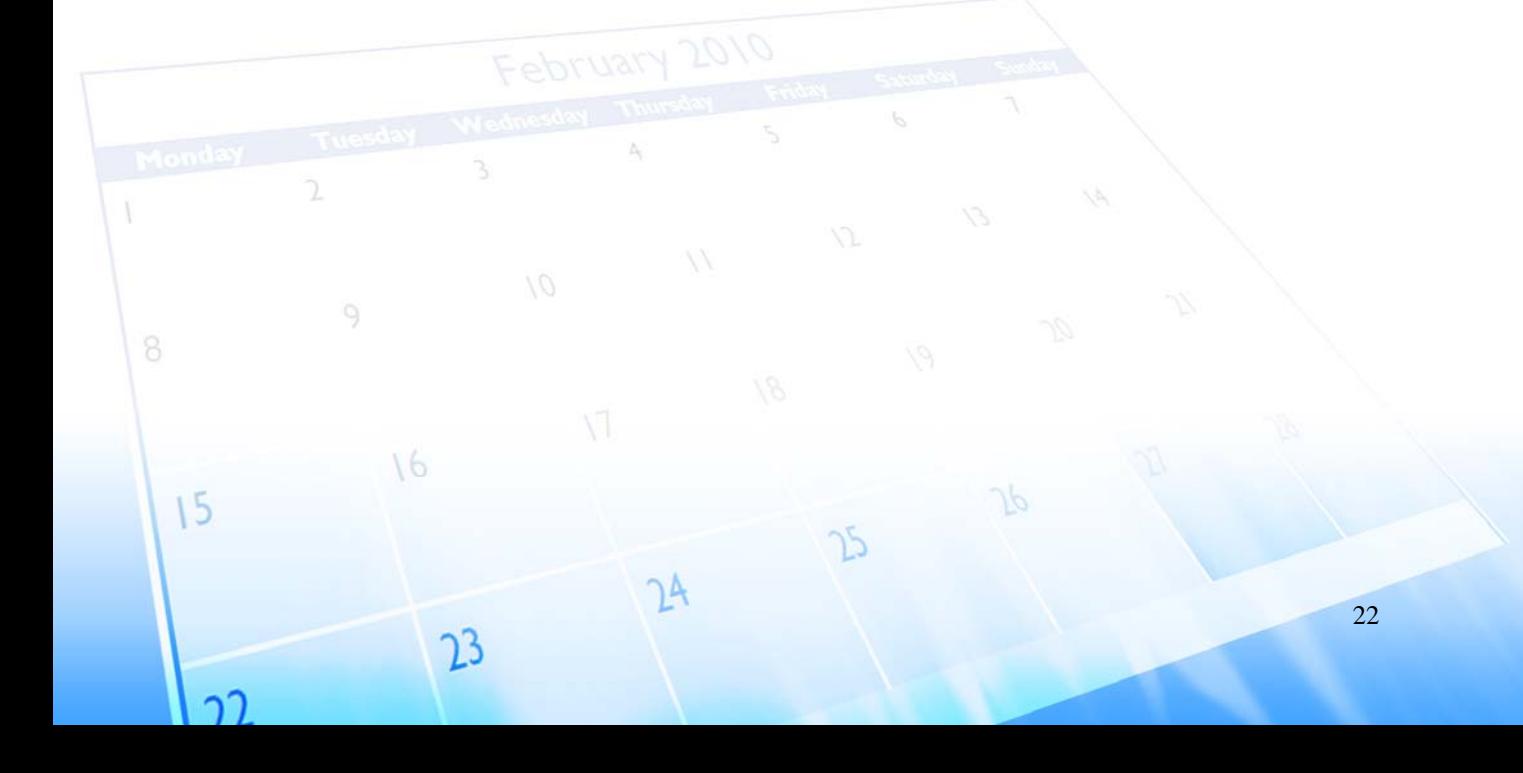

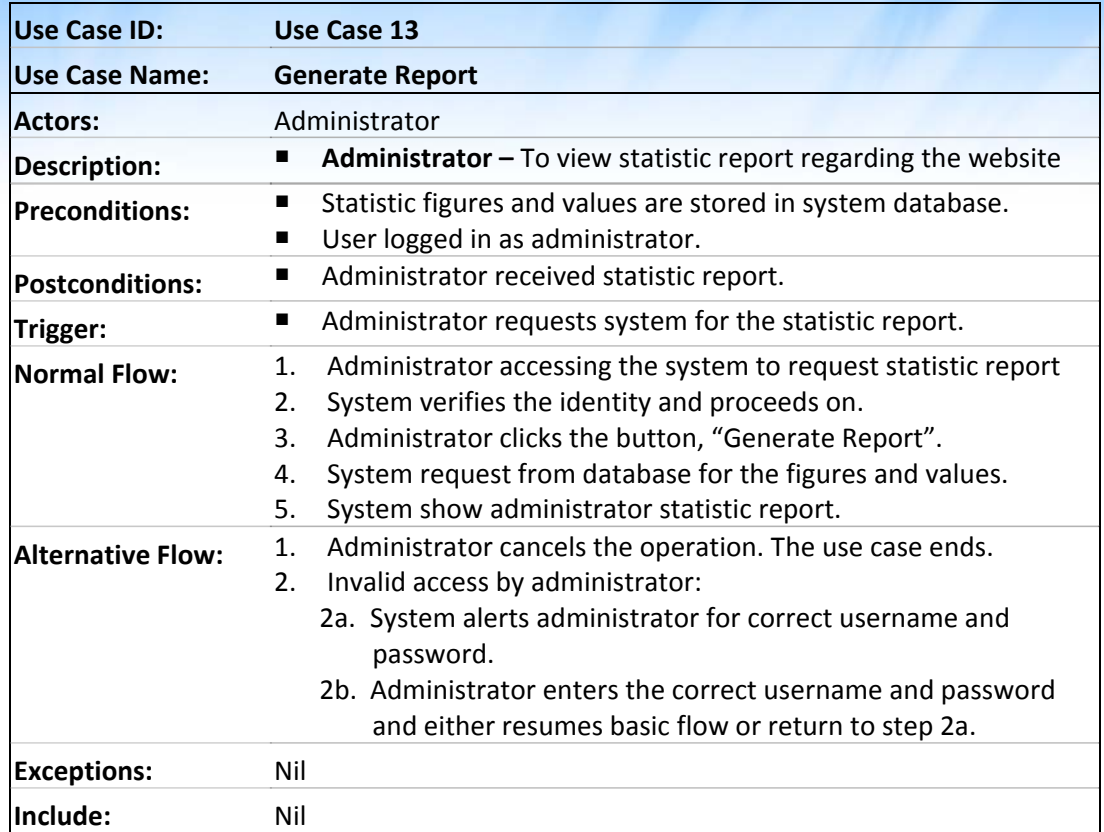

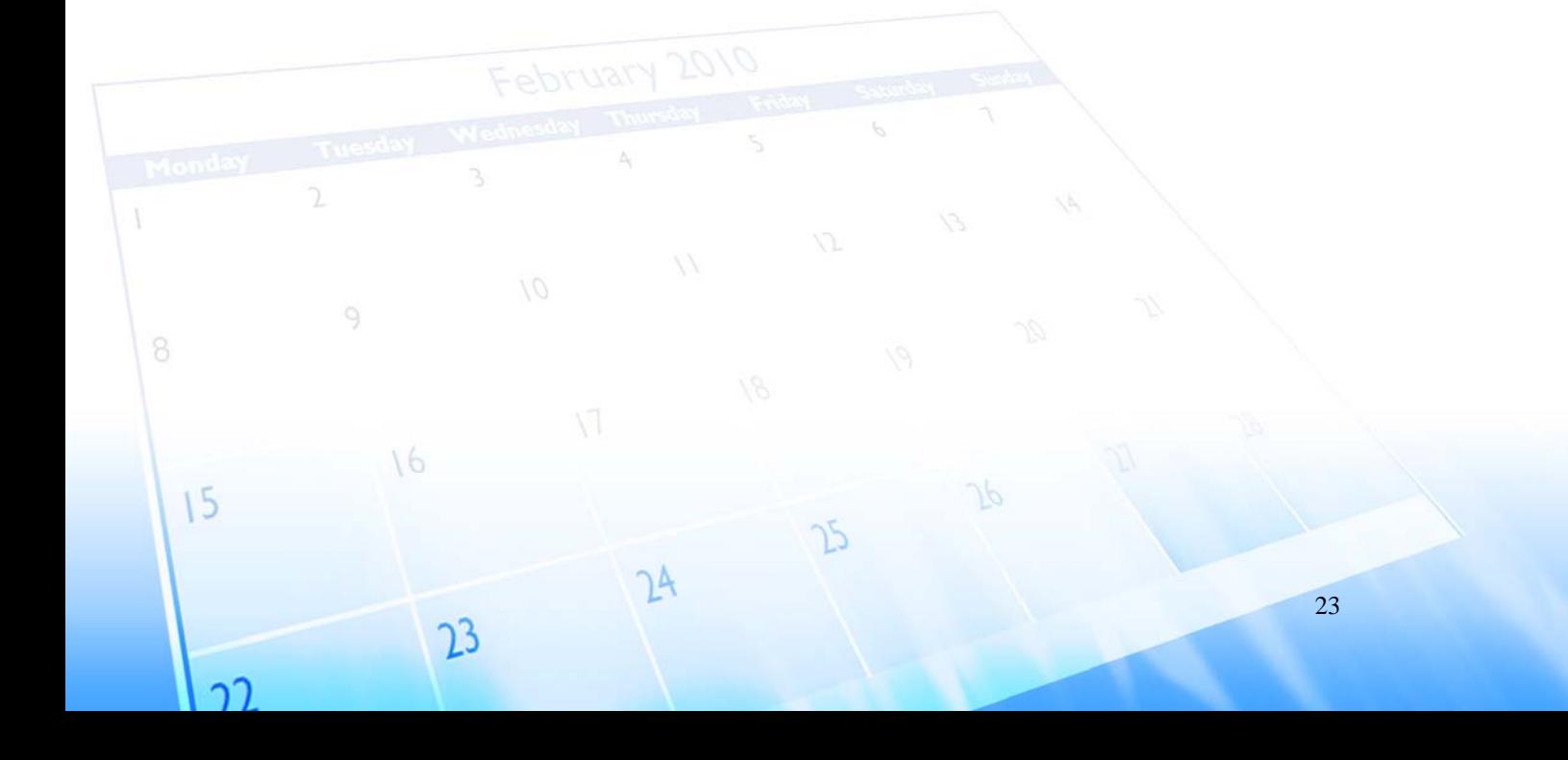

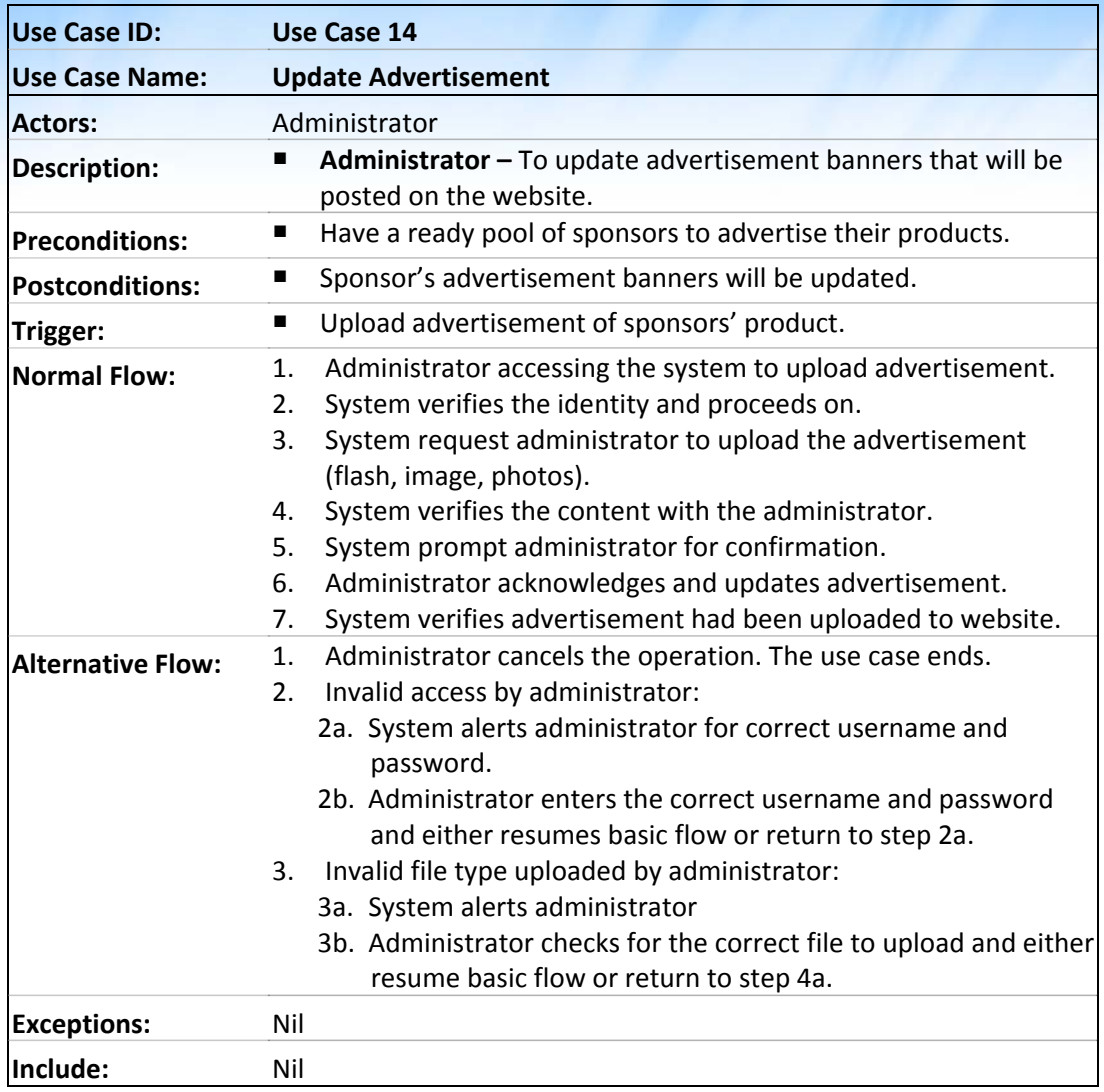

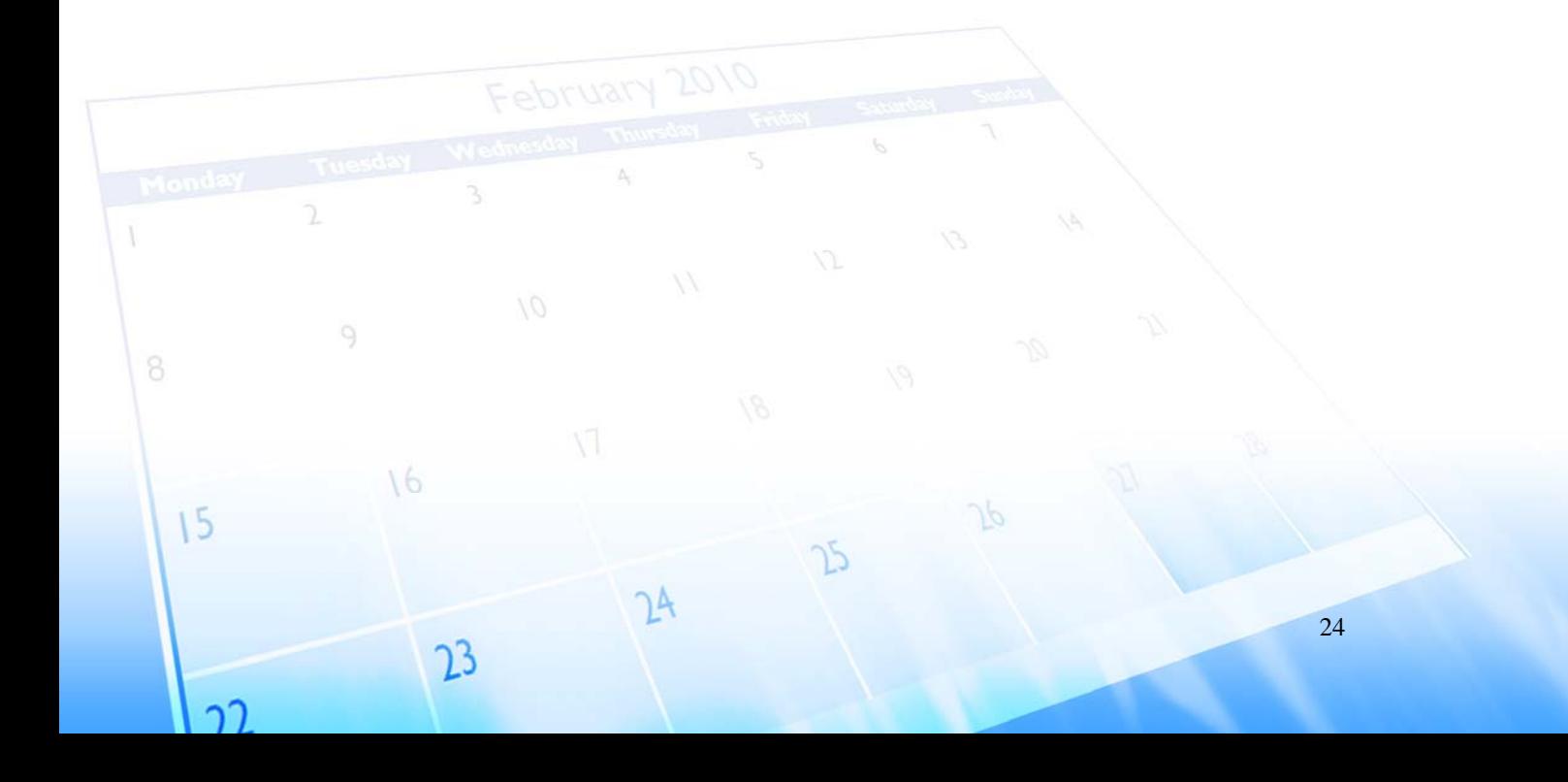

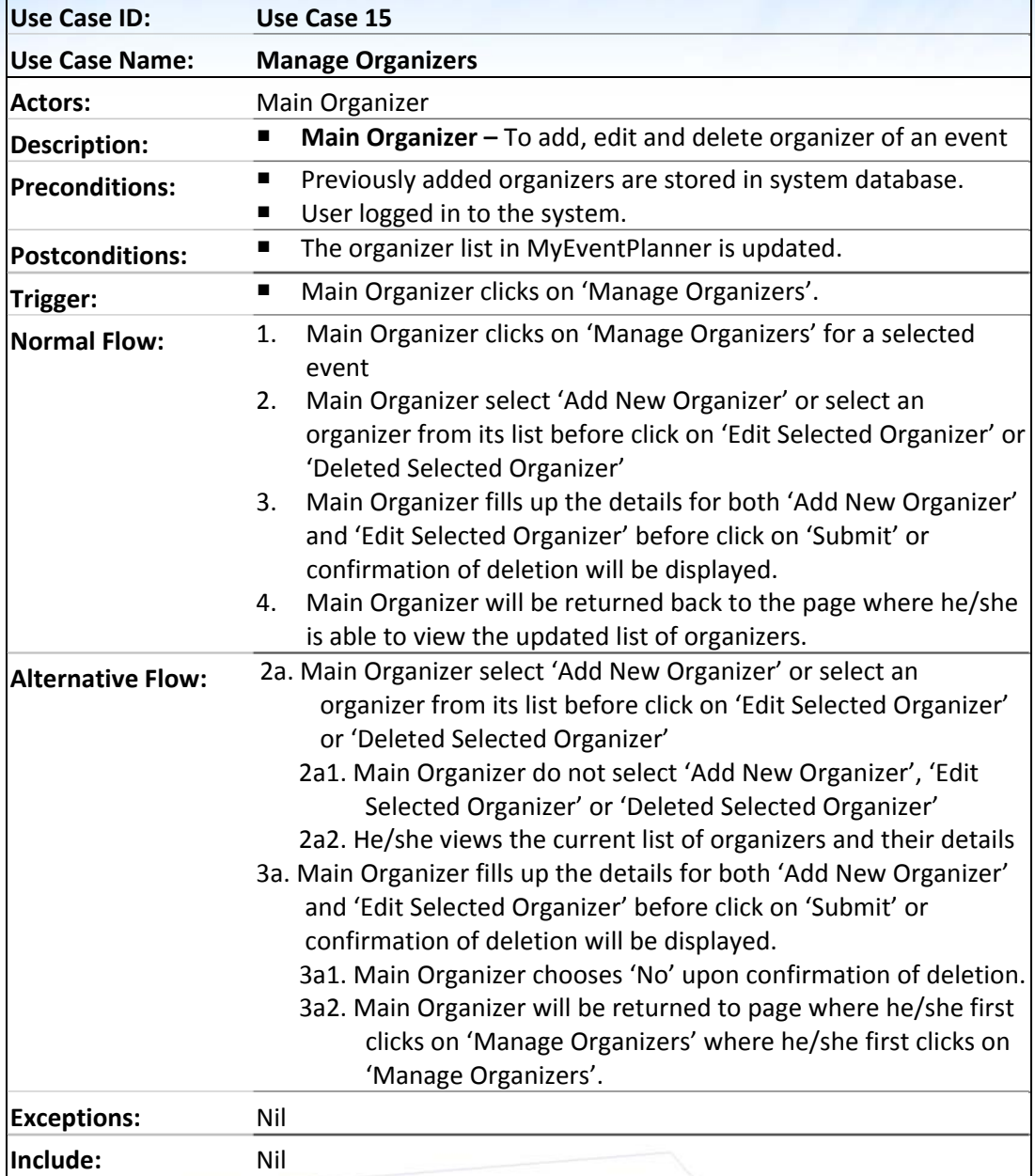

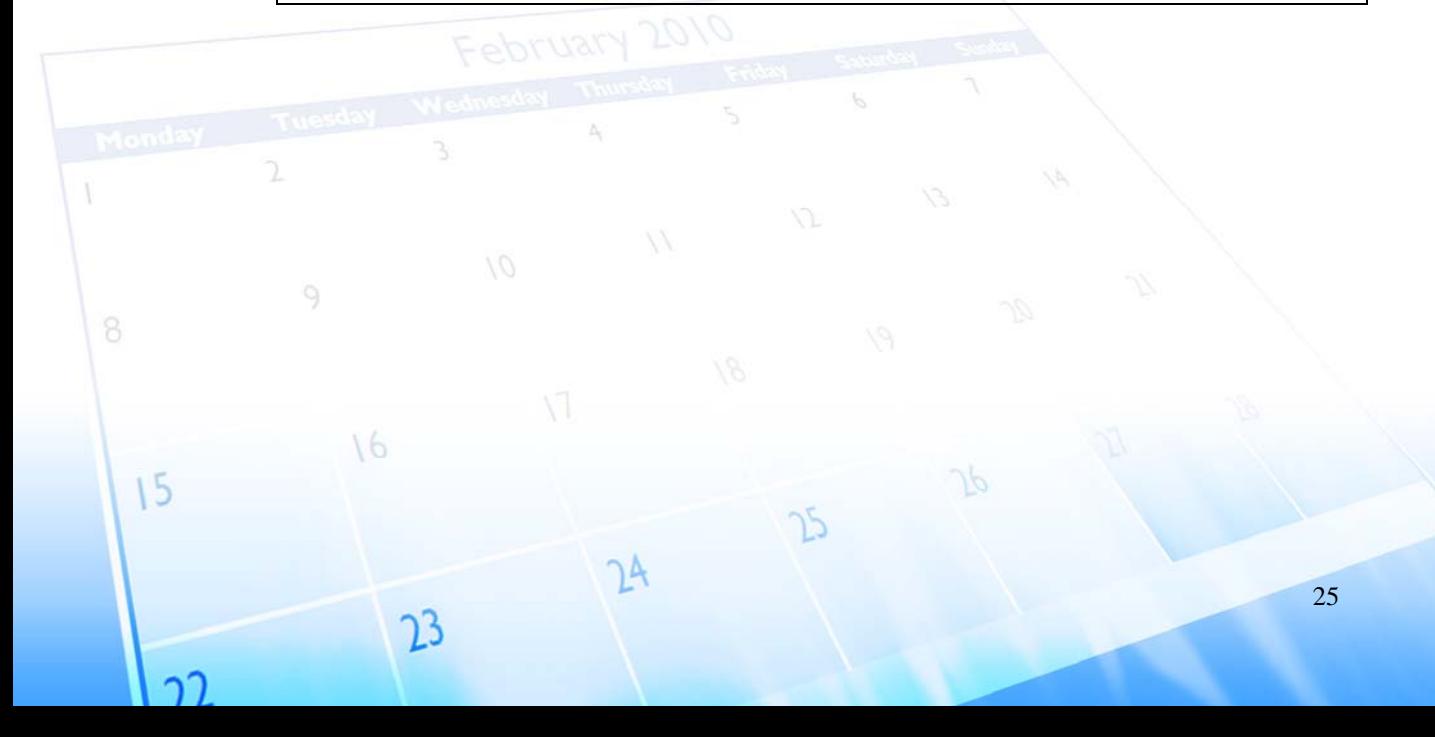

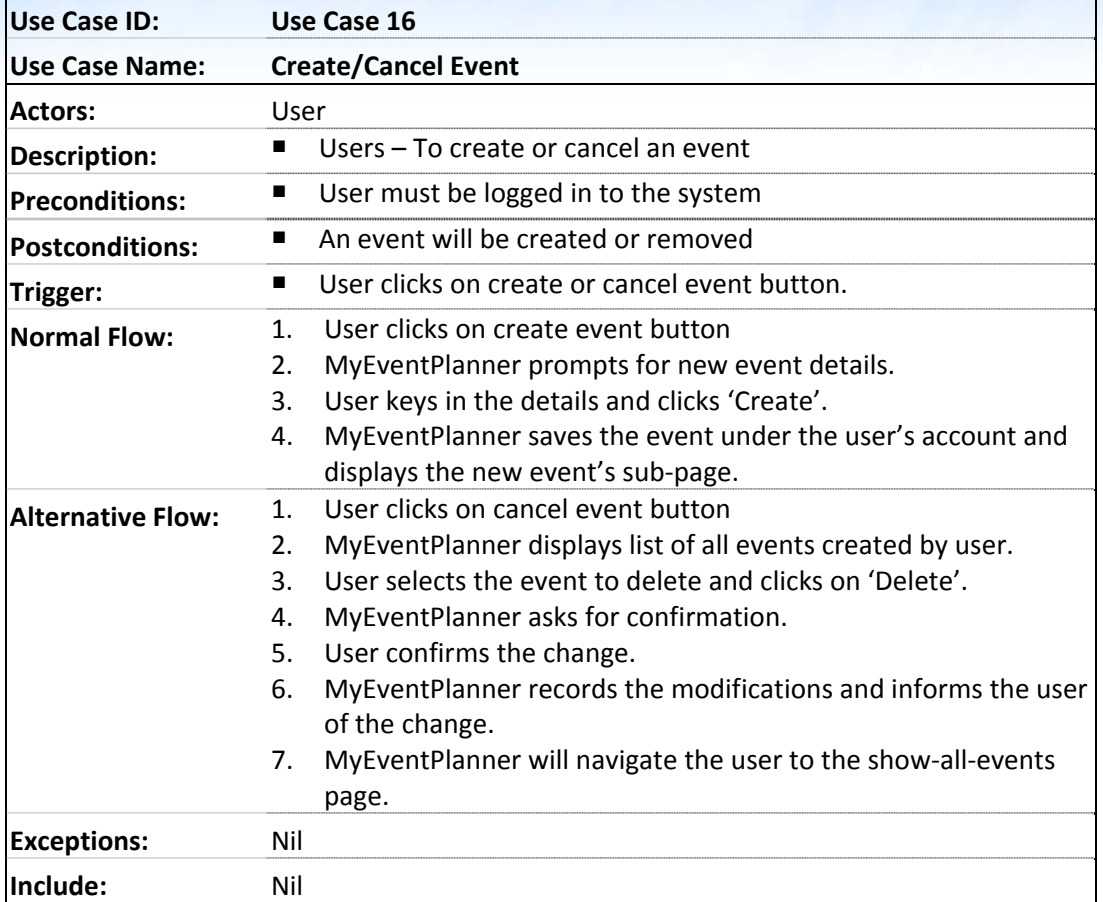

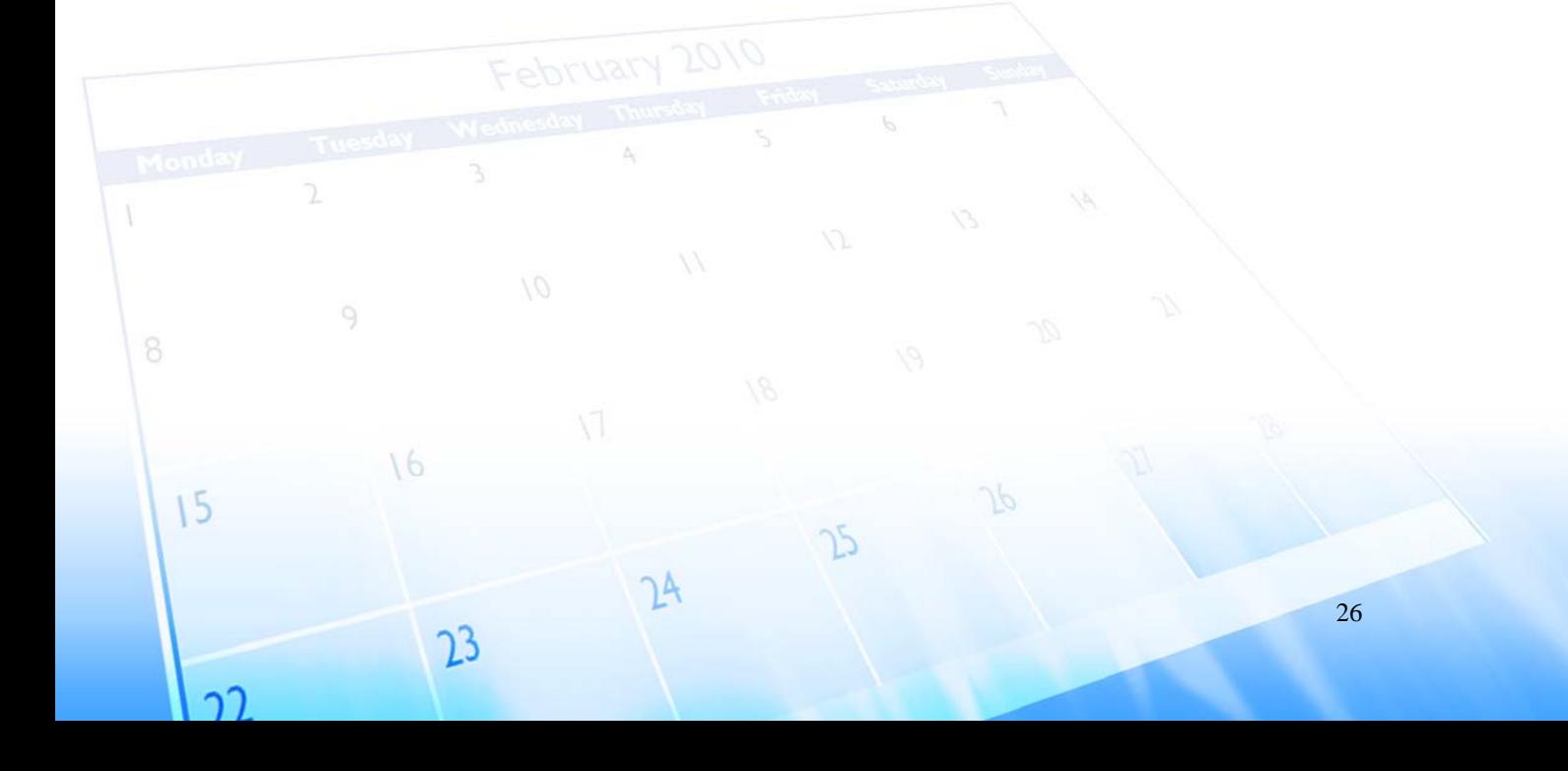

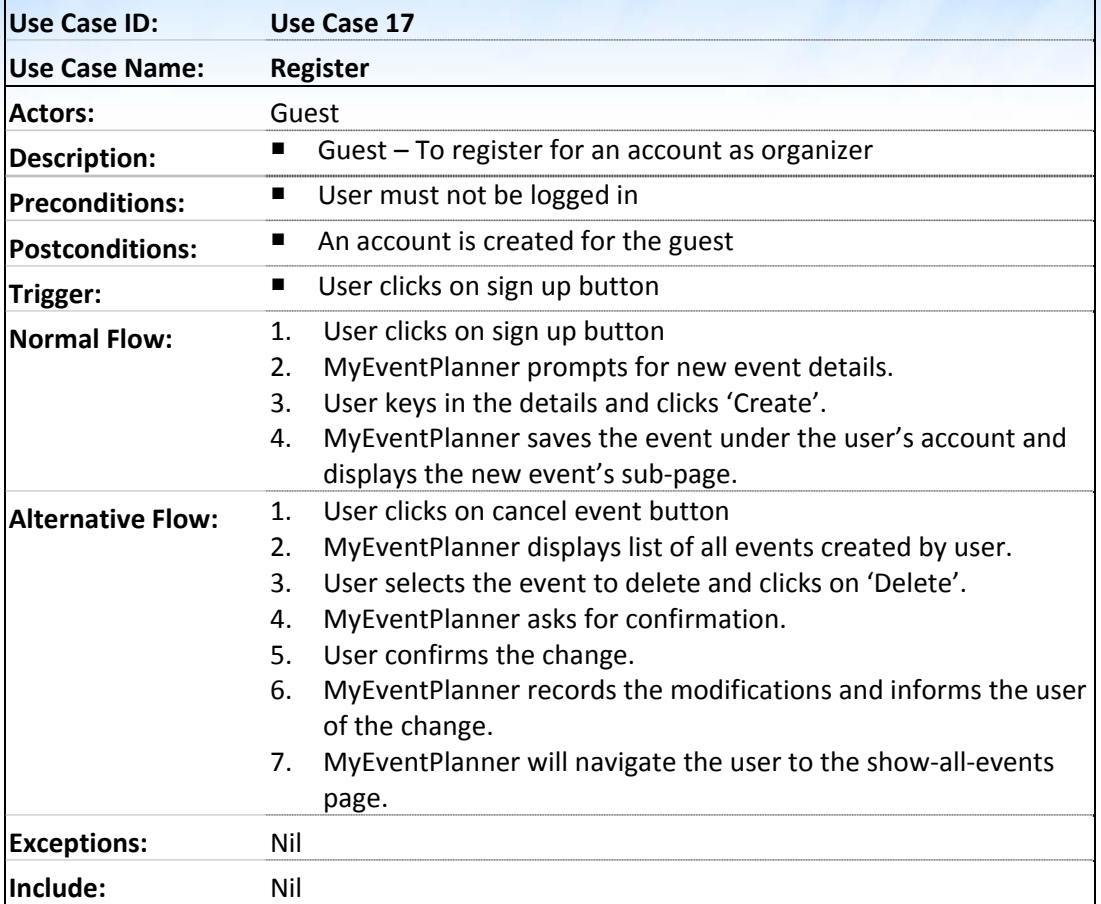

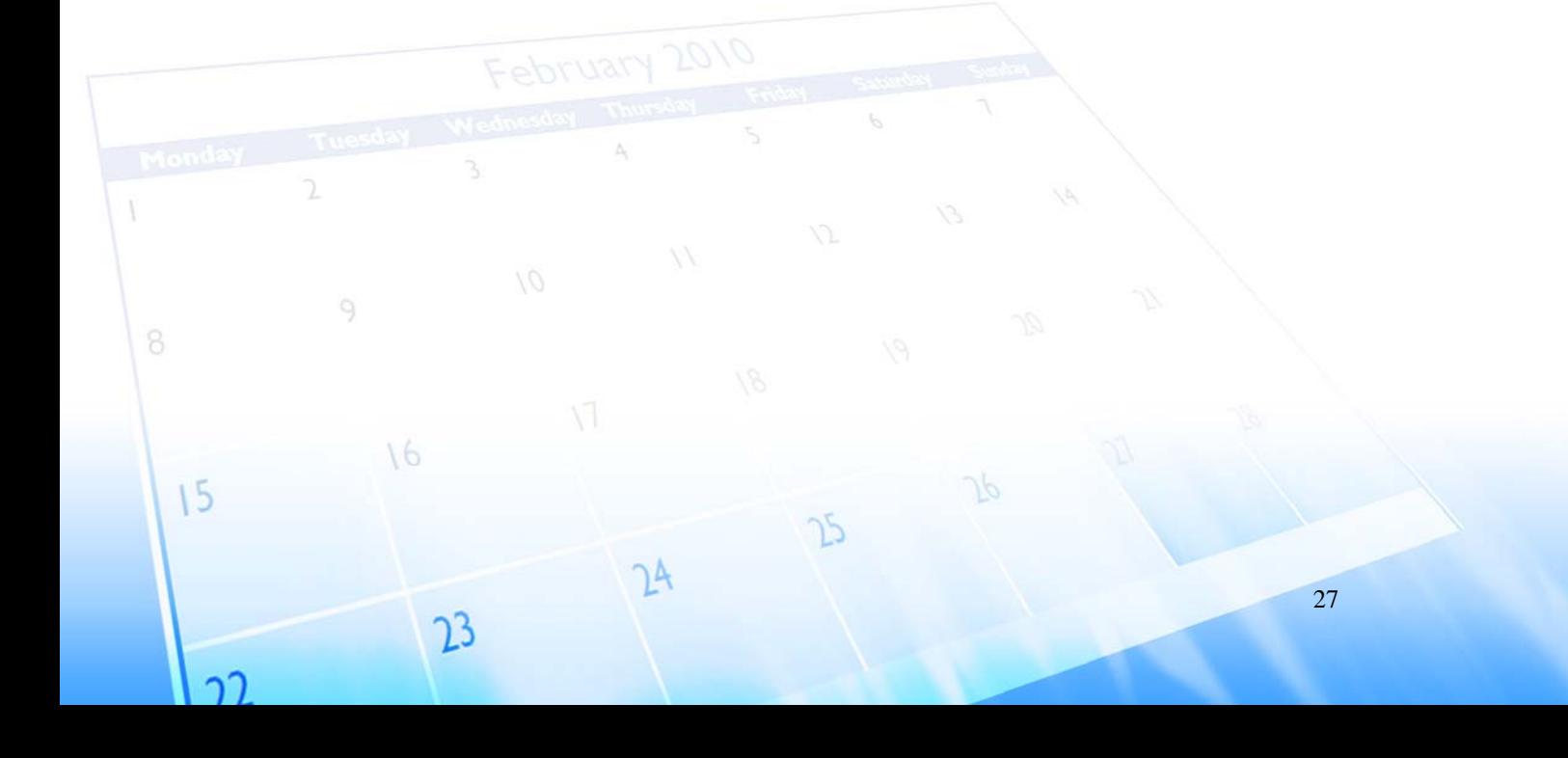

<span id="page-31-0"></span>

## **Glossary**

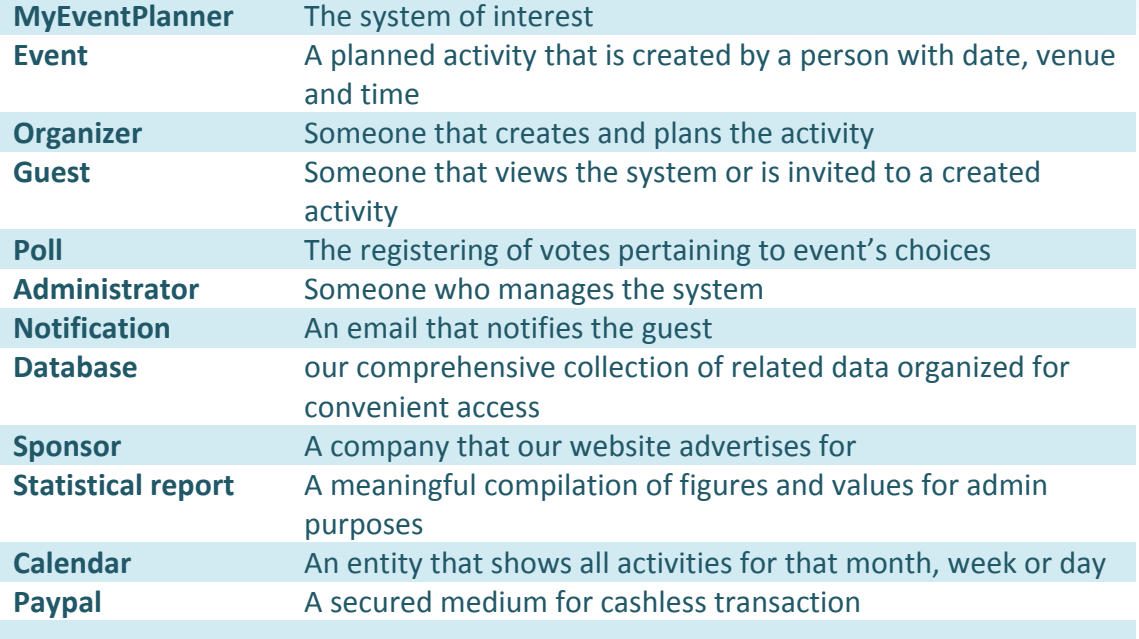

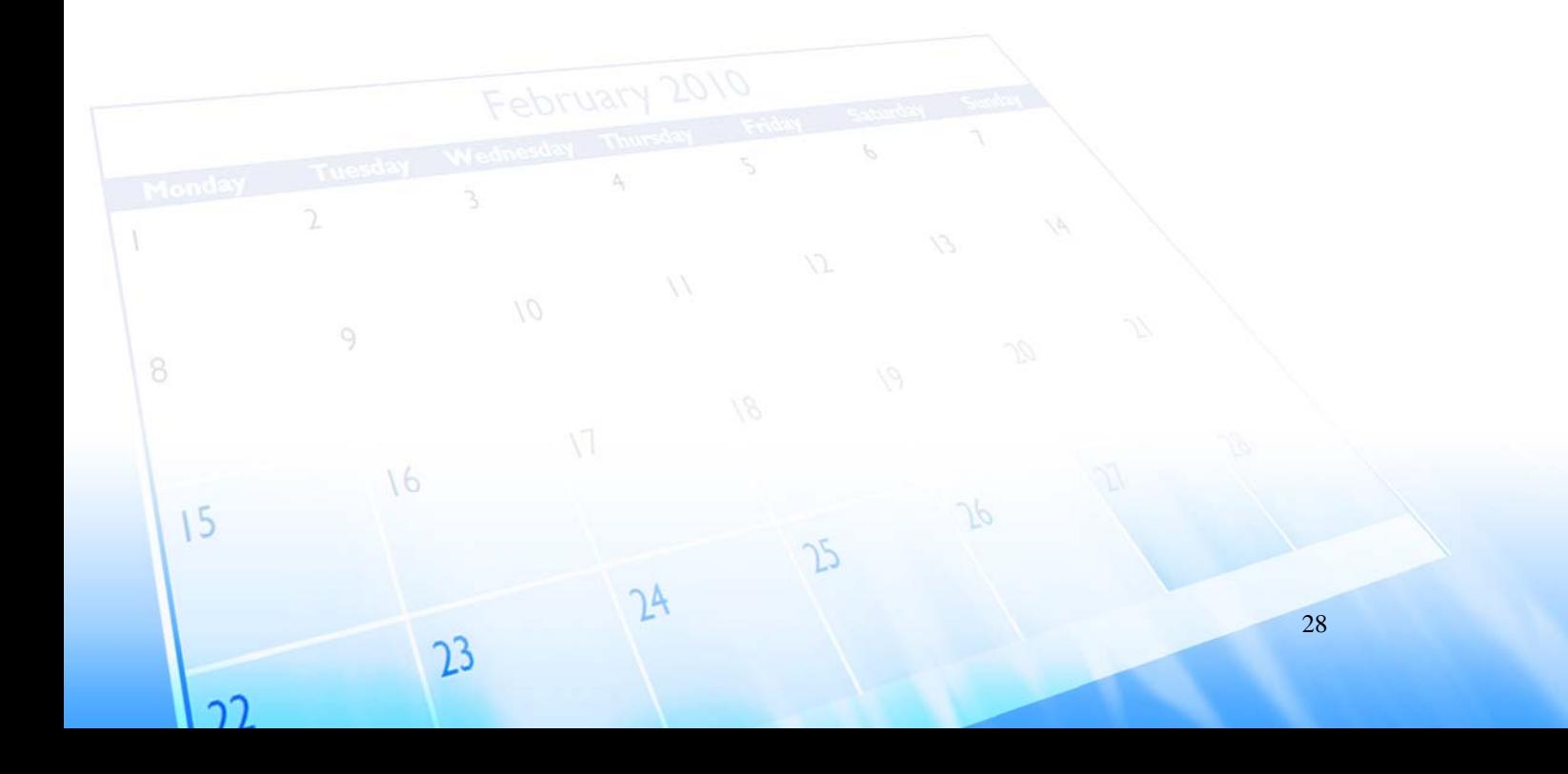

<span id="page-32-0"></span>

## **7. References**

Provide a list of all documents and other sources of information referenced in the SRS and utilized in developing the SRS. Include for each the document number, title, date and author.

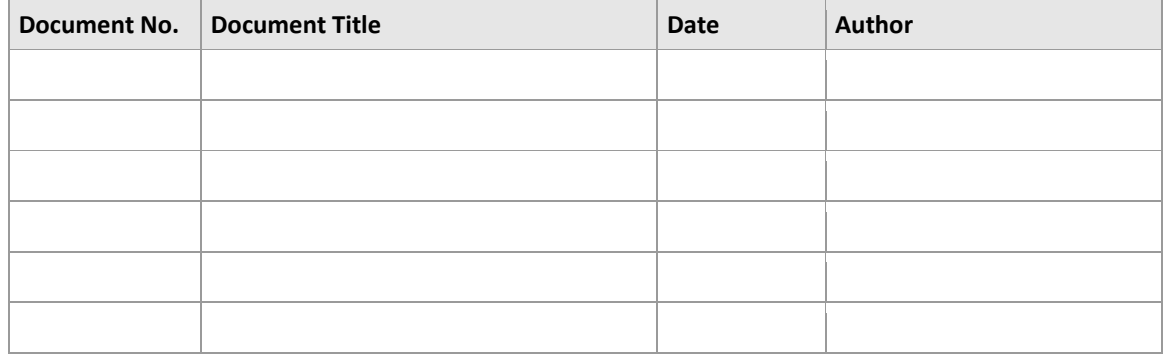

## **8. Revision History**

Identify changes to the SRS.

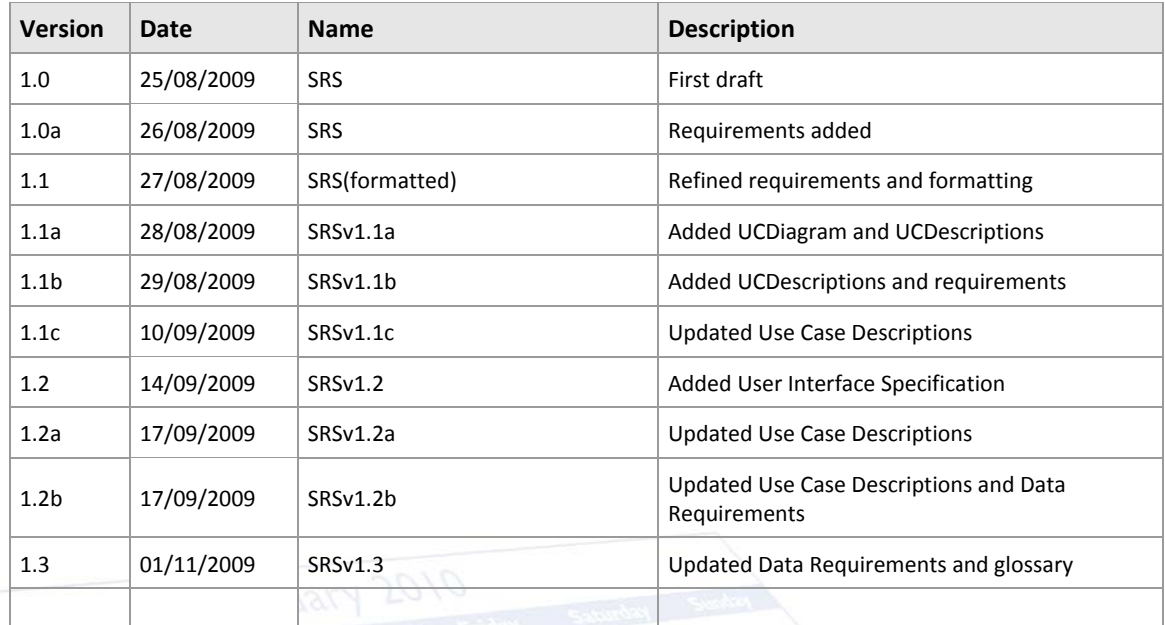

ŀ,

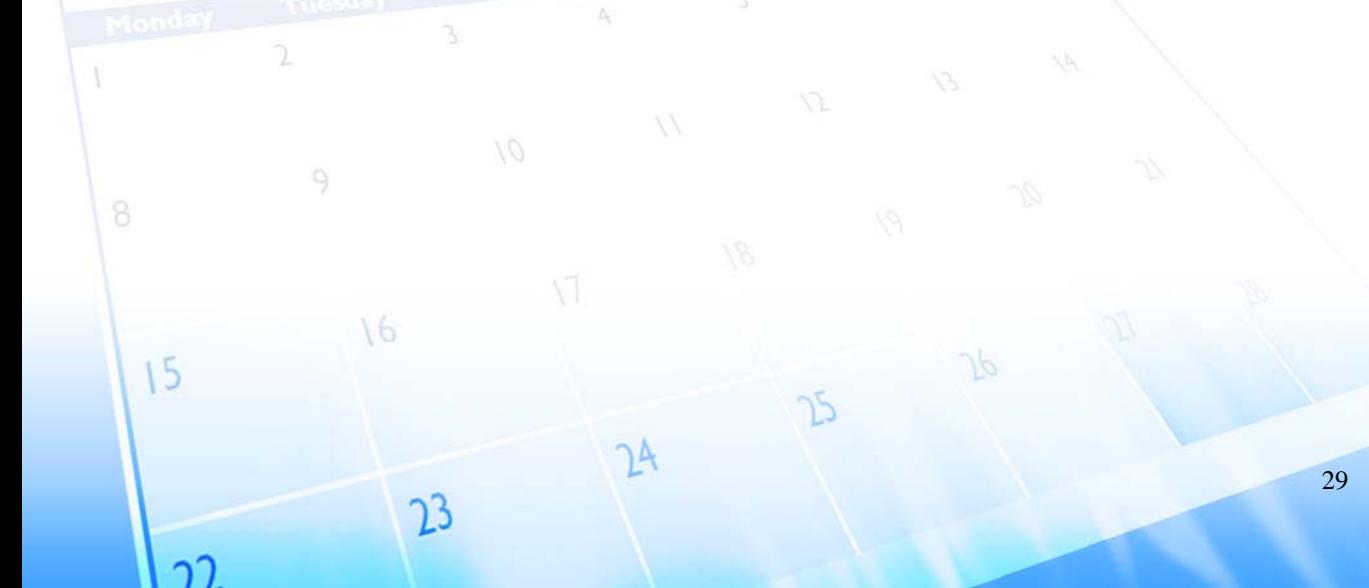

<span id="page-33-0"></span>

## **Architectural Design**

The project of interest, MyEventPlanner, is developed following the Servlet‐ centric MVC architecture, where the Model layer would be responsible for modeling the data and behavior of the business entities, the View layer displays information to the clients, and the Controller layer encompasses the business logic and serves as the logical connection between the user's interaction and the business services. By structuring the project with the MVC architecture, the presentation logic is separated from the business logic preventing changes from affecting the whole project. The design implements an integration of a repository architecture concerning how the controller relates to the model. An overall DBAccessor class acts as a centralize model that is in charge of instantiating the other model classes and interaction with the database for all the servlets.

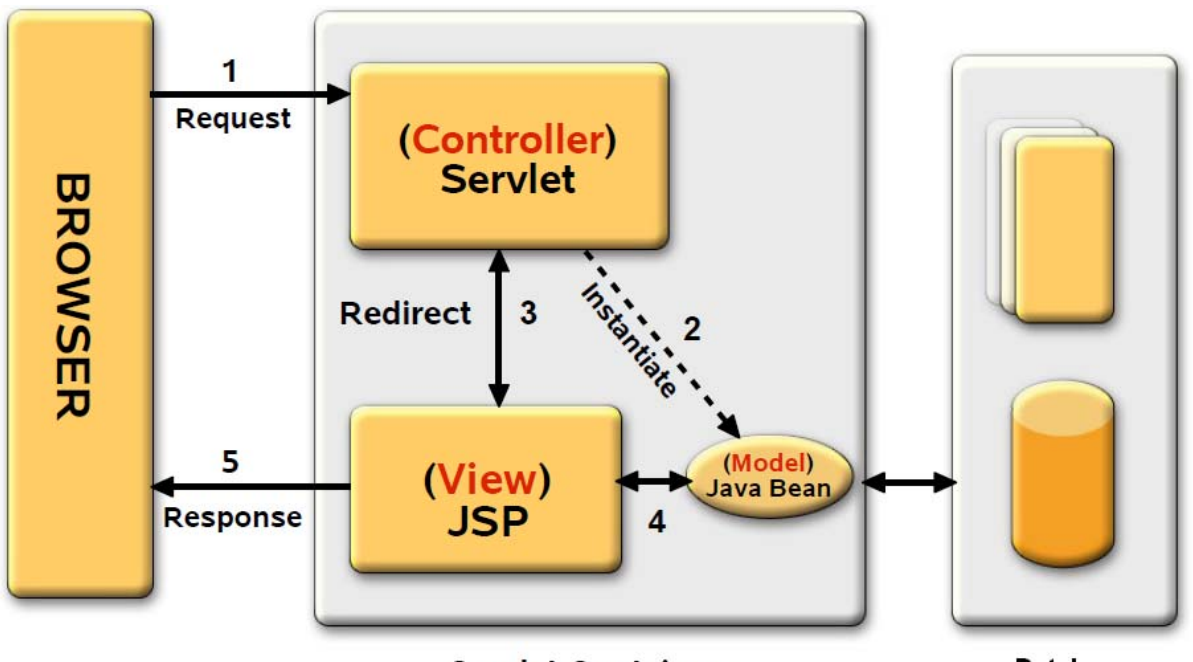

**Servlet Container** 

**Database** 

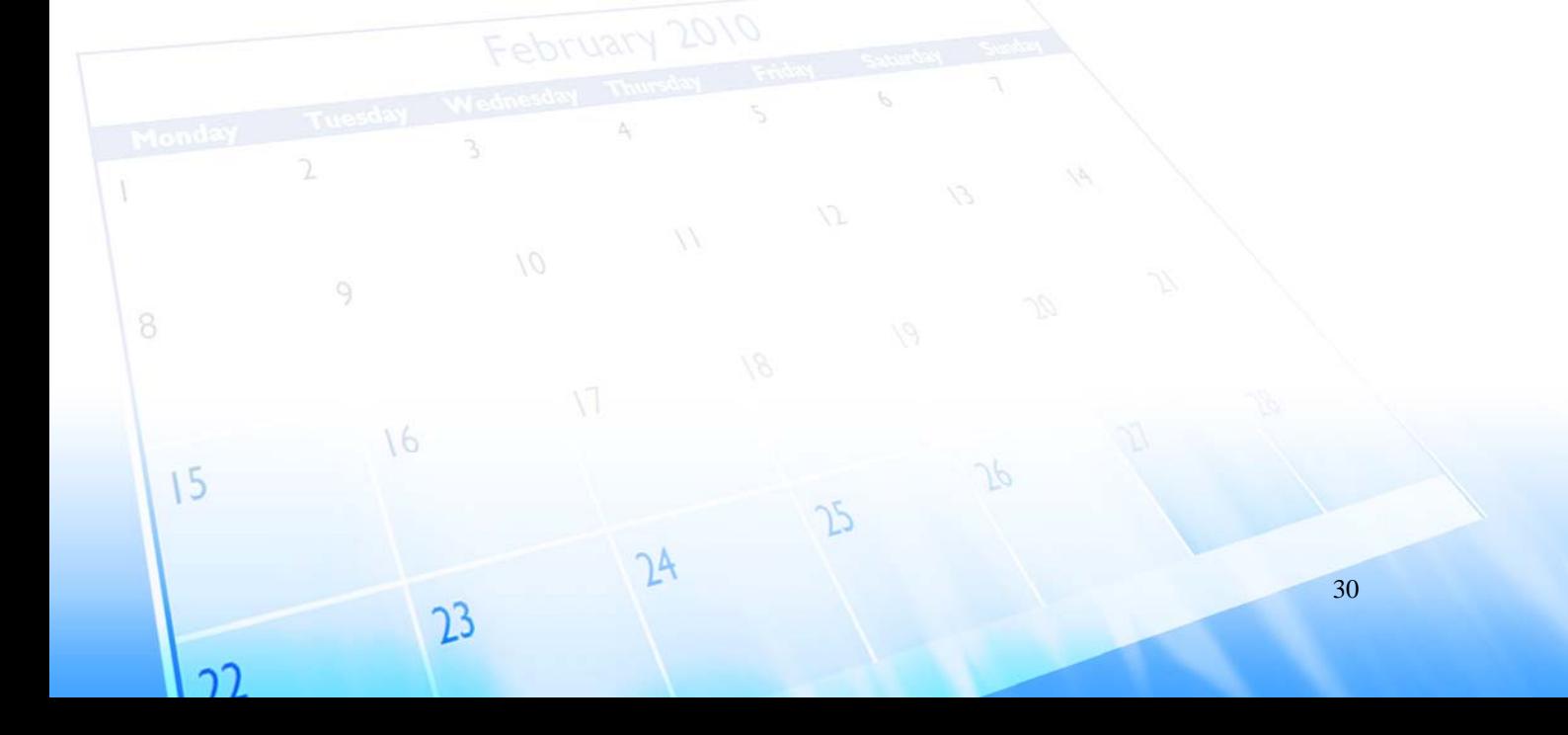

<span id="page-34-0"></span>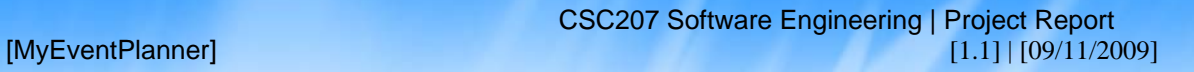

## **Analytical Model CLASS DIAGRAM**

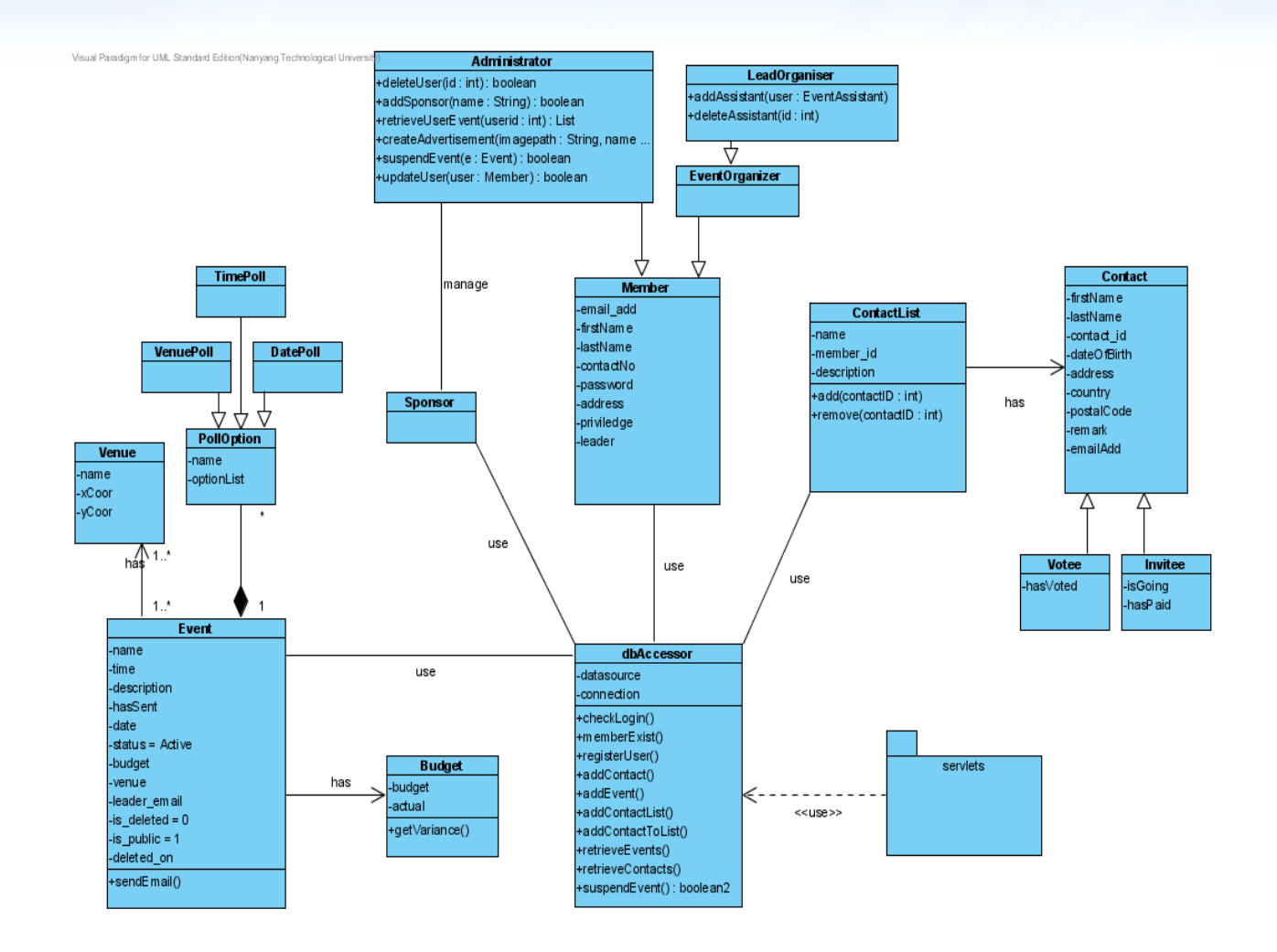

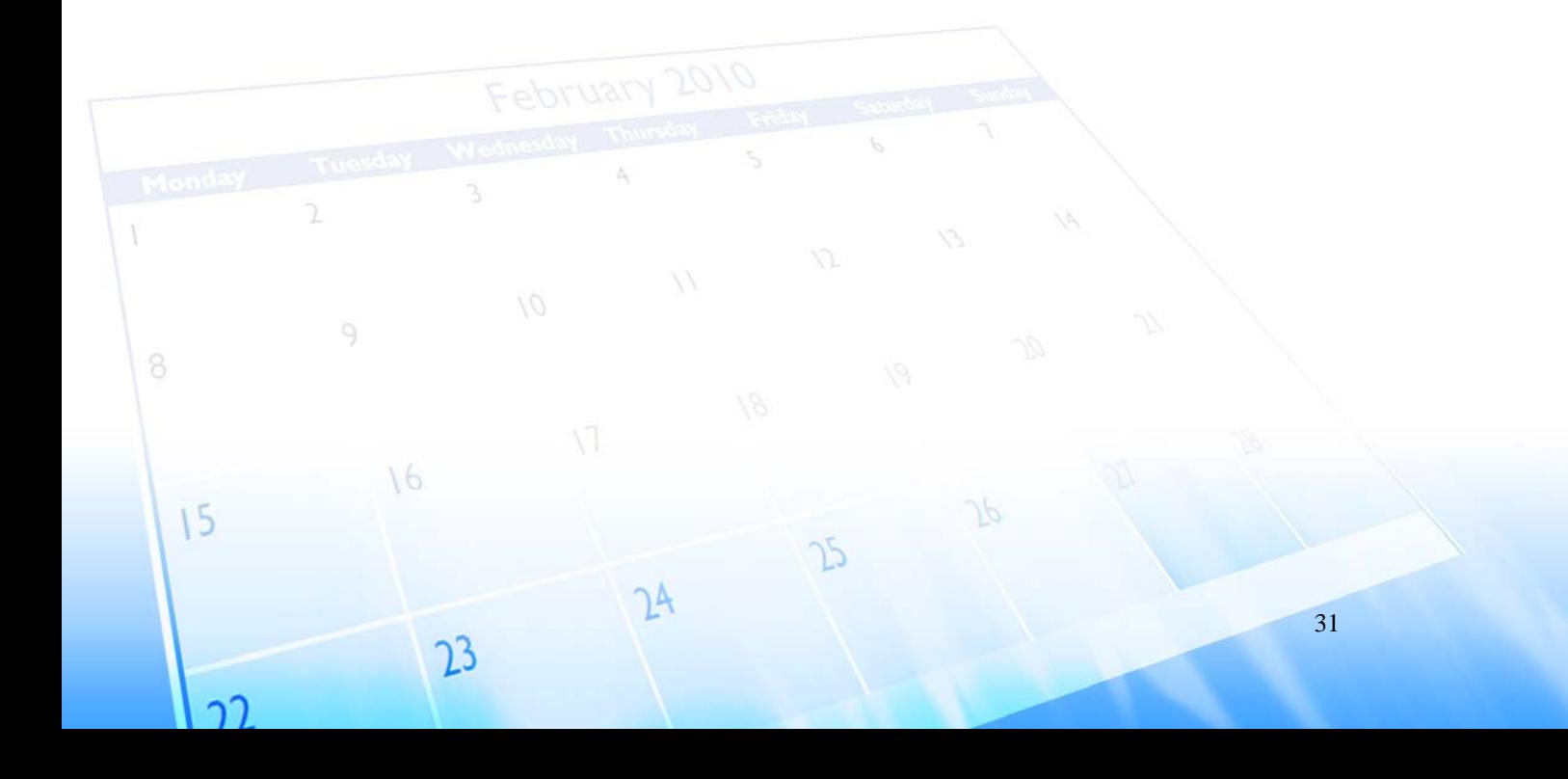

<span id="page-35-0"></span>

## **Design ModelS SEQUENCE DIAGRAMS**

**AcceptPoll**

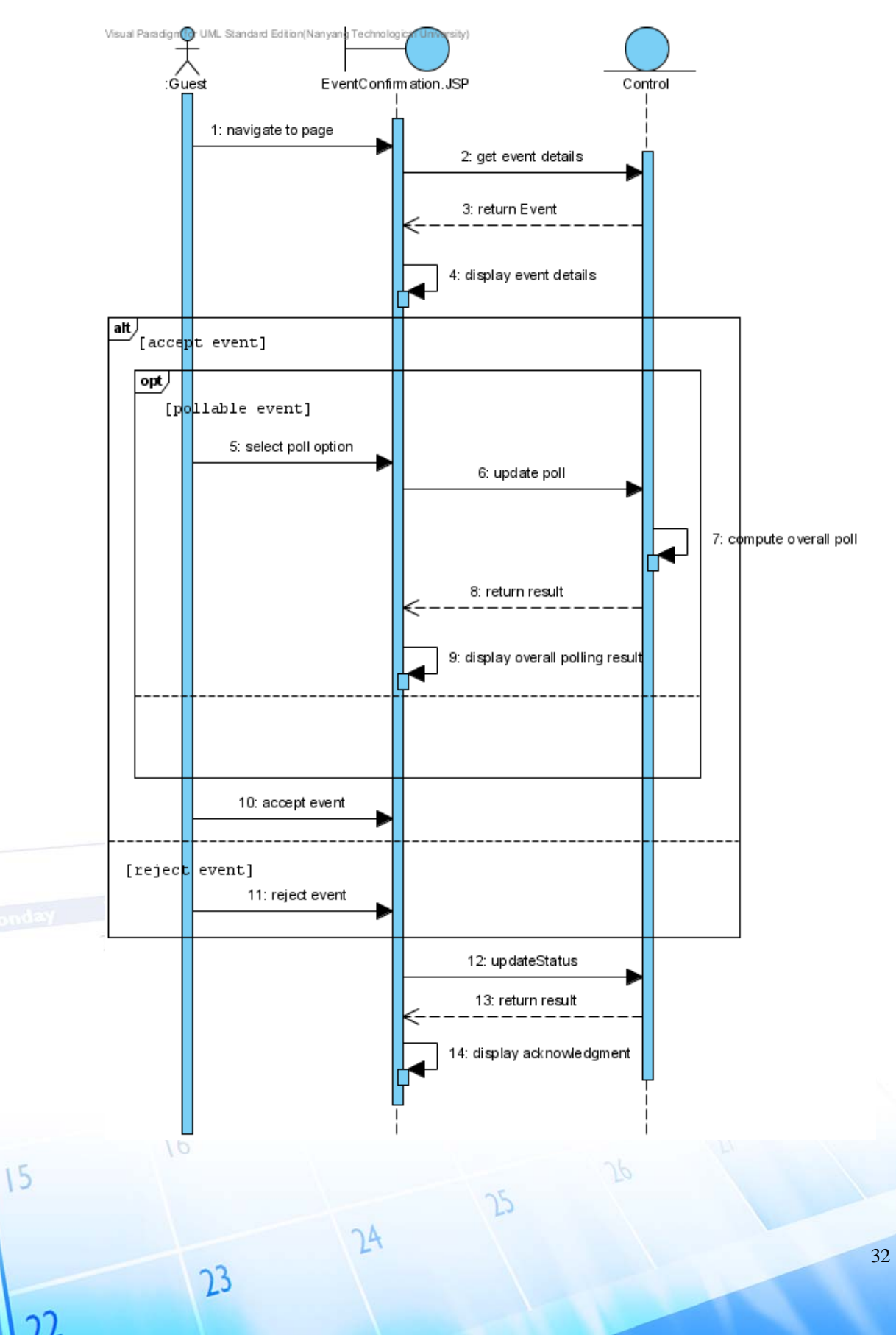

## **Create\_Cancel Event**

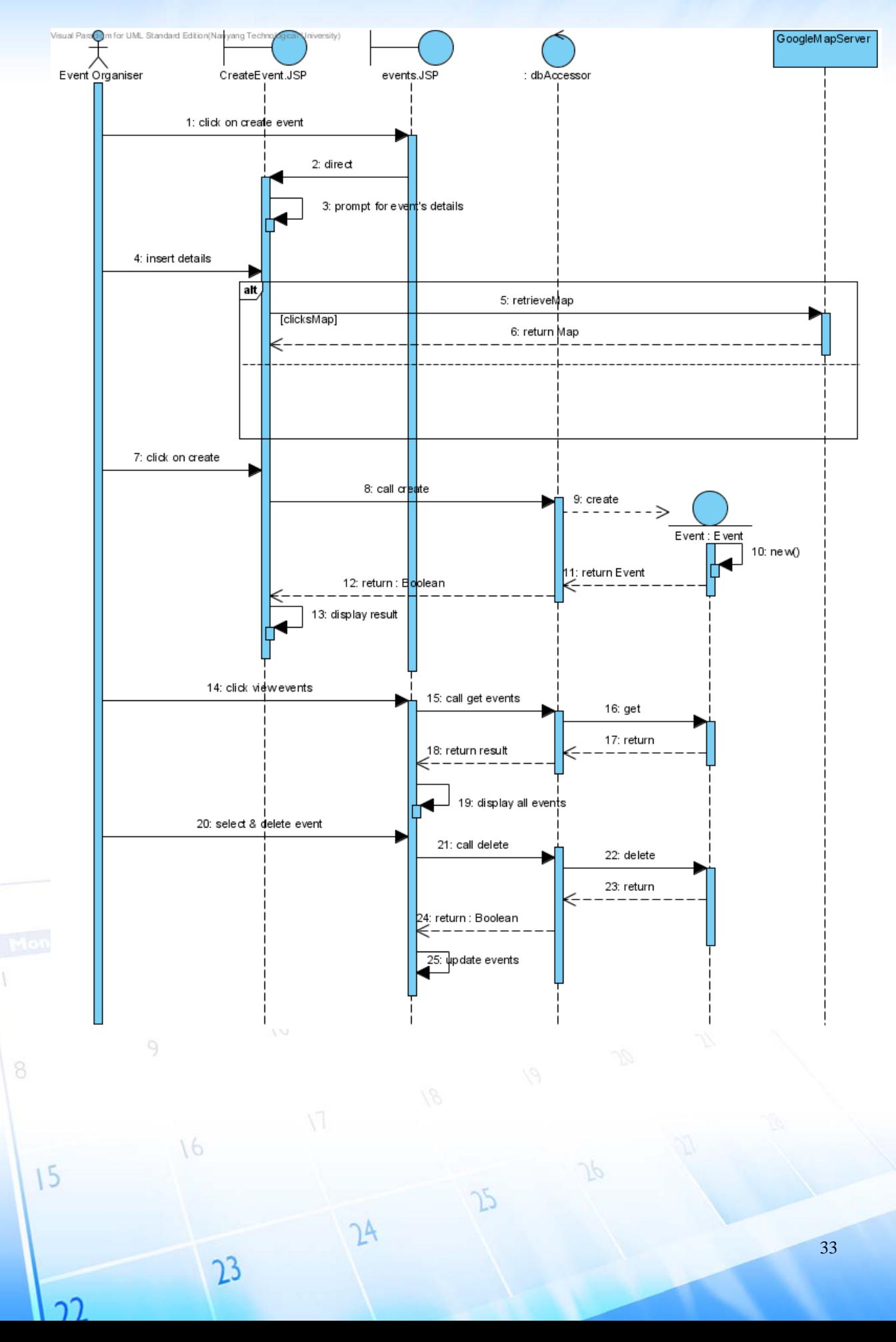

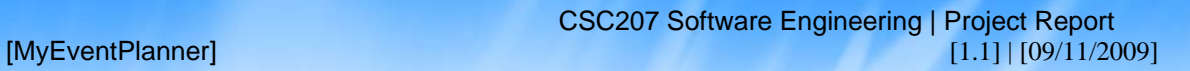

## **GenerateCalendar**

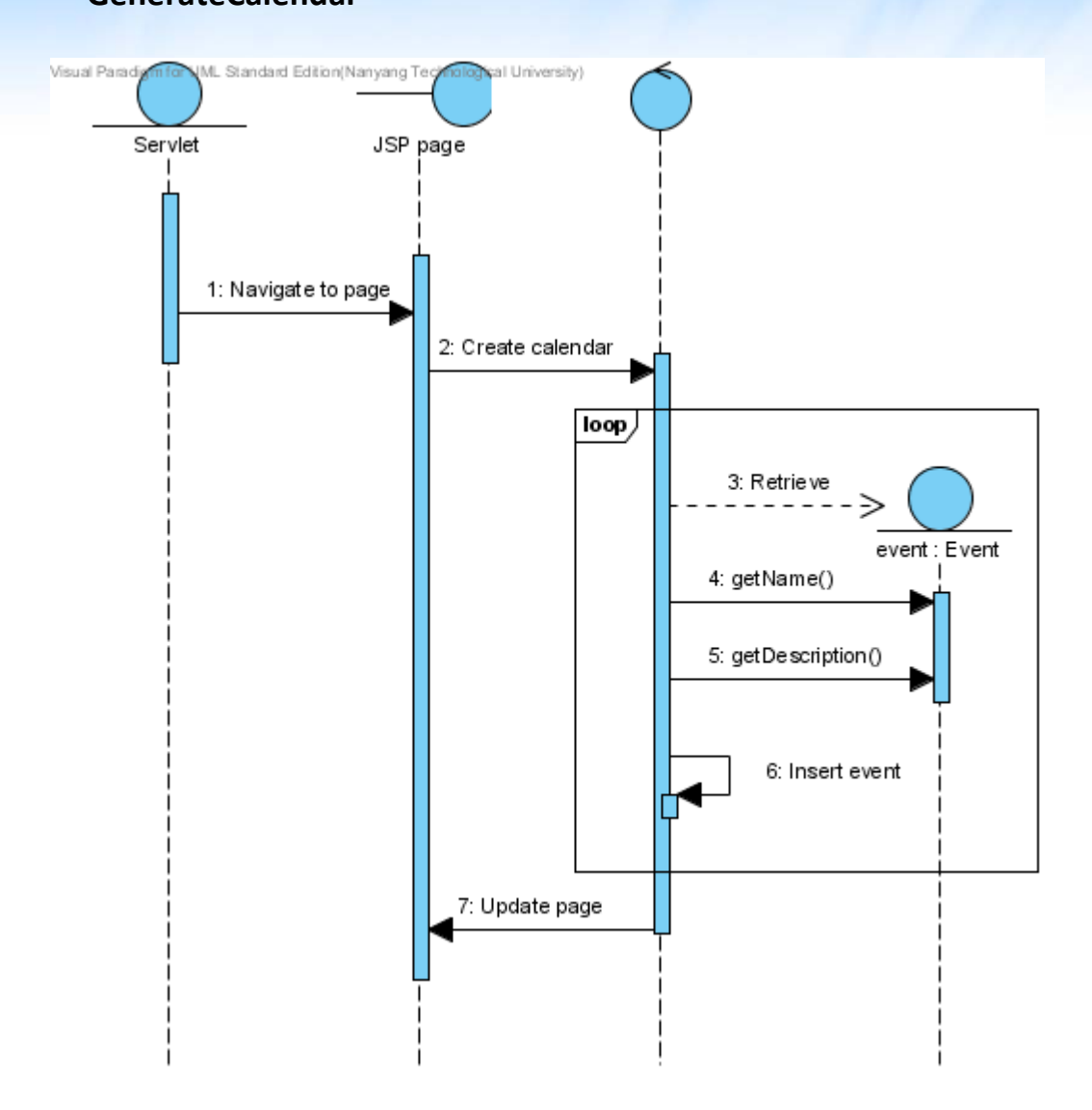

## **GenerateReport**

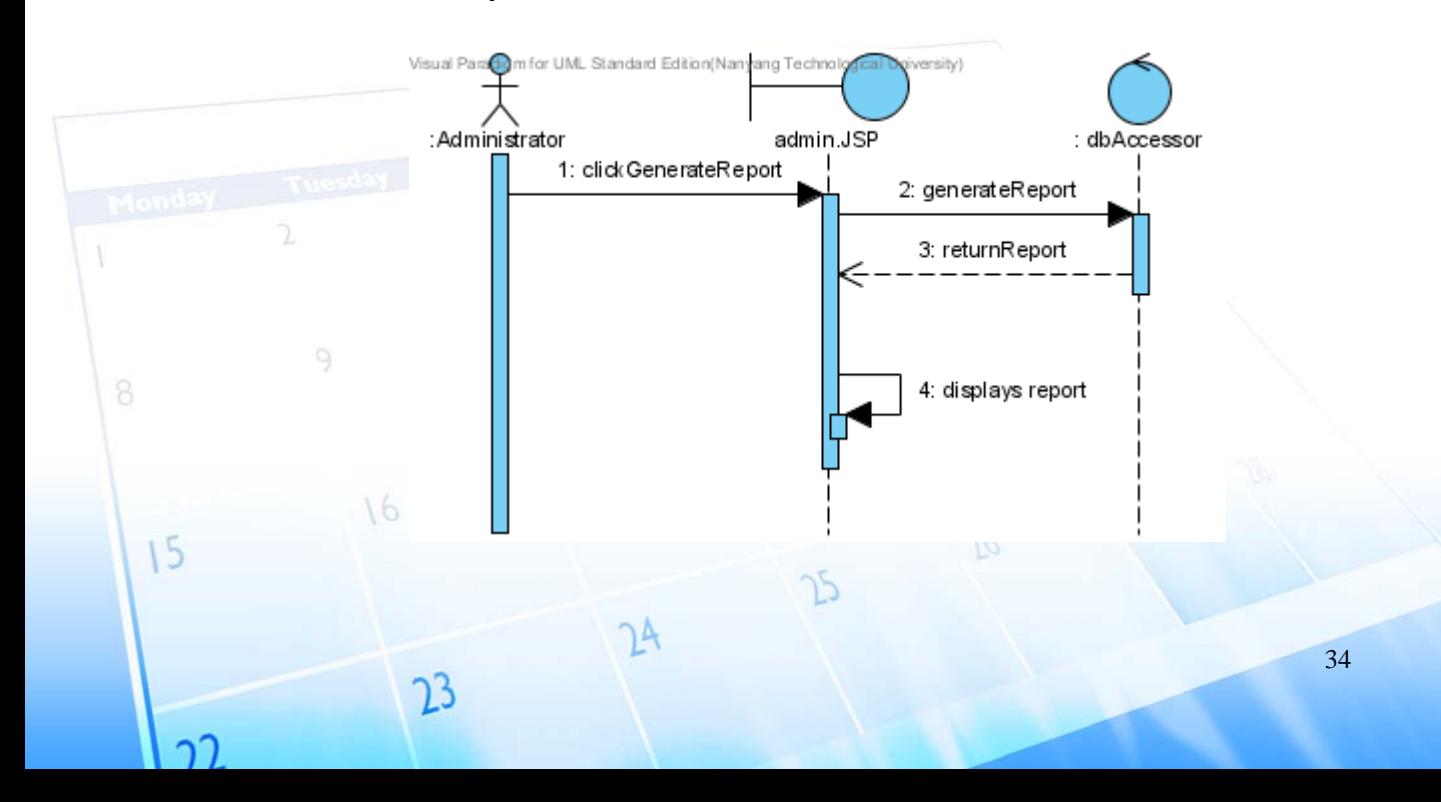

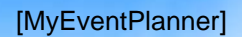

## **GetContacts**

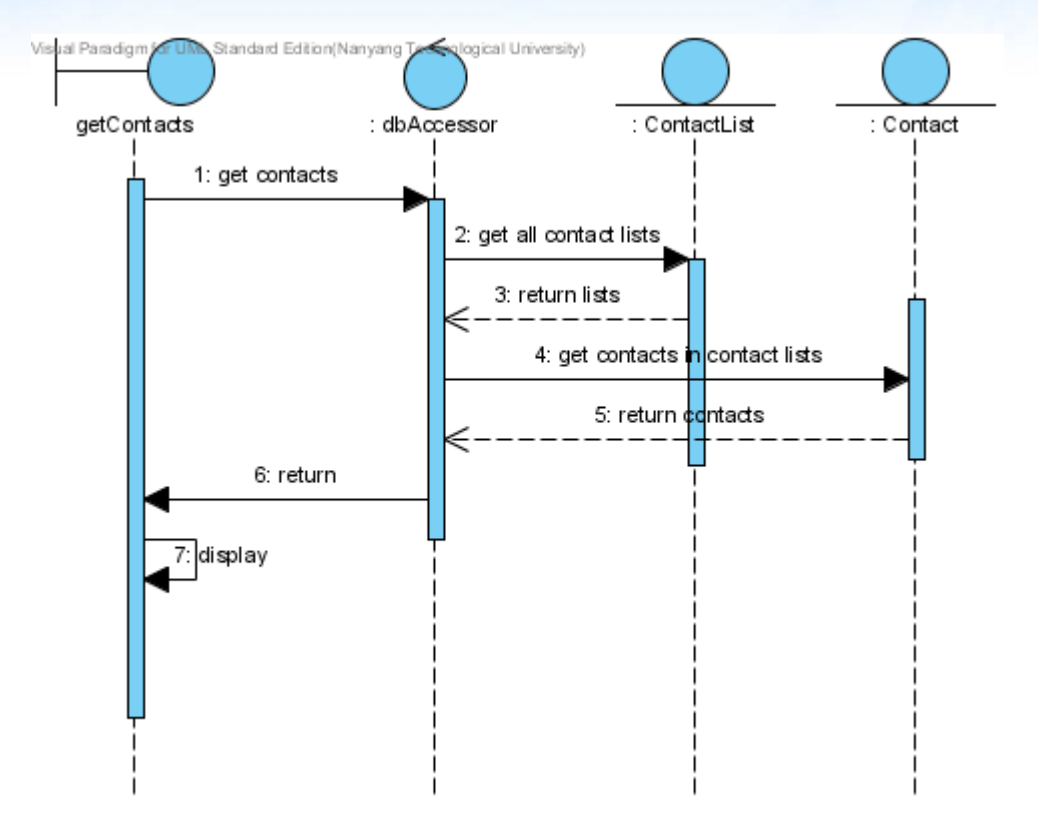

## **GetWeatherForecast**

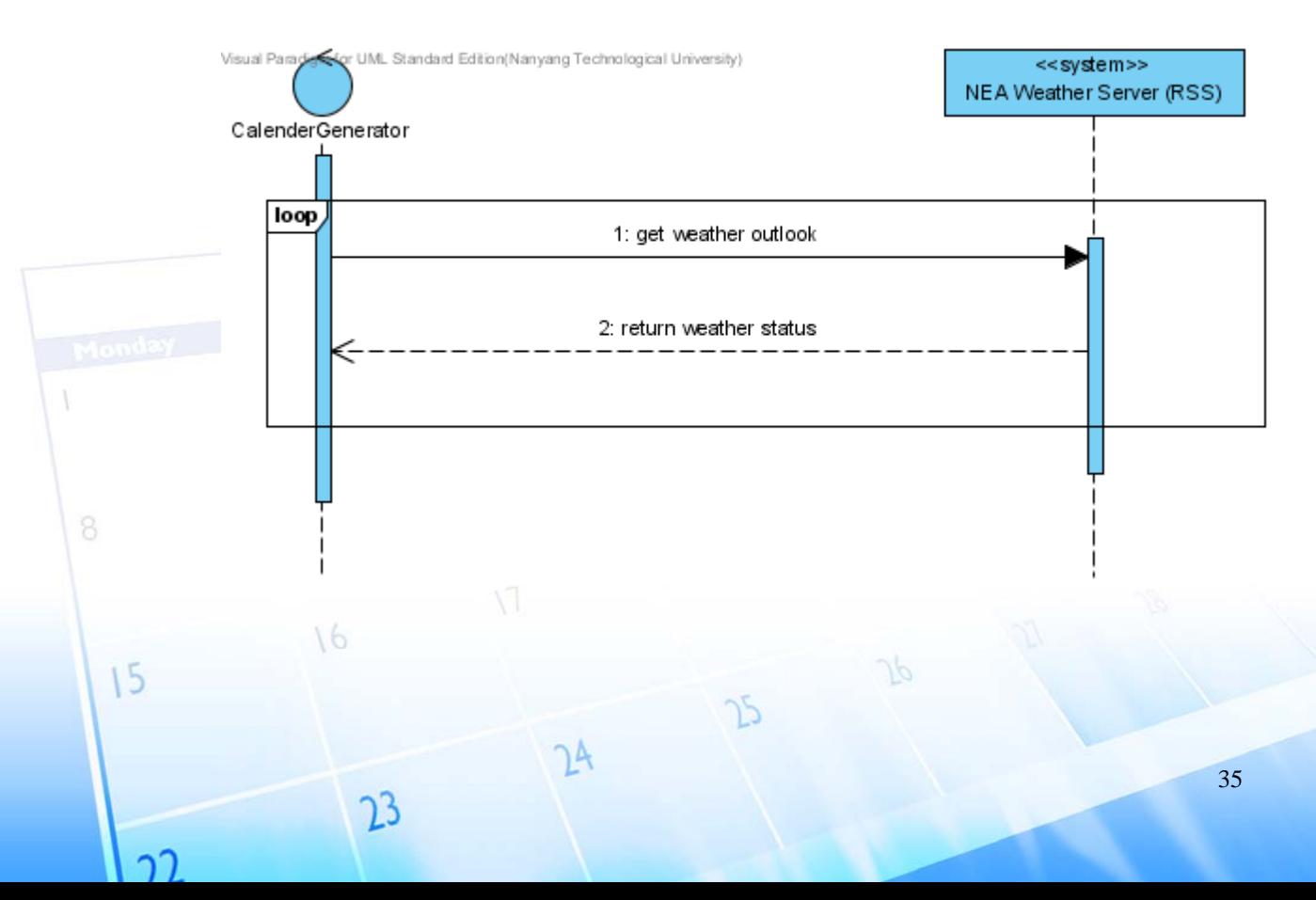

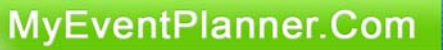

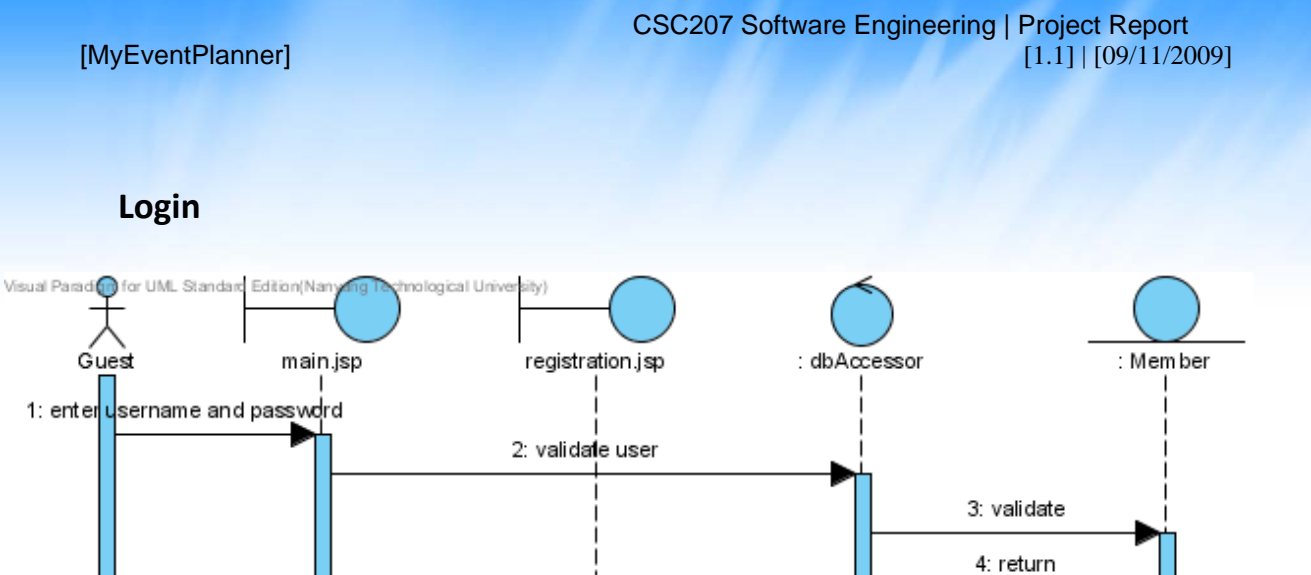

5: return: Boolean

## **MakePayment**

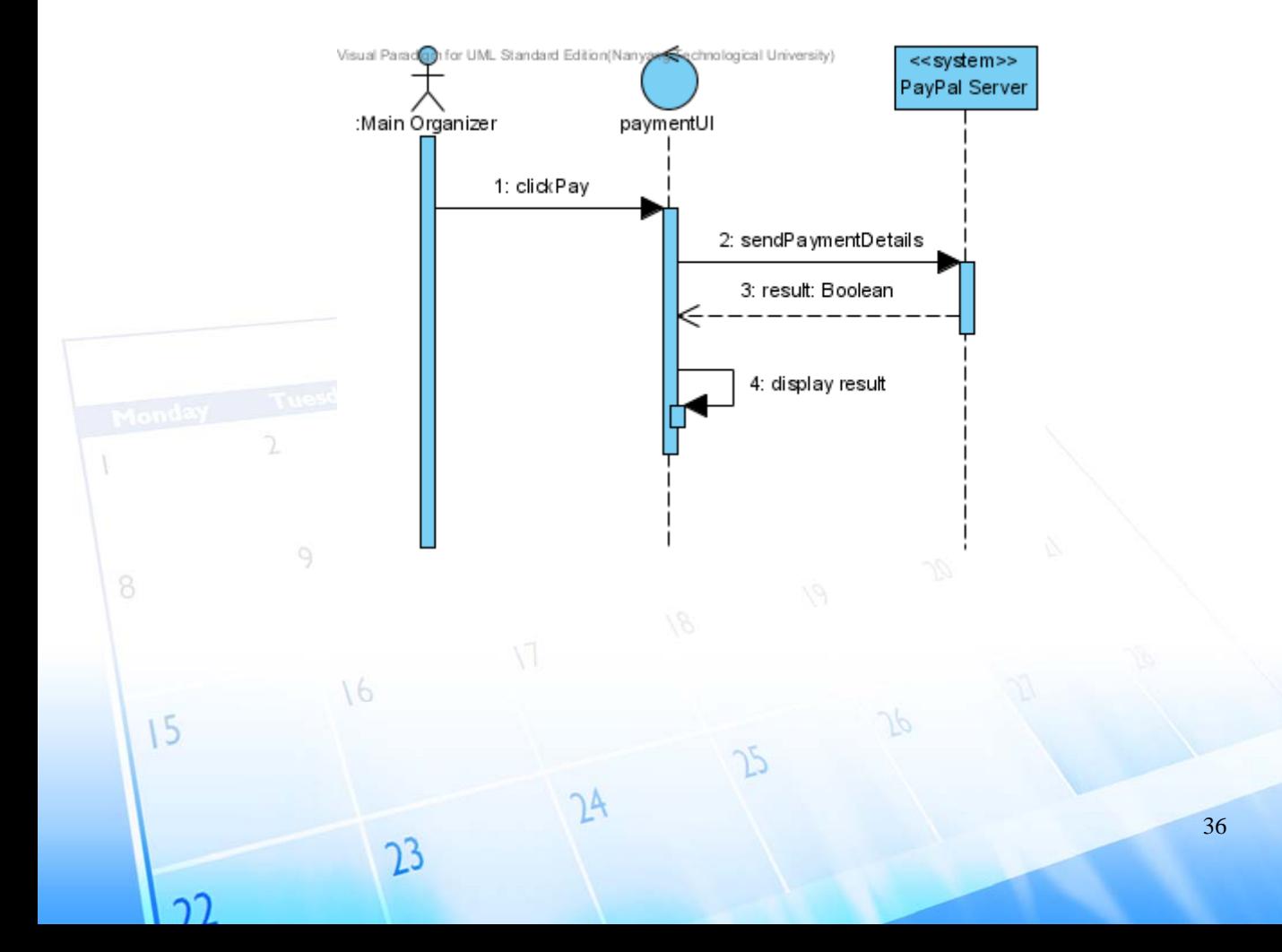

## **ManageContact**

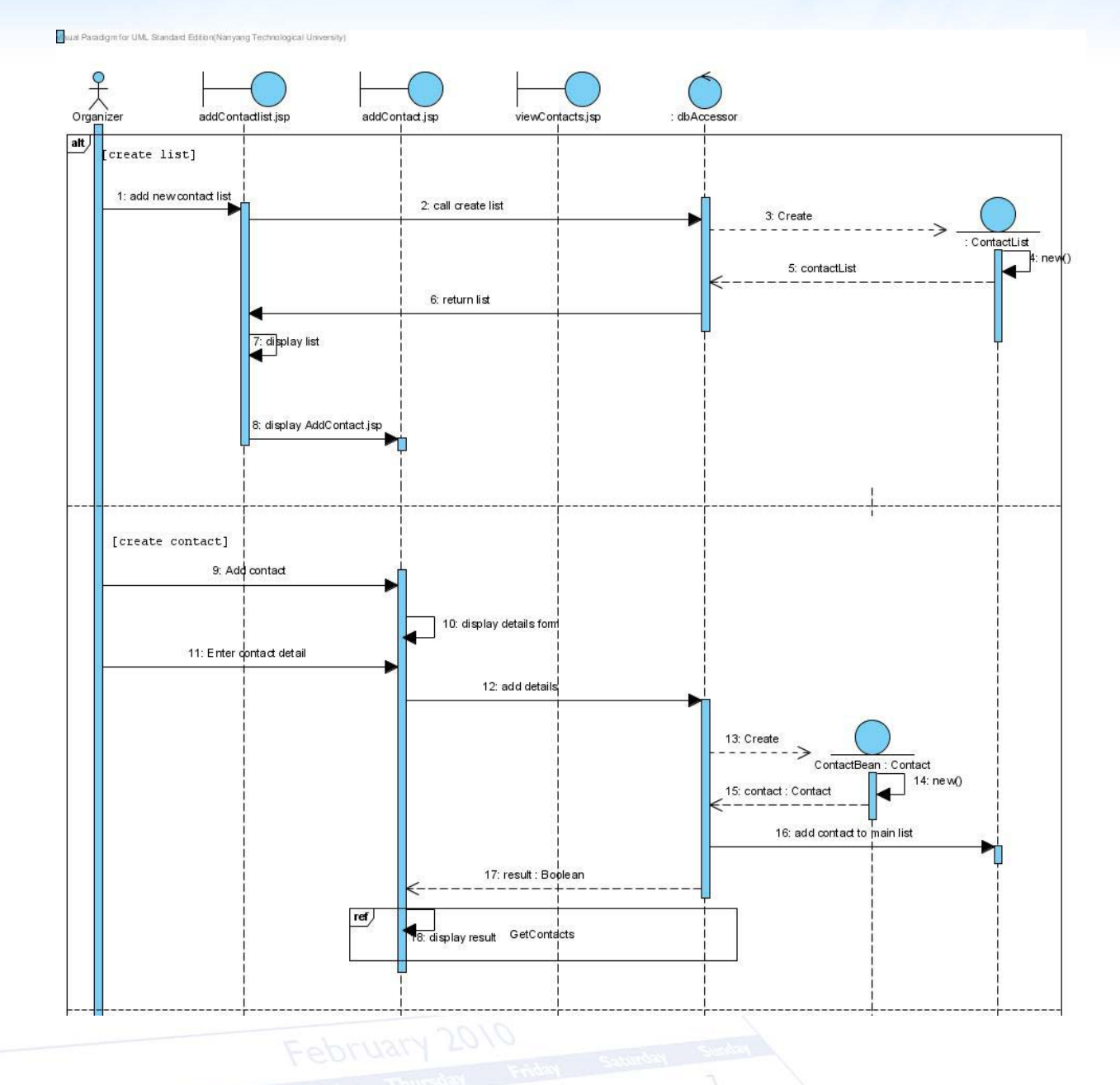

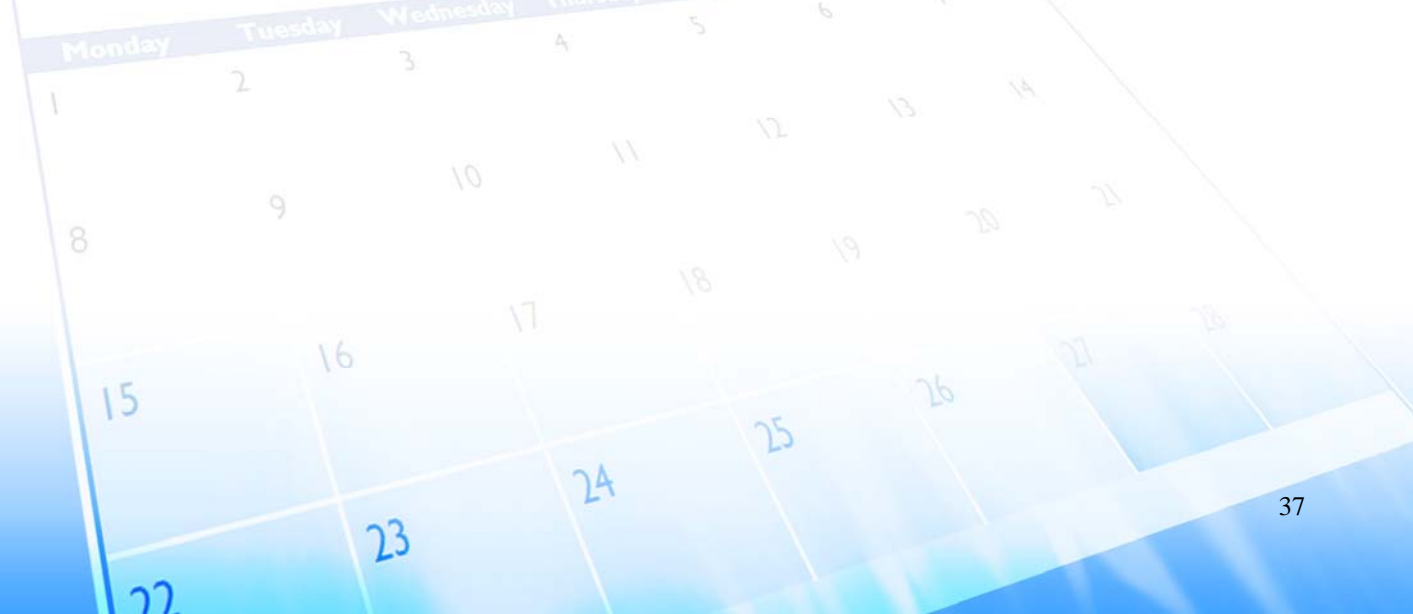

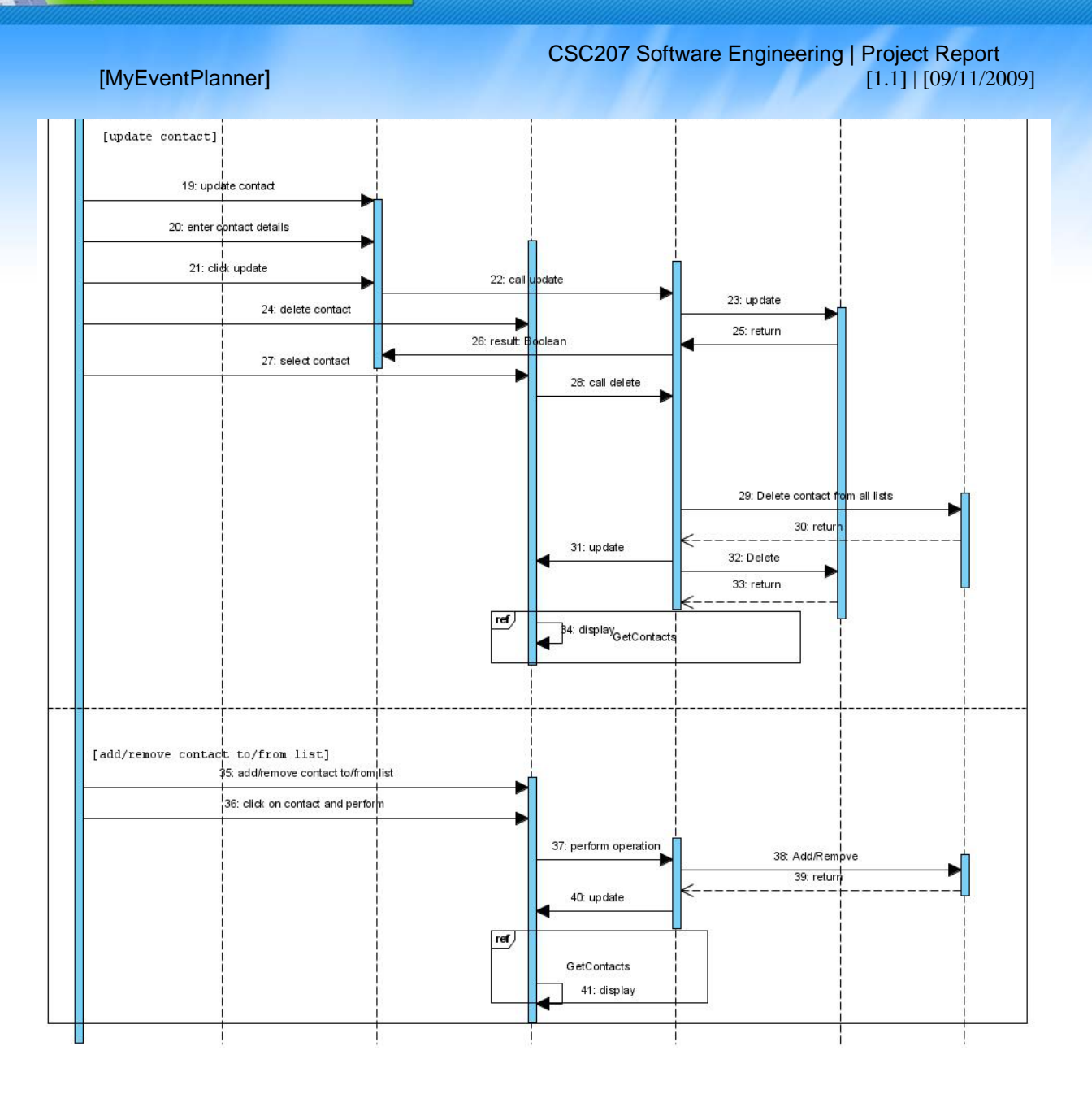

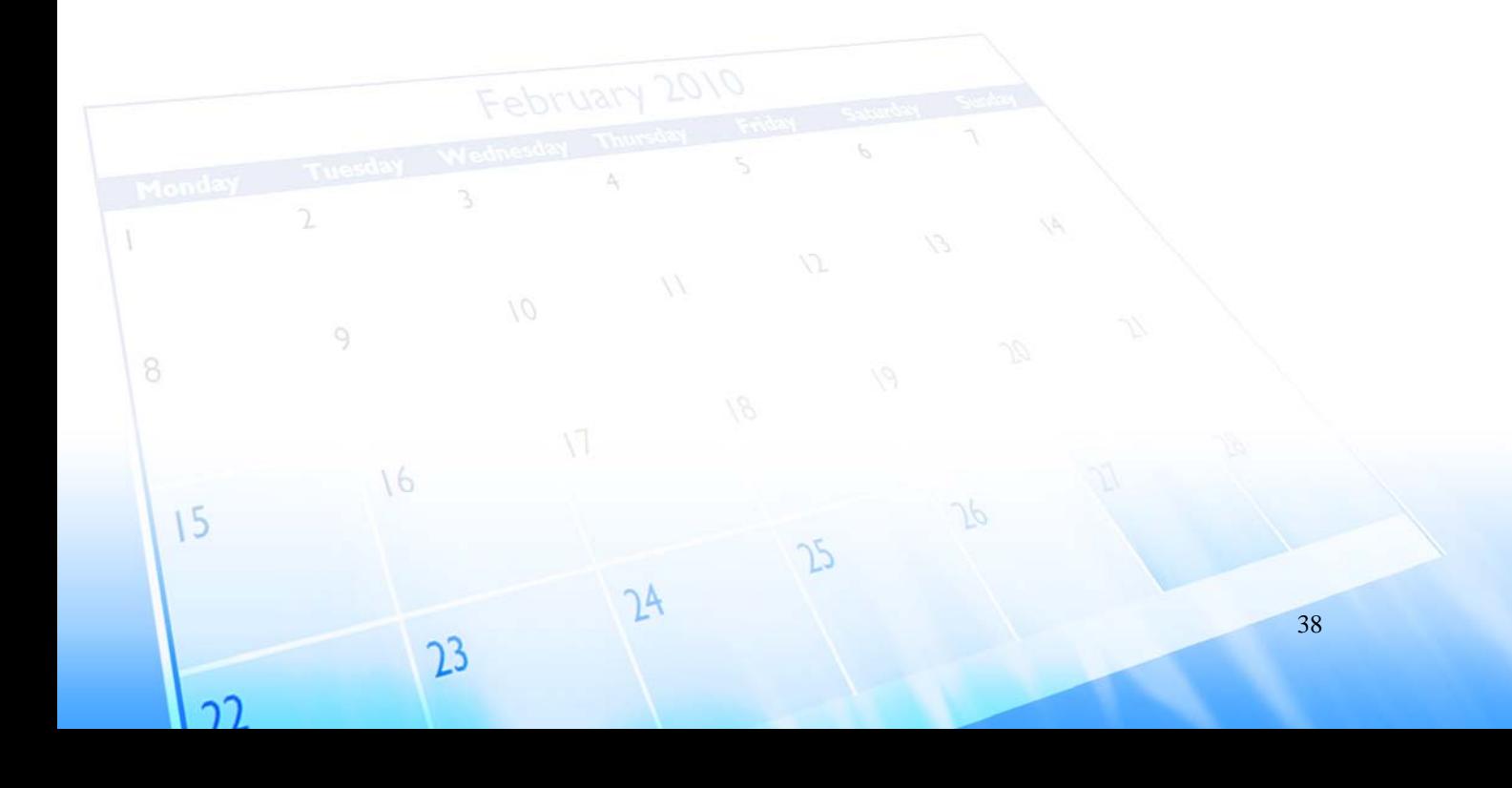

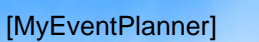

## **ManageOrganizers**

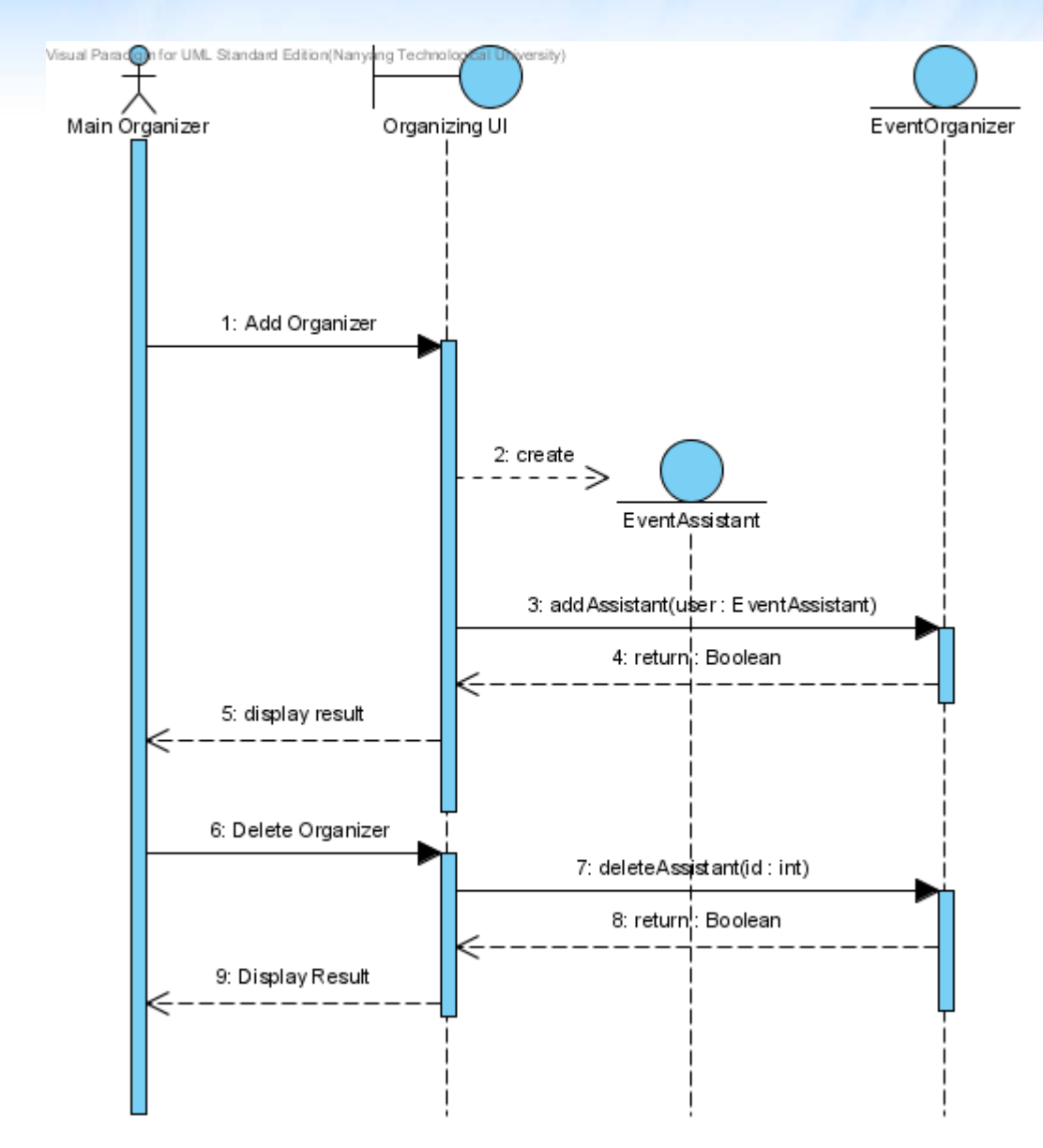

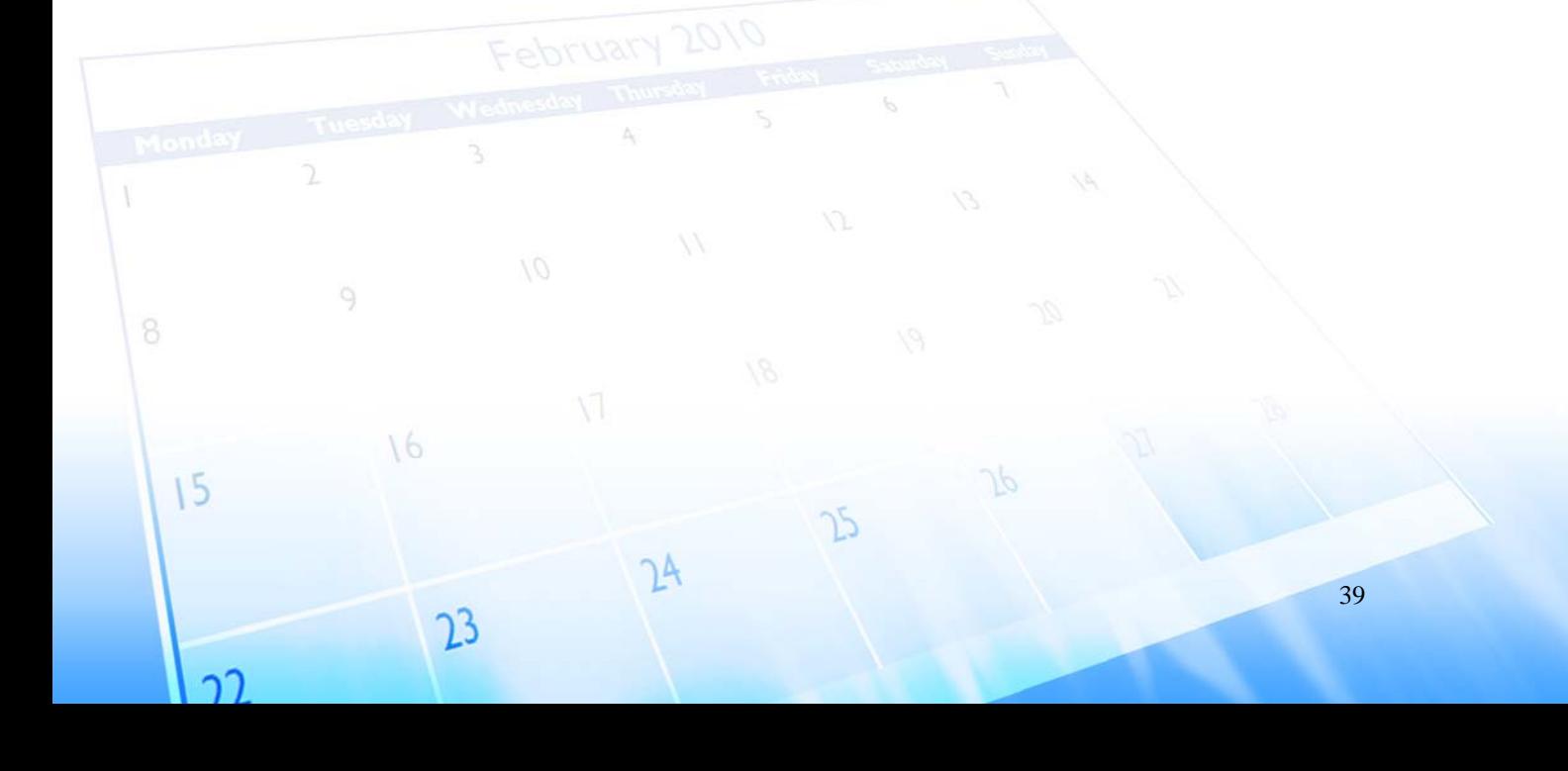

## **ManageUser**

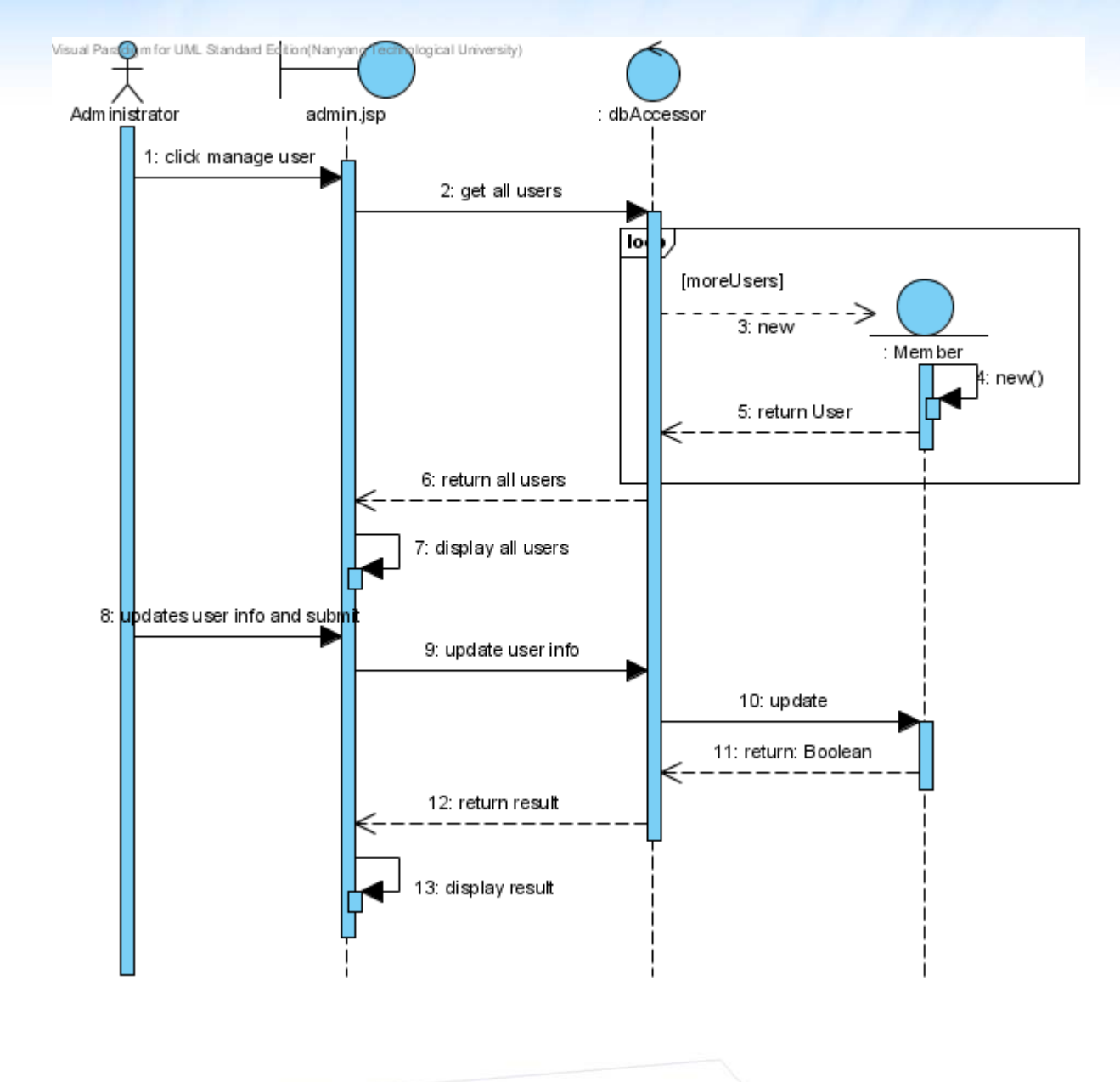

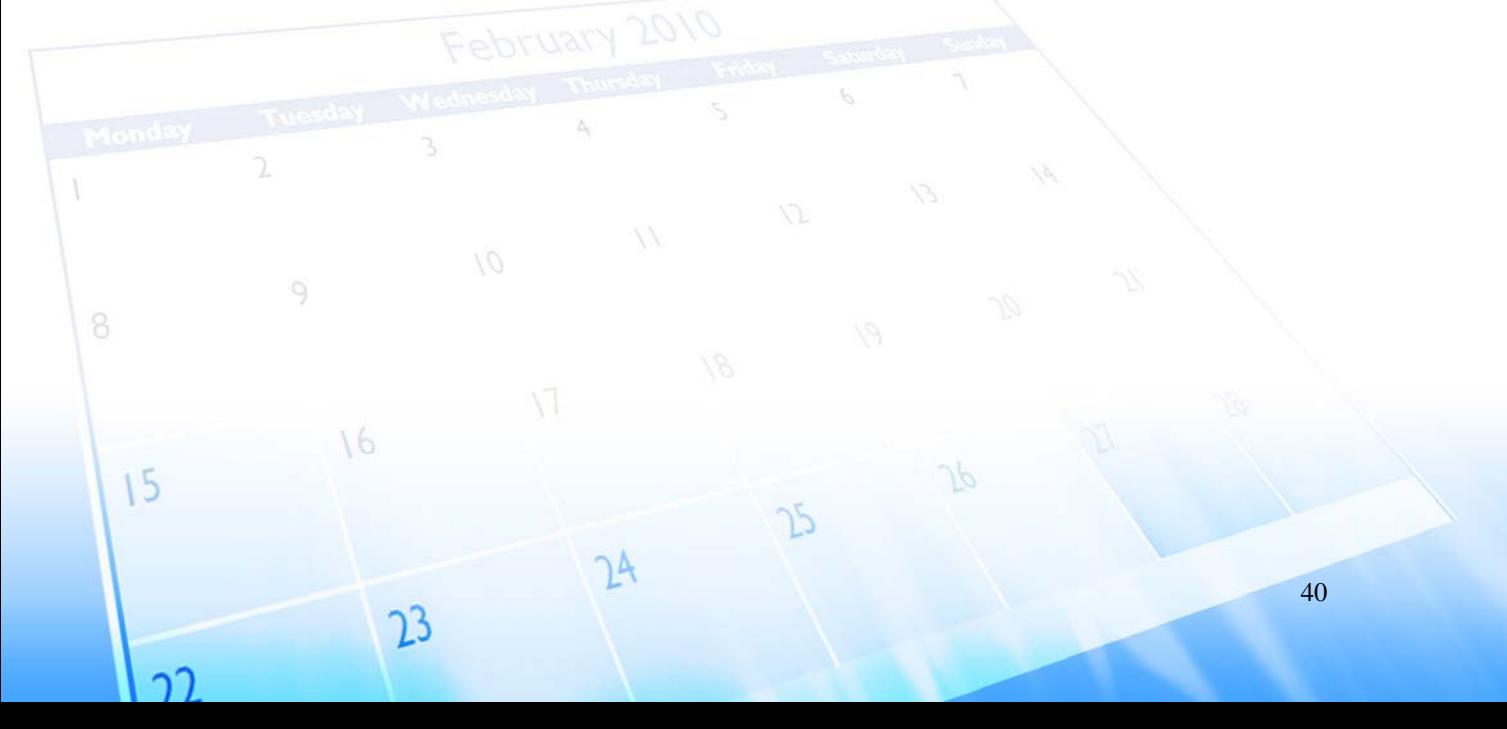

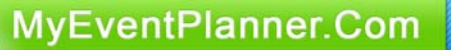

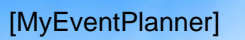

## **ModerateEvent**

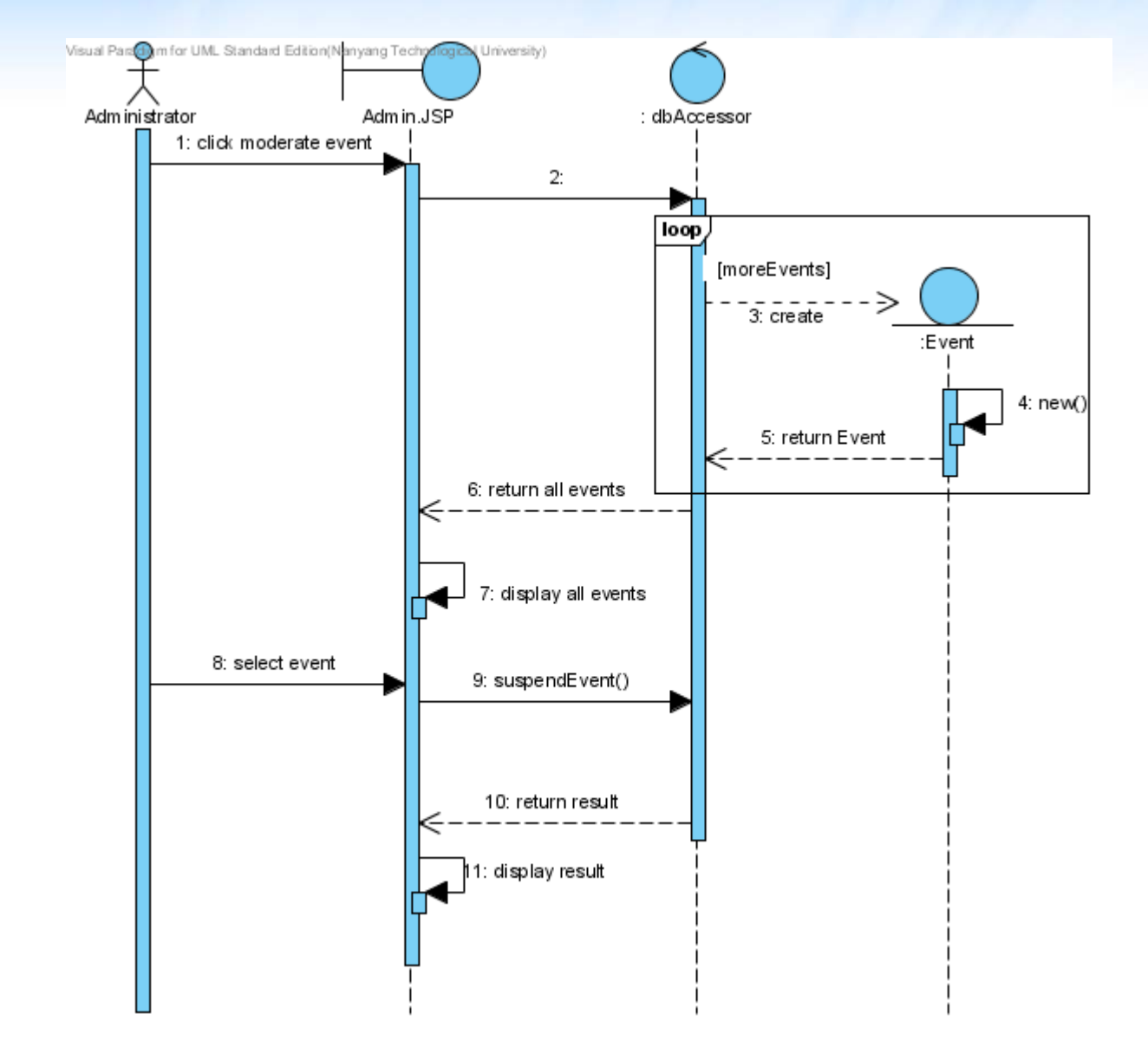

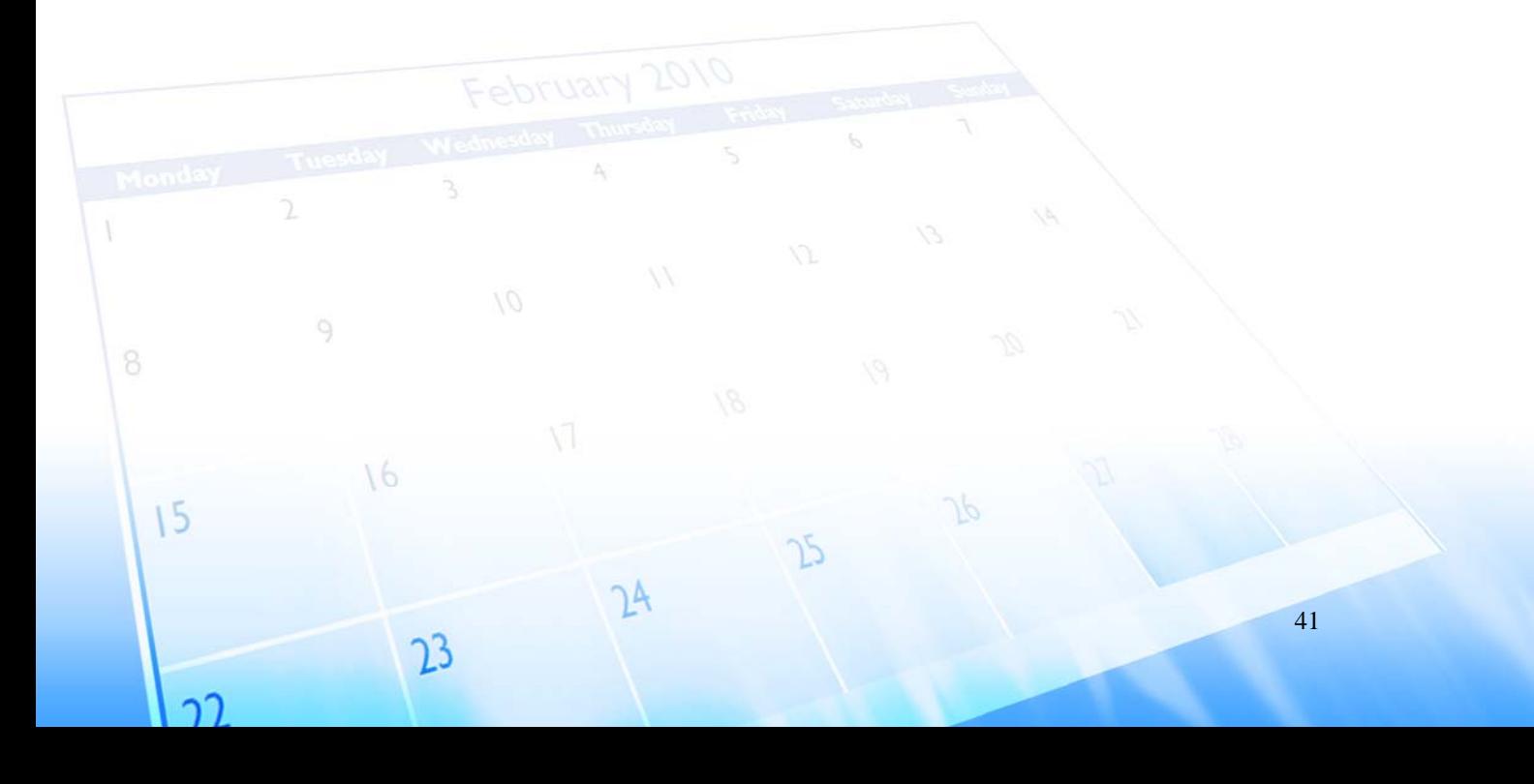

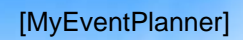

Visual Prodigm for UML Standard Edition(Nanya ological University) <<system>> E-Mail Server Organizer ModifyE vent.JSP dbAccessor Events 1: enter event details 2: call update 3: update event 4: return 5: result : Boolean ∈ 6: display result 7: prompt to send email update alt [sendMail] ∣r¢f SendEmail 8: displayem ail resuİt ш

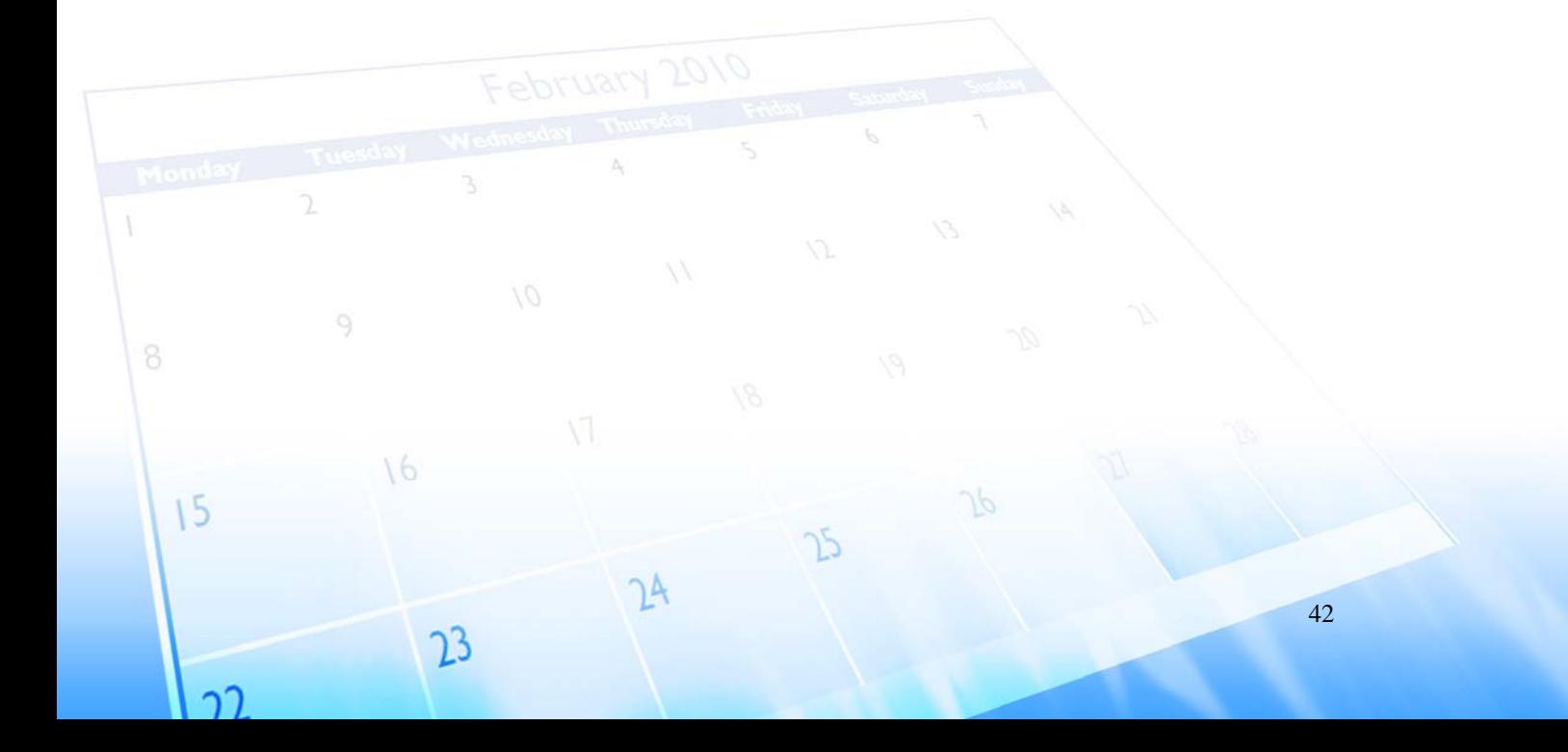

## **ModifyEvent**

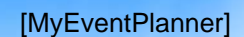

**Register**

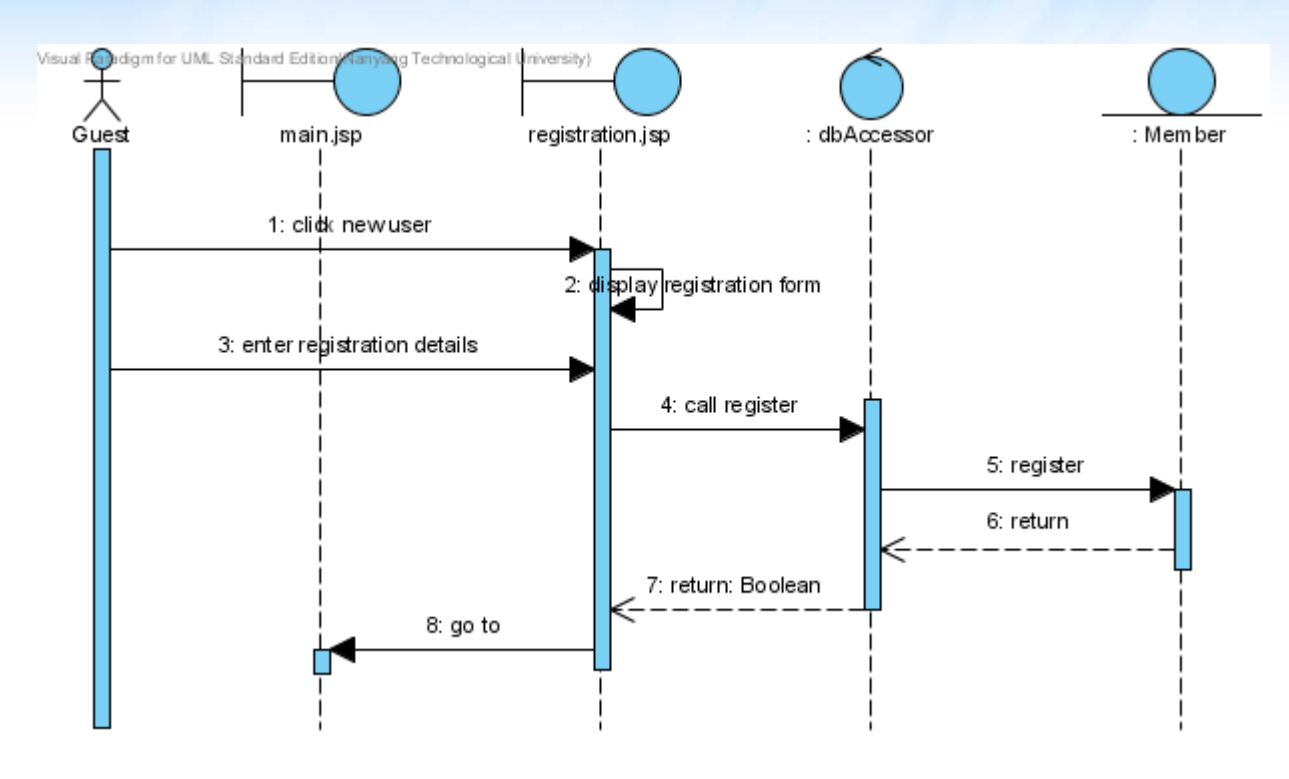

## **RetrieveMapLocation**

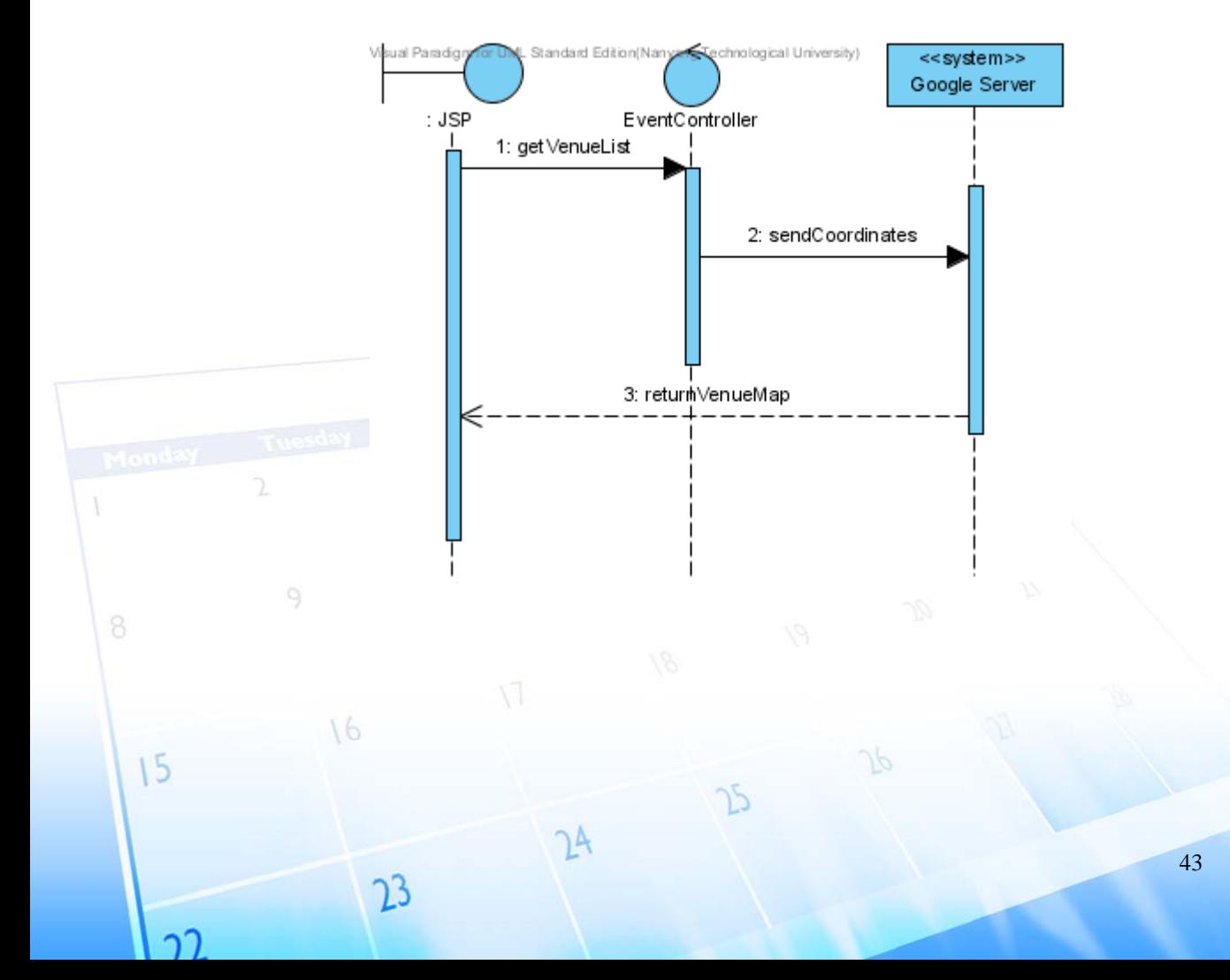

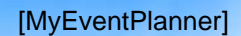

## **SendEmail**

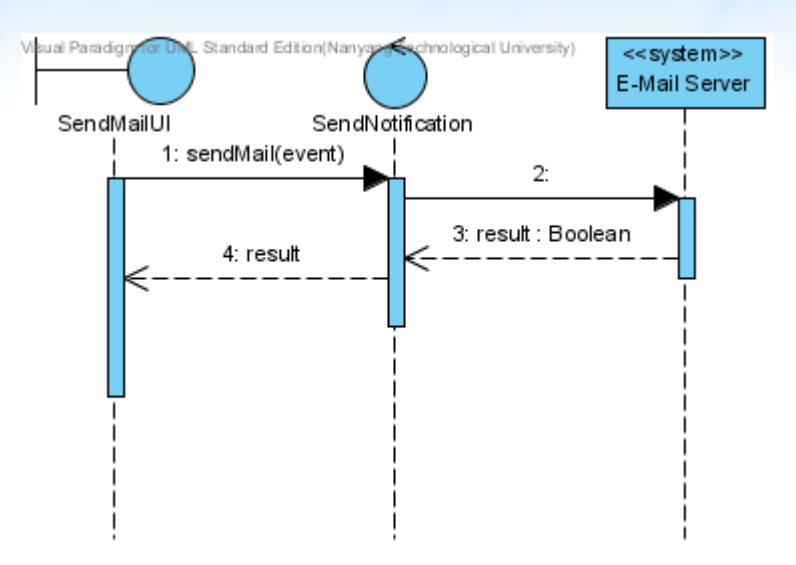

## **UpdateAdvertisement**

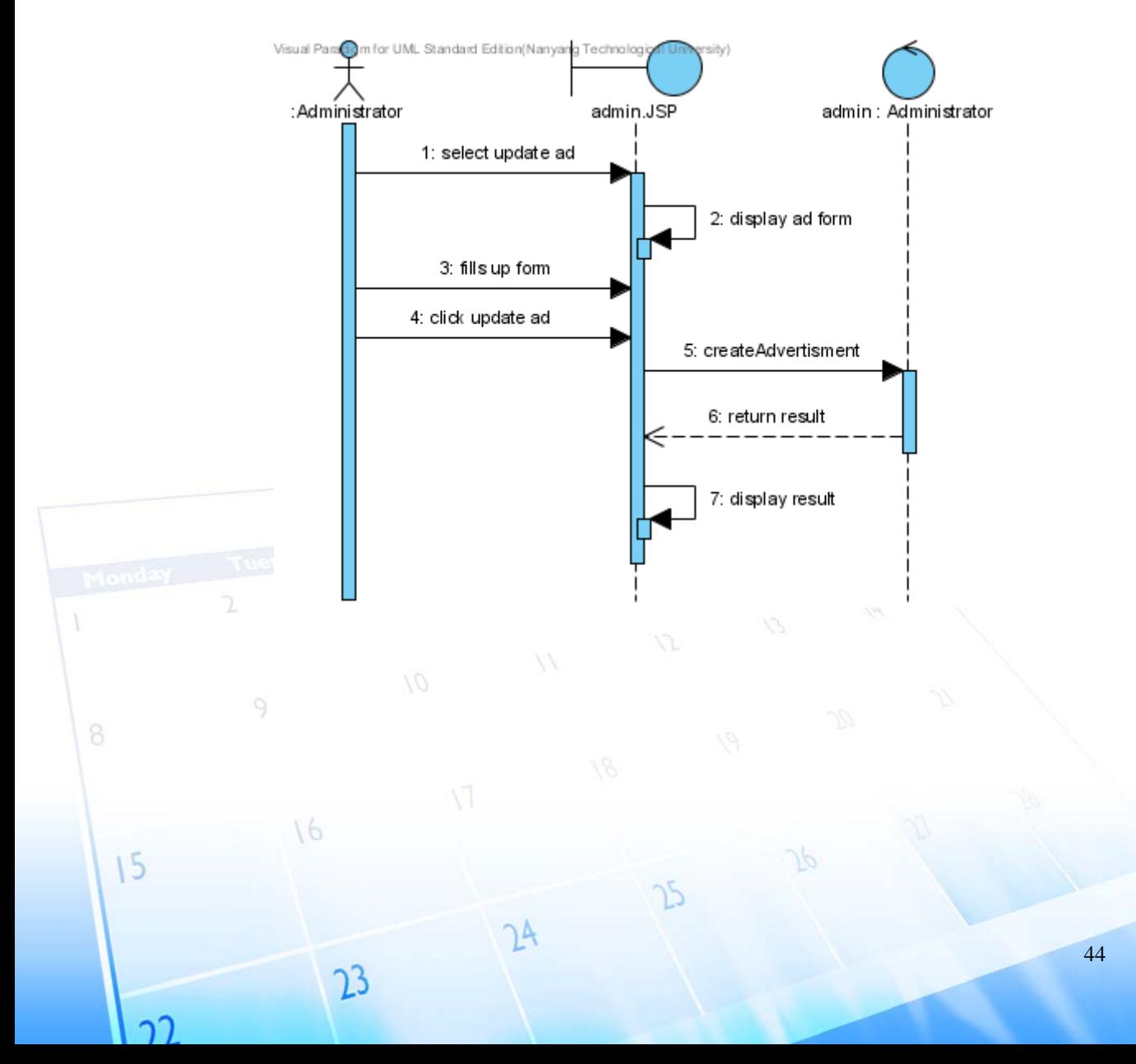

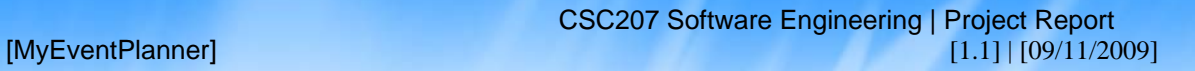

## **ViewEvent**

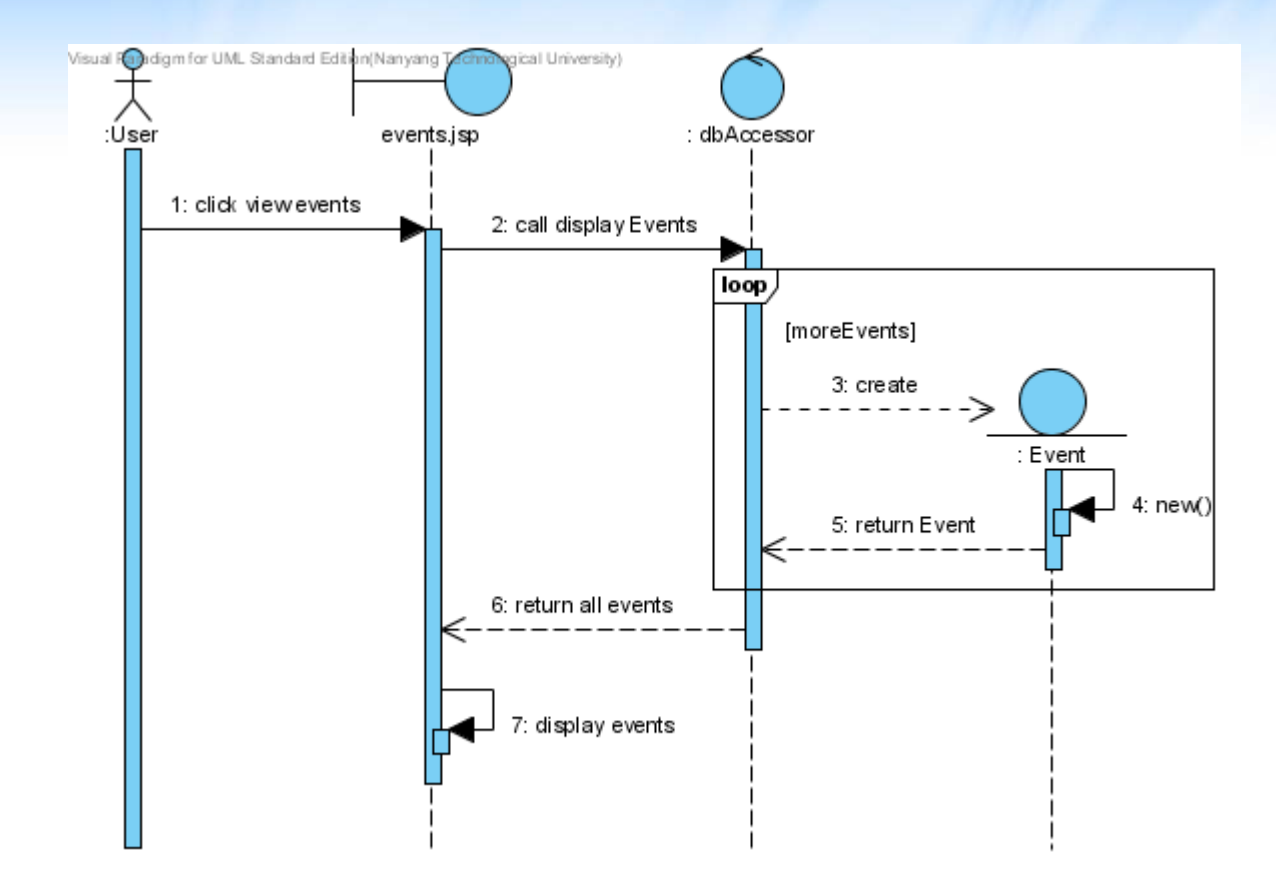

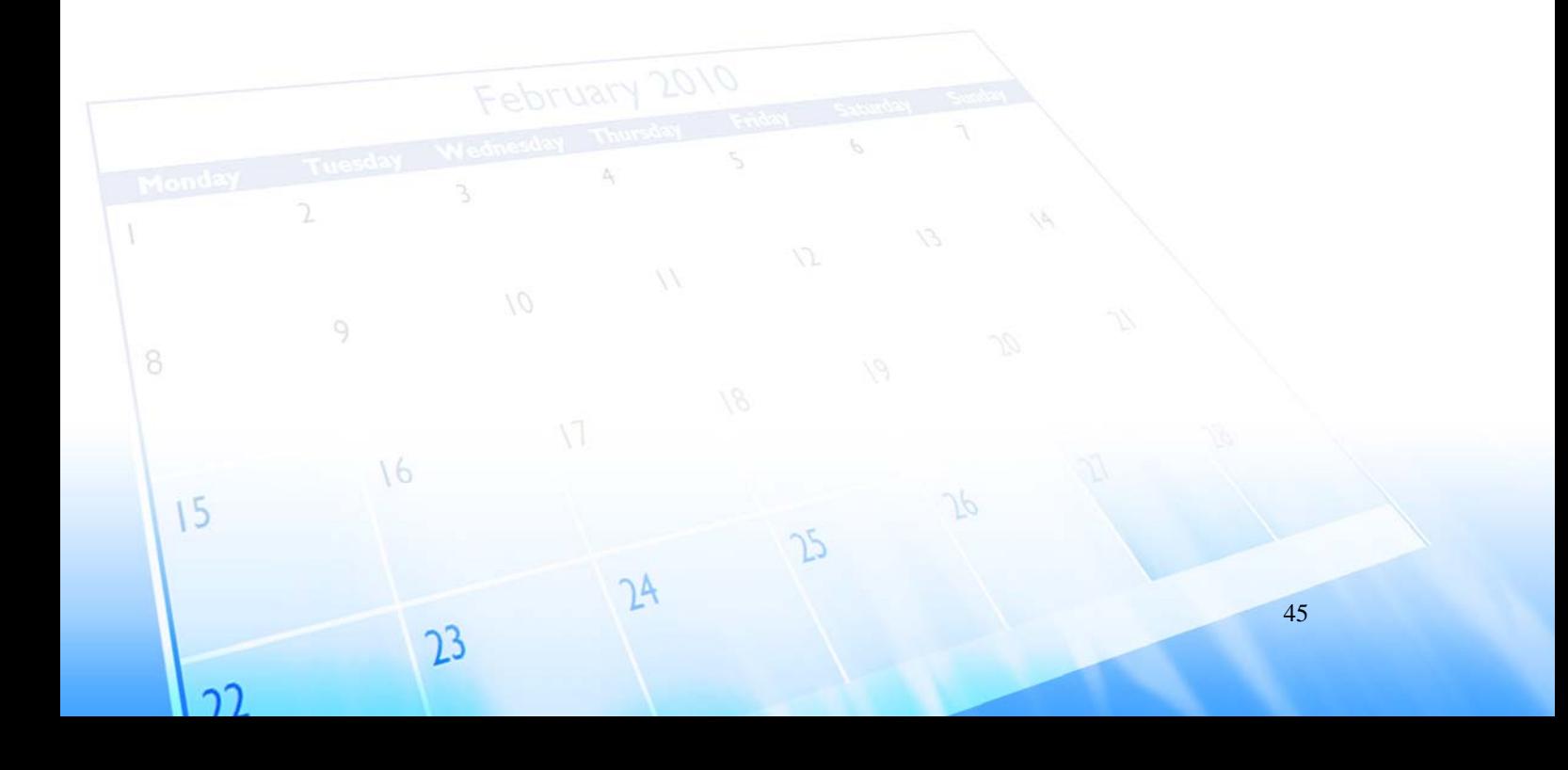

<span id="page-49-0"></span>

## **Black Box Testing**

## **LOGIC BASED TESTING**

Sub‐System tested: Login

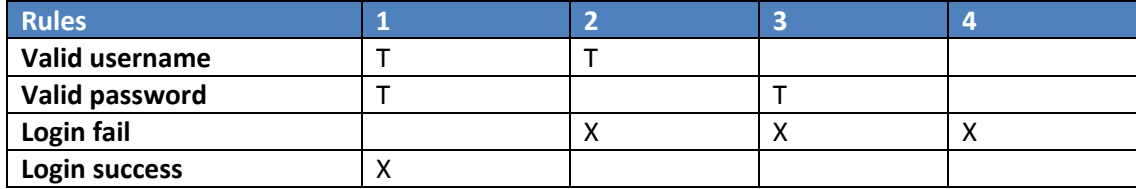

## **TEST CASES GENERATED**

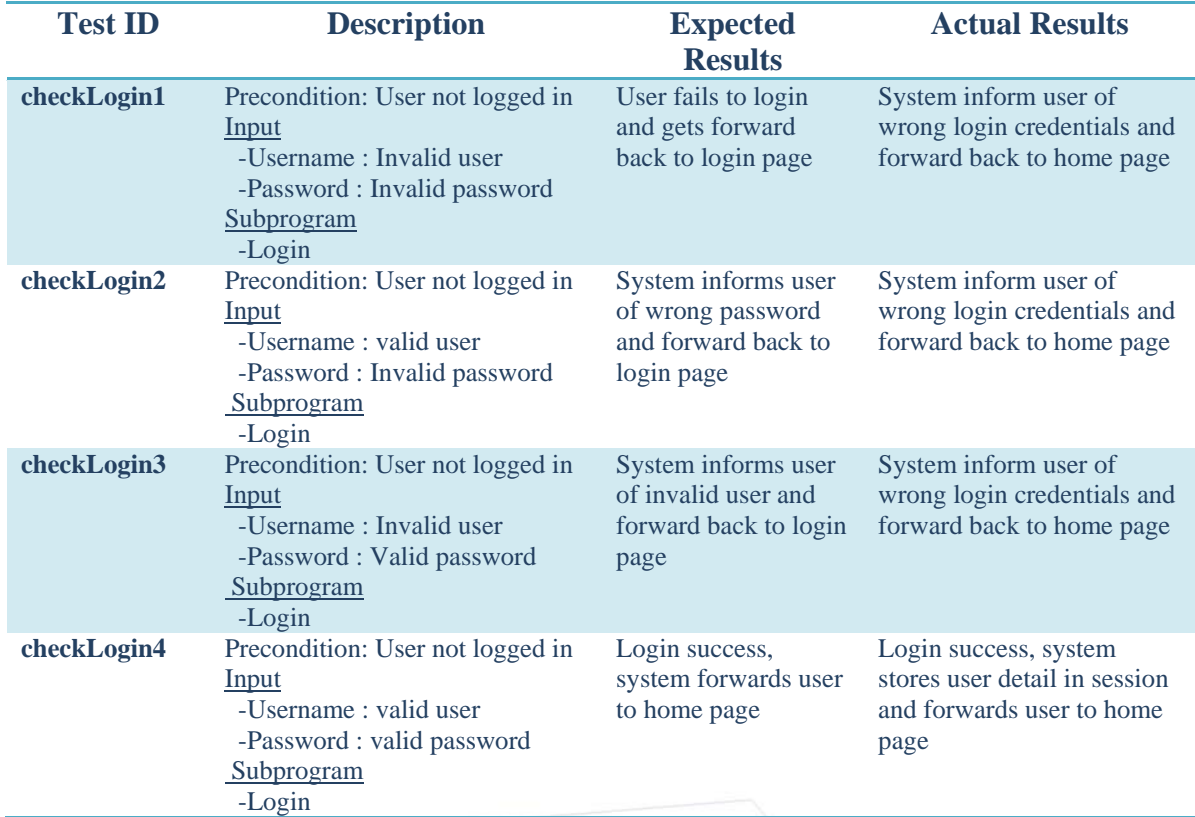

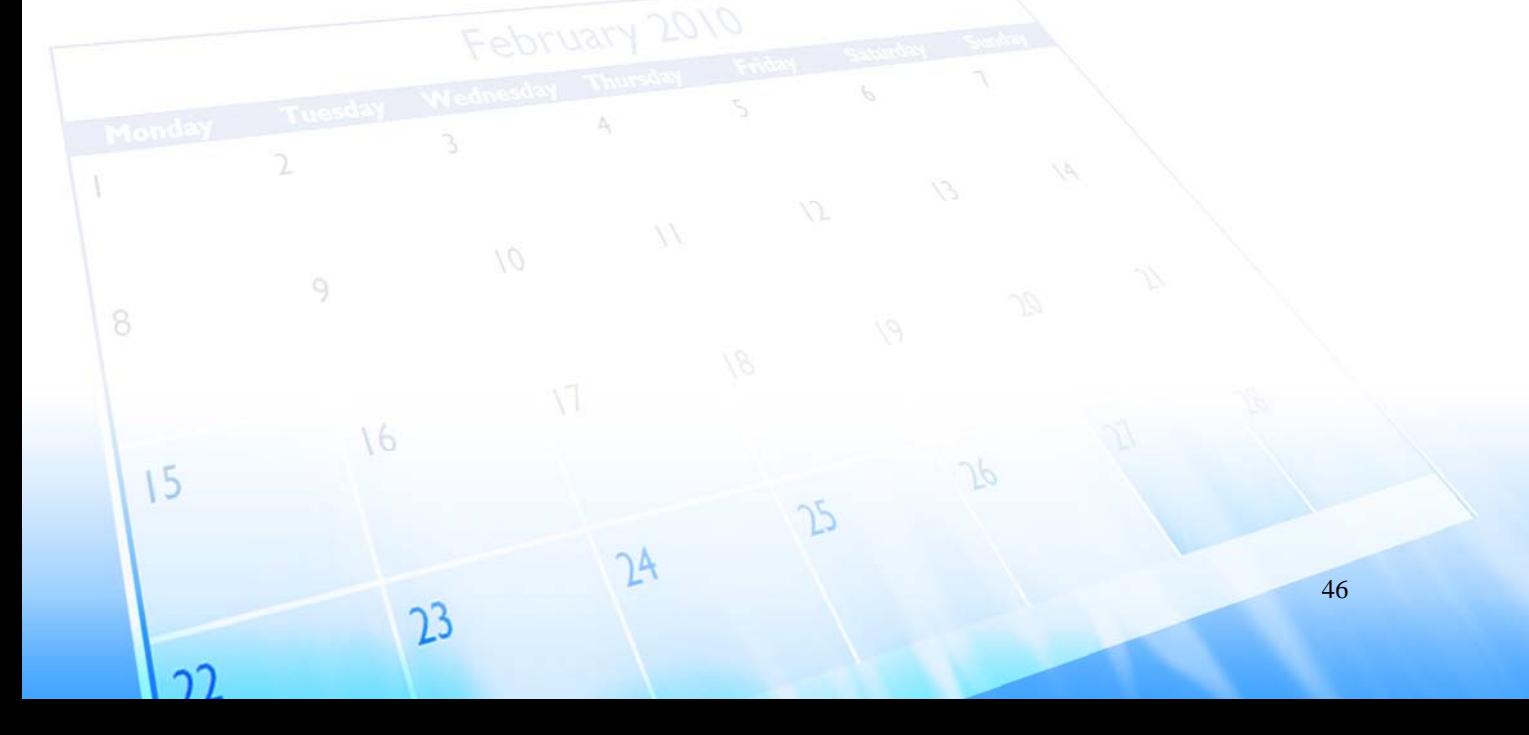

## **EQUIVALENCE PARTITIONING**

Sub‐System tested: Registration

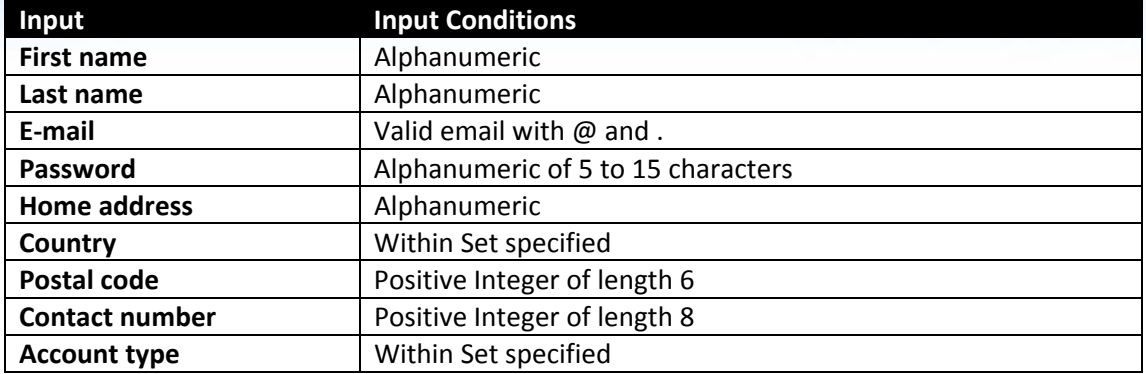

## Sub‐System tested: Events

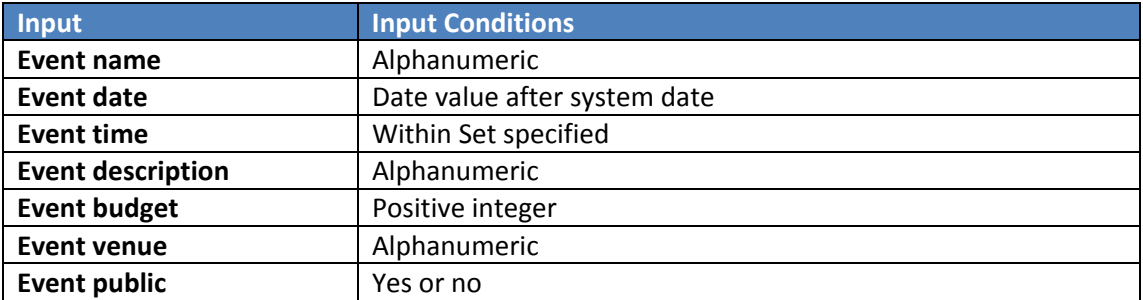

### Sub‐System tested: Contacts

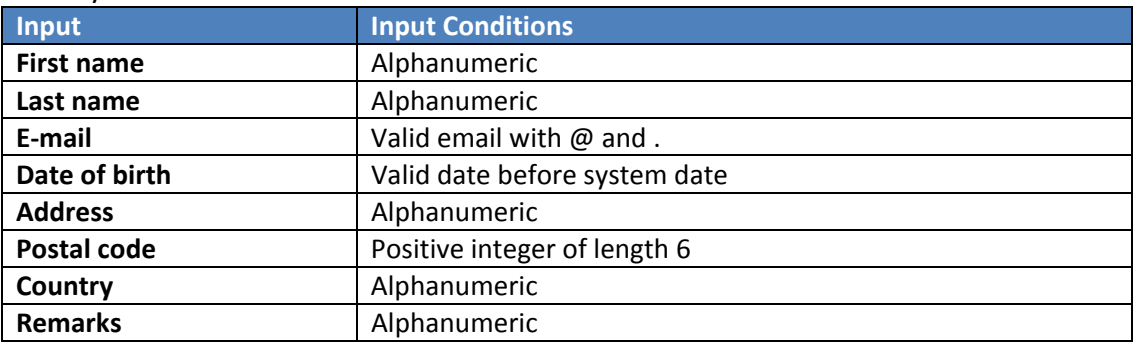

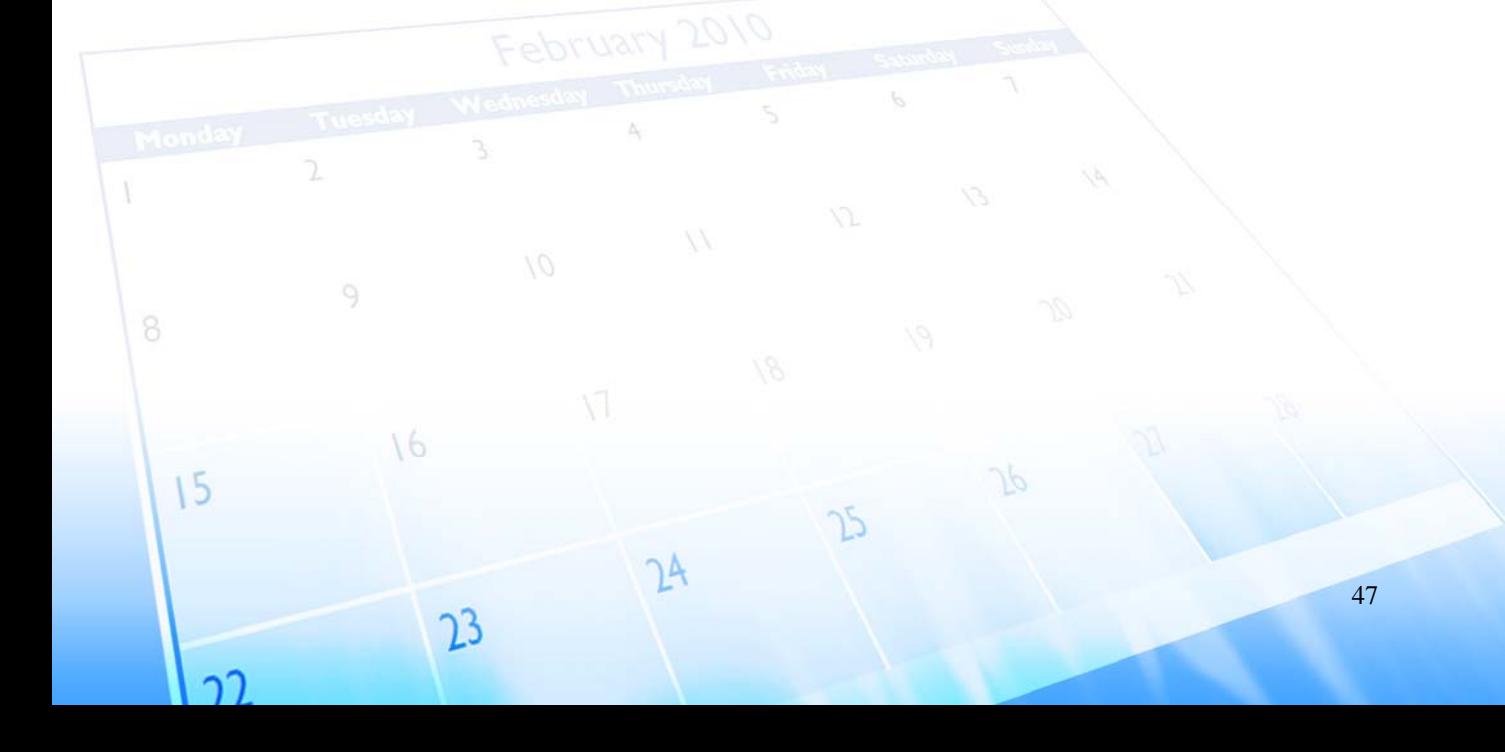

 $\bar{1}$ 

 $15$ 

ำวิ

 $\sqrt{6}$ 

 $23$ 

#### CSC207 Software Engineering | Project Report [MyEventPlanner] [1.1] | [09/11/2009]

## **TEST CASES GENERATED**

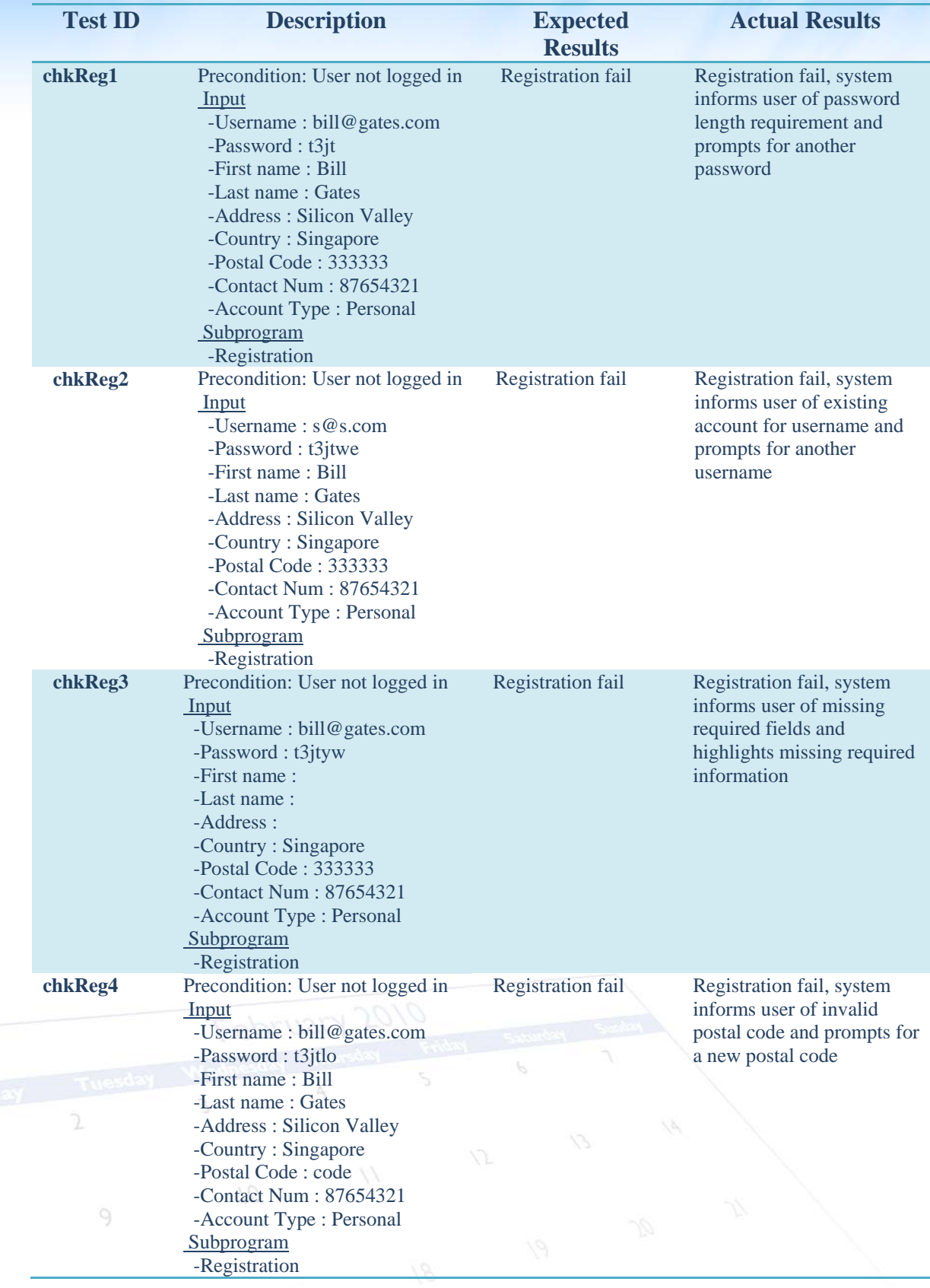

 $\mathcal{P}$ 

 $\mathcal{P}$ 

 $2A$ 

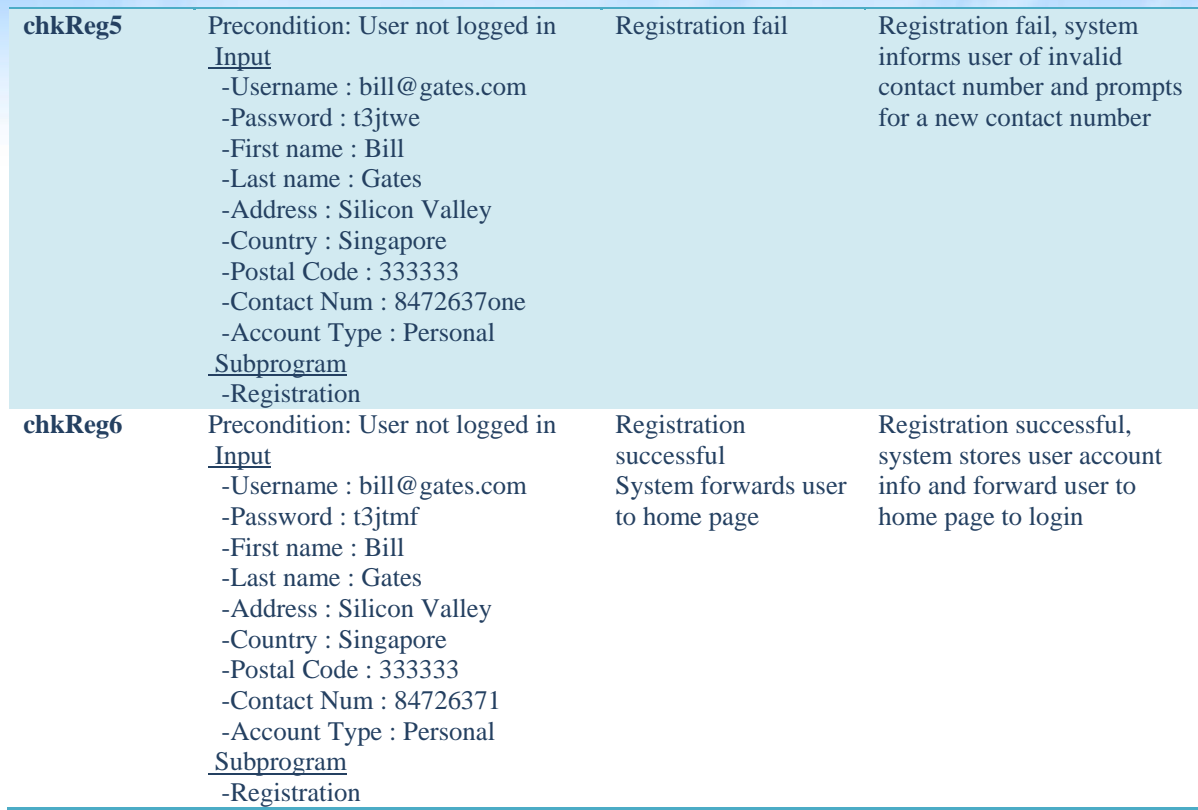

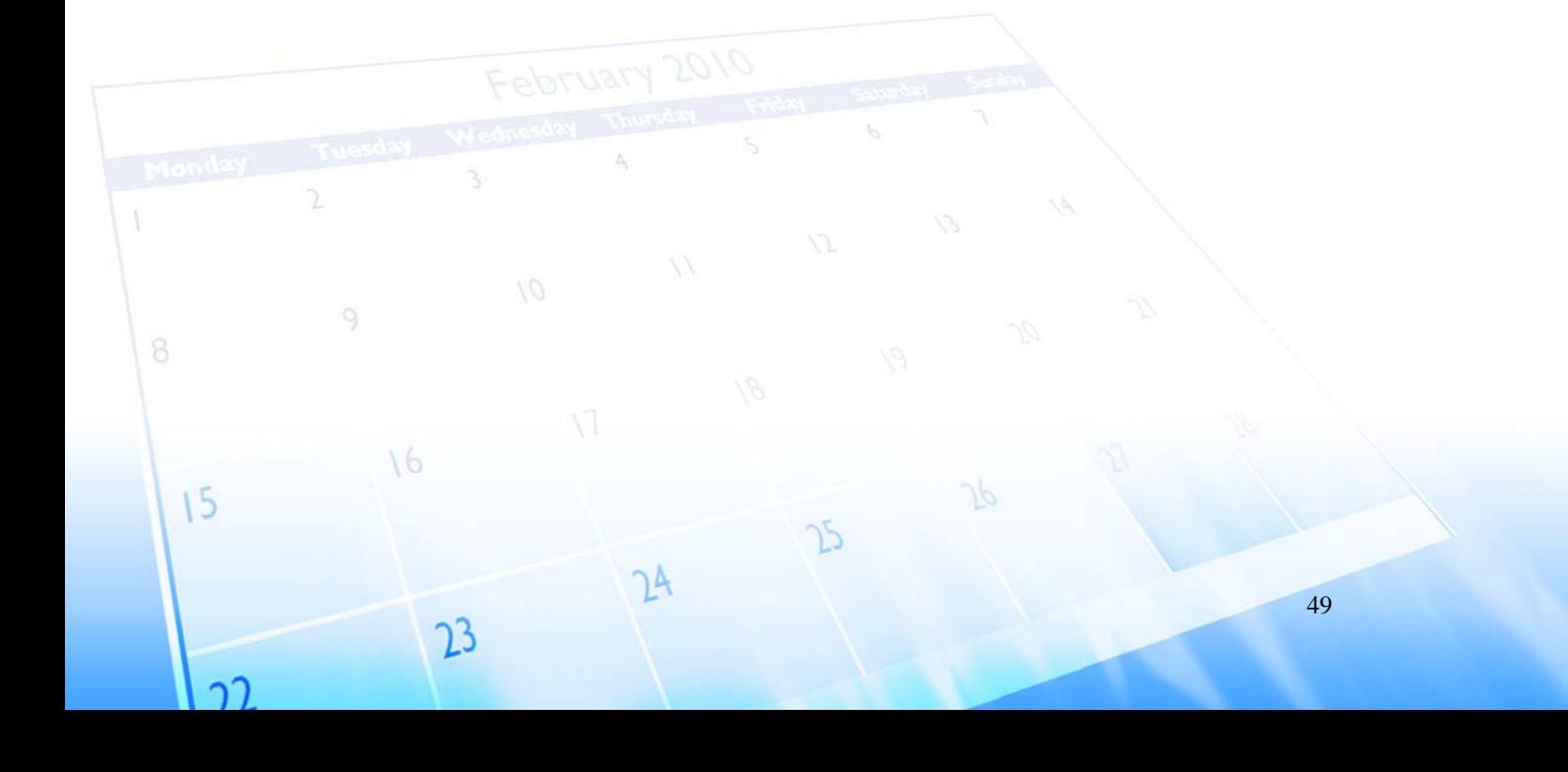

 $\bar{1}$ 

าา

#### CSC207 Software Engineering | Project Report [MyEventPlanner] [1.1] | [09/11/2009]

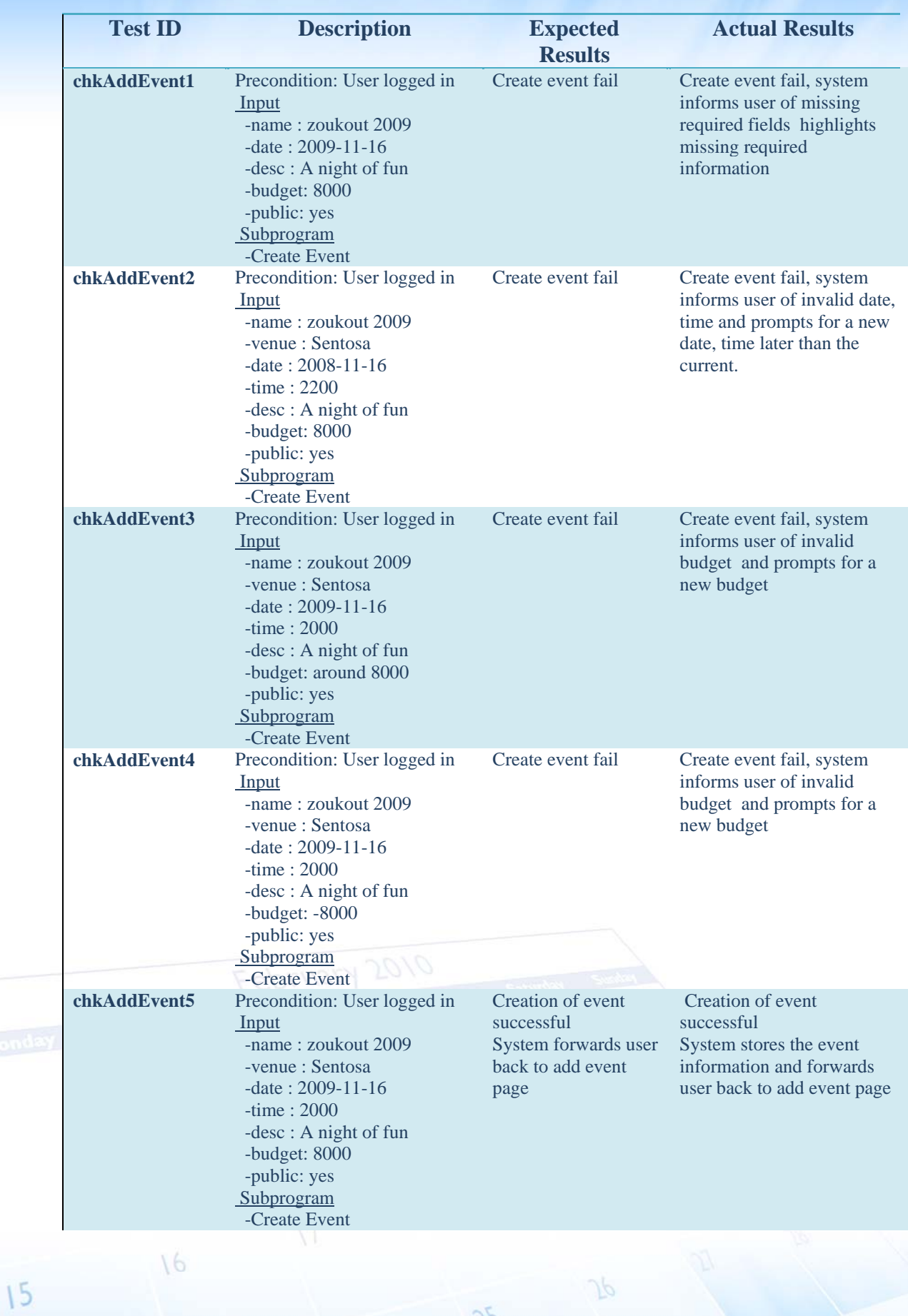

 $\mathcal{P}$ 

 $24$ 

 $2<sup>3</sup>$ 

50

 $\bar{1}$ 

 $\gamma$ 

#### CSC207 Software Engineering | Project Report [MyEventPlanner] [1.1] | [09/11/2009]

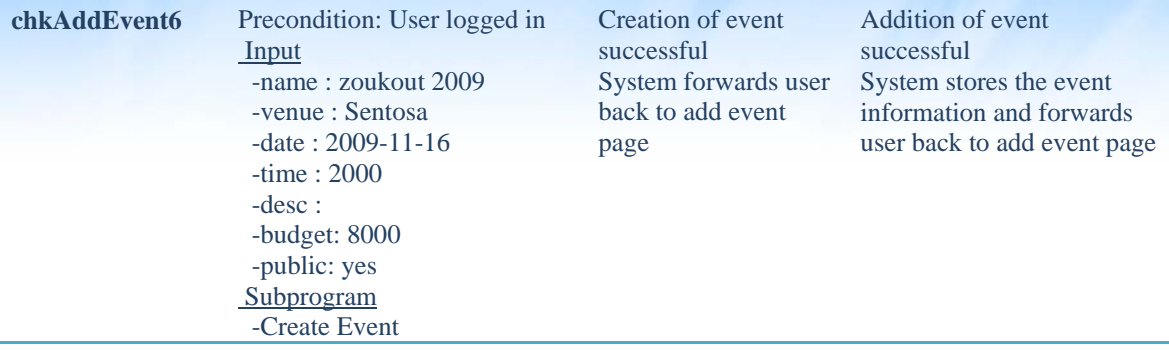

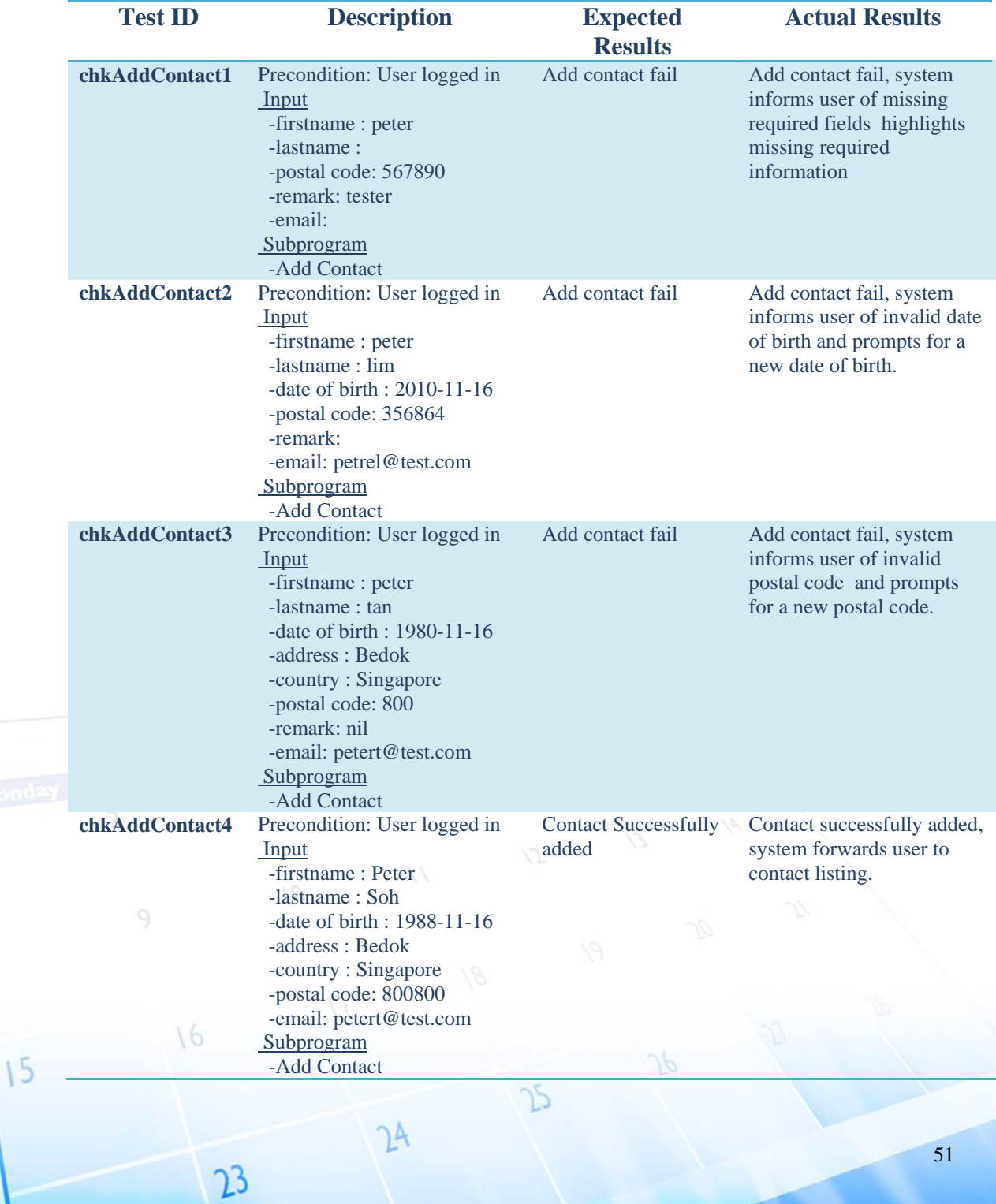

<span id="page-55-0"></span>

## **Whitebox Testing using JUnit**

## **DBACCESSORTEST.JAVA**

package dataaccessor;

15

```
import beans.*; 
import org.junit.Test; 
import junit.framework.*; 
import java.sql.*; 
public class DBAccessorTest extends TestCase { 
   private static Connection conn; 
   @Override 
   protected void setUp() throws Exception { 
     Class.forName("com.mysql.jdbc.Driver"); 
     String url = "jdbc:mysql://merv.kicks-ass.org:3307/er7project"; 
     conn = DriverManager.getConnection(url, "root", "password"); 
   } 
   @Override 
   protected void tearDown() throws Exception { 
     super.tearDown(); 
   } 
   @Test 
   public void testEmail1() throws Exception { 
     System.out.println("TESTING testEmail1"); 
    String contact_id = "s@s.com";
    int event id = 4;
    DBAccessor instance = new DBAccessor(conn);
    String result = instance.sendEmailToContact(contact_id, event_id);
    System.out.println("result " + result);
     String expResult=""; 
    String query = "SELECT hexvalue FROM event_contact WHERE event_id = ? AND contact_id =
?"; 
    PreparedStatement statement = conn.prepareStatement(query);
    statement.setInt(1, event id);
     statement.setString(2, contact_id); 
     ResultSet rs = statement.executeQuery(); 
    if (rs.next()) {
        expResult = rs.getString("hexvalue"); 
 } 
     rs.close(); 
     assertEquals(expResult,result); 
     System.out.println("END OF TESTING testEmail1"); 
   } 
   @Test 
   public void testEmail2() throws Exception { 
     System.out.println("TESTING testEmail2"); 
    String contact_id = "s@s.com";
    int event id = -1;
```
52

 $\bar{V}$ 

 $15$ 

าา

 $2<sup>3</sup>$ 

# CSC207 Software Engineering | Project Report

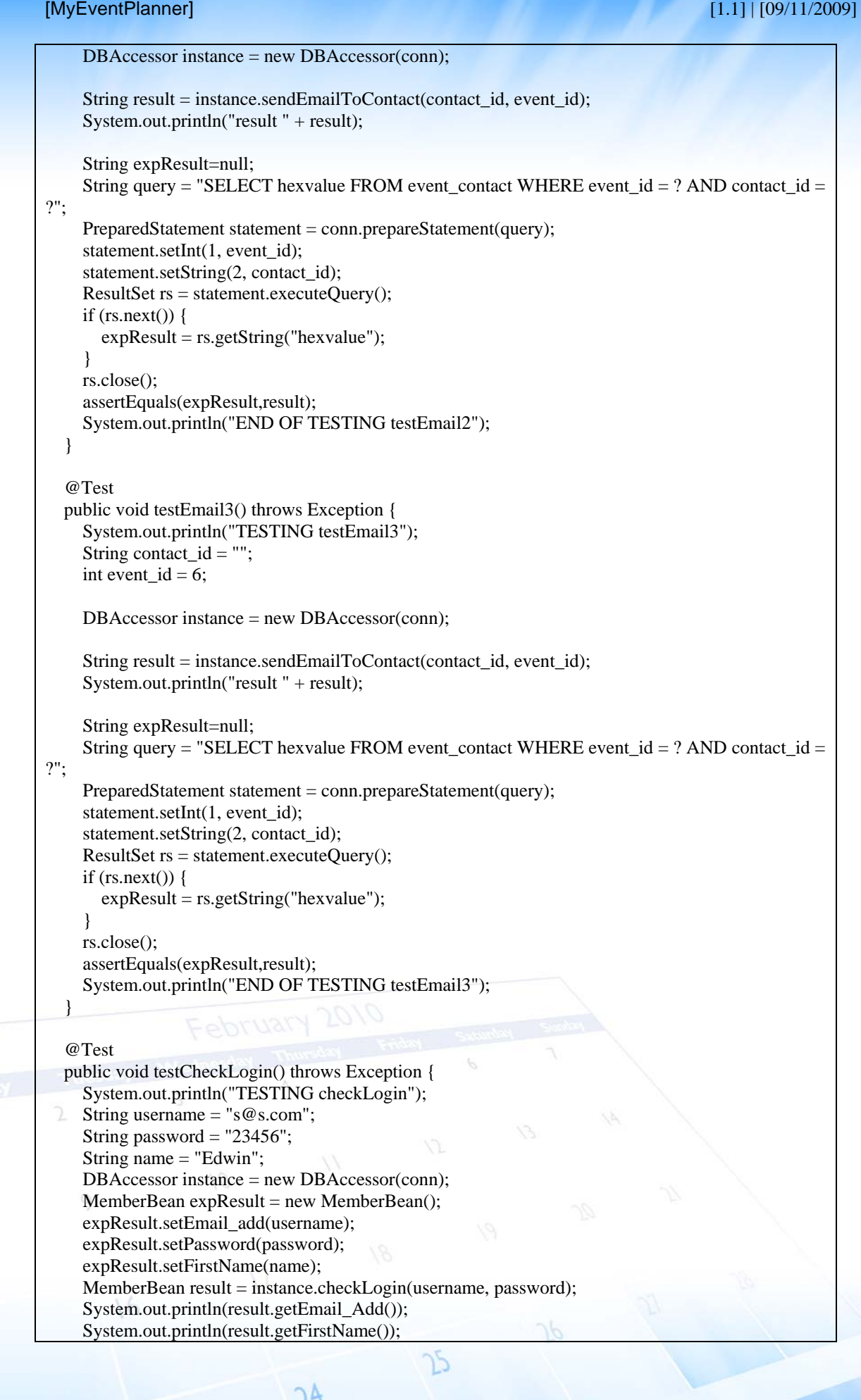

53

15

 assertEquals(expResult, result); System.out.println("END OF TESTING checkLogin"); } @Test public void testCheckLoginFalse() throws Exception { System.out.println("TESTING checkLoginFalse"); String username = "false@false.com"; String password  $=$  "false"; String name  $=$  "noname"; DBAccessor instance = new DBAccessor(conn); MemberBean expResult = new MemberBean(); expResult=null; MemberBean result = instance.checkLogin(username, password); assertEquals(expResult, result); System.out.println("END OF TESTING checkLoginFalse"); } @Test public void testMemberExist() throws Exception { System.out.println("TESTING memberExist"); String username  $=$  "s@s.com"; String name = "Edwin"; DBAccessor instance = new DBAccessor(conn); MemberBean expResult = new MemberBean(); expResult.setEmail\_add(username); expResult.setFirstName(name); MemberBean result = instance.memberExist(username); assertEquals(expResult, result); System.out.println("END OF TESTING memberExist"); } @Test public void testMemberExistFalse() throws Exception { System.out.println("TESTING memberExistFalse"); String username = "false@false.com"; String name = "noname"; DBAccessor instance = new DBAccessor(conn); MemberBean expResult = new MemberBean(); expResult=null; MemberBean result = instance.memberExist(username); assertEquals(expResult, result); System.out.println("END OF TESTING memberExistFalse"); } @Test public void testRetrieveEventDetails() throws Exception { System.out.println("TESTING retrieveEventDetails"); int eventid  $= 68$ : DBAccessor instance = new DBAccessor(conn); String expResult = "CSC 207 Web Application Review"; EventBean result = instance.retrieveEventDetails(eventid); String res=null; if(result!=null)  $res = result.getName();$  assertEquals(expResult, res); System.out.println("END OF TESTING retrieveEventDetails");

}

#### CSC207 Software Engineering | Project Report [MyEventPlanner] [1.1] | [09/11/2009]

```
 @Test 
 public void testRetrieveEventDetailsFalse() throws Exception { 
   System.out.println("TESTING retrieveEventDetailsFalse"); 
  int eventid = -1;
   DBAccessor instance = new DBAccessor(conn); 
  String expResult = null; EventBean result = instance.retrieveEventDetails(eventid); 
   String res=null; 
   if(result!=null) 
     res = result.getName(); 
   assertEquals(expResult, res); 
   System.out.println("END OF TESTING retrieveEventDetailsFalse"); 
 }
```

```
}
```
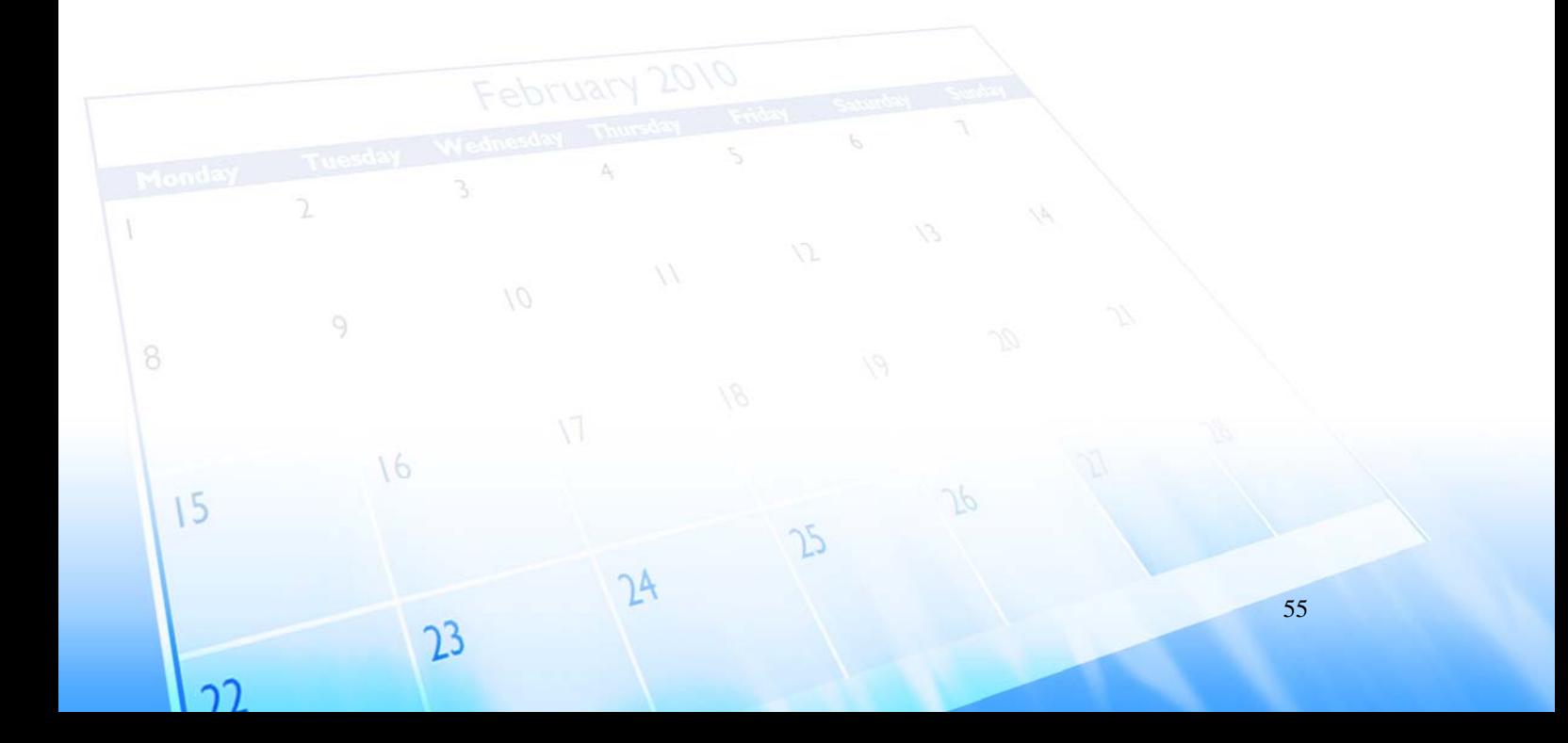

<span id="page-59-0"></span>

## **Discussion**

## **DERIVATION OF MODELS**

### **ANALYTICAL MODEL**

The initial technique of deriving our analytical model is by identifying the nouns in the Software Requirements Specifications, which each will then be evaluated if they hold substantial functionalities to hold as a class, or exist as an attribute in a class.

After we have a list of nouns identified as our classes and attributes, we include considerations on generalising/specialising classes by inheritance, which allows classes to be specialise in specific responsibilities increasing cohesiveness of the classes. They are then evaluated for what functionalities they provide and methods are added. Next, we introduced controller classes which hold the methods for the system to interact with the entities.

Subsequently, we derived the relationship and dependencies between classes, and introduced interfaces and relationship classes where possible to reduce the coupling of the classes in the system. Functions are then decomposed to have classes in charge of specific tasks, controller classes that held methods to interact with entities are delegated to servlet classes with its dependencies on models provided by the DBAccessor that will instantiate the Java Beans(Model) and encompass all the SQL related tasks.

#### **DESIGN MODEL**

16

 $15$ 

As for the design models, we first start off by mapping each use case with a design model, and identify the actor which invokes and interacts with it. Next, steps in the basic flow of the use case are translated into messages in the design model, and alternate flows will be modeled as an alternate combined fragment.

We have modeled our design models with reference to the MVC architecture, where the actor sends messages to the Servlets as the Controller and receives information displayed via the JSP files acting as the View layer, while in the backend, the controller executes business logic and in turn instantiates model classes where necessary.

57

### **PERFORMING USER-INTERFACE DESIGN**

Good UI design facilitates in managing the events and contacts at hand without drawing unnecessary attention to the users. MyEventPlanner focuses on intuitive user interface for easier and less expensive to use. Thus, it minimizes training and support costs. Therefore, it increases the user satisfaction.

In designing our UI design, we take into consideration users of age group from age 12 – 60, of these users, some may be non‐computer literate but have a common knowledge of using web applications such as web‐based e‐mail. Intuitively, UI instructions on the website must not be length. Some advance users may skip over these instructions as they assume they know how to use things and does not have the time to read complicated instructions. Rather, short instructions are introduced to various sections of the website. Menu tabs that are selected or mouse‐over appears different from the others so as the keep users in context, and navigation menu bar provides a quick way for users to access important functionalities which minimize articulatory distance. The calendar implementation in the system also minimizes semantic distance when users are browsing for events as opposed to having plain texts.

We also assume these users are very busy working people and do not have the time to read the help manual before using this application.

## **WEB TECHNOLOGY USED**

16

15

An increasing numbers of websites are developing new types of user interface design, taking advantage of users' increasing levels of Internet‐sophistication and faster connections. These new interfaces often allow users to view and manipulate large quantities of data.

Our design utilizes the jQuery library and Prototype JavaScript Framework to provide the document traversing, event handling, animating, and Ajax interactions. Thus, it gives the user the software application experience with minimal loading or refreshing of pages.

prototype

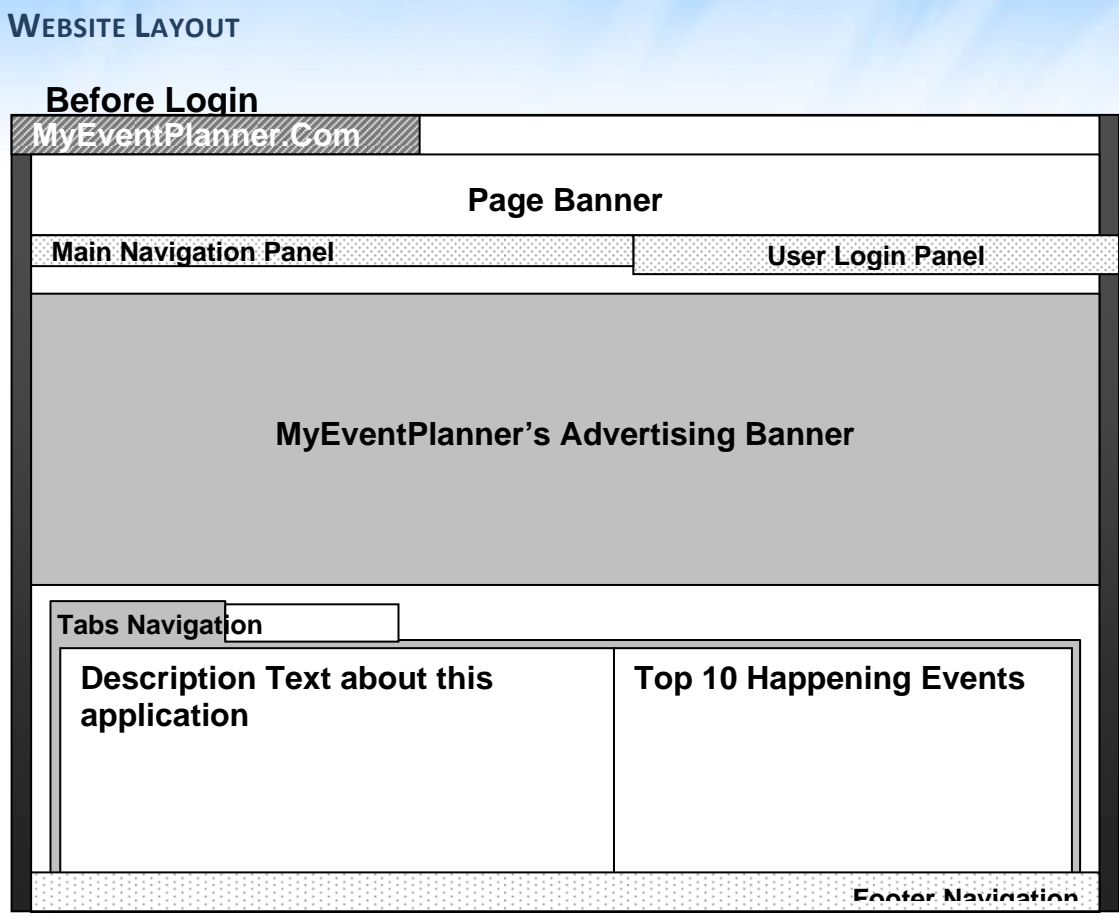

[MyEventPlanner] [1.1] | [09/11/2009]

CSC207 Software Engineering | Project Report

Figure 4.2.1. Homepage Layout before Login

Users entering our website will see the above homepage layout of the website. As visitors will be visiting our site, the homepage will serve the main publicity for the promotion of MyEventPlanner services. There will be a horizontal advertising banner to showcase our products and services and display our promotions if available. Besides it, user can view our public events from the Top 10 Happening Events and Public Calendar view at the tab navigation. If the user has an account, he/she can login to the account at any point of time. The page banner greets the visitors.

## **Page Banner**

The page banner greets the visitors a warm welcome.

## **Navigation Panels**

16

 $15$ 

There are two types of main navigation, visitor navigation menu (without login) and registered user navigation menu. From the above illustration, user is given the visitor navigation menu. The navigation will produce an animation when mouse cursor is hovered over, providing a visual feedback to the user. When the navigation is clicked, the page will be loaded with the tab highlighted in green. It tells the user the page he/she is currently visiting now.

Some of our webpage will display the contents in a tab container fashion. A typical example is the homepage where user can display the Top 10 public events or public calendar.

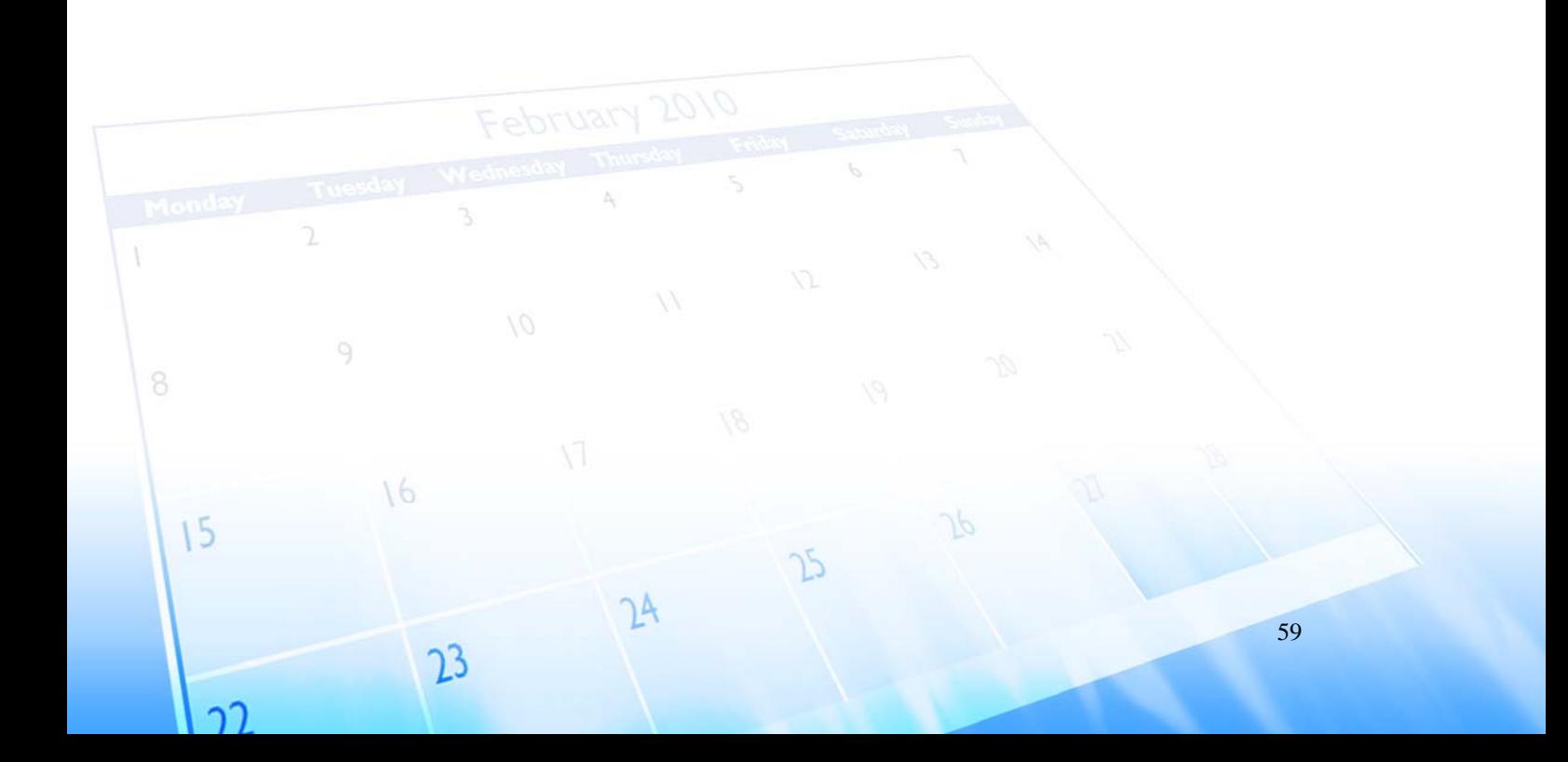

## **After Login**

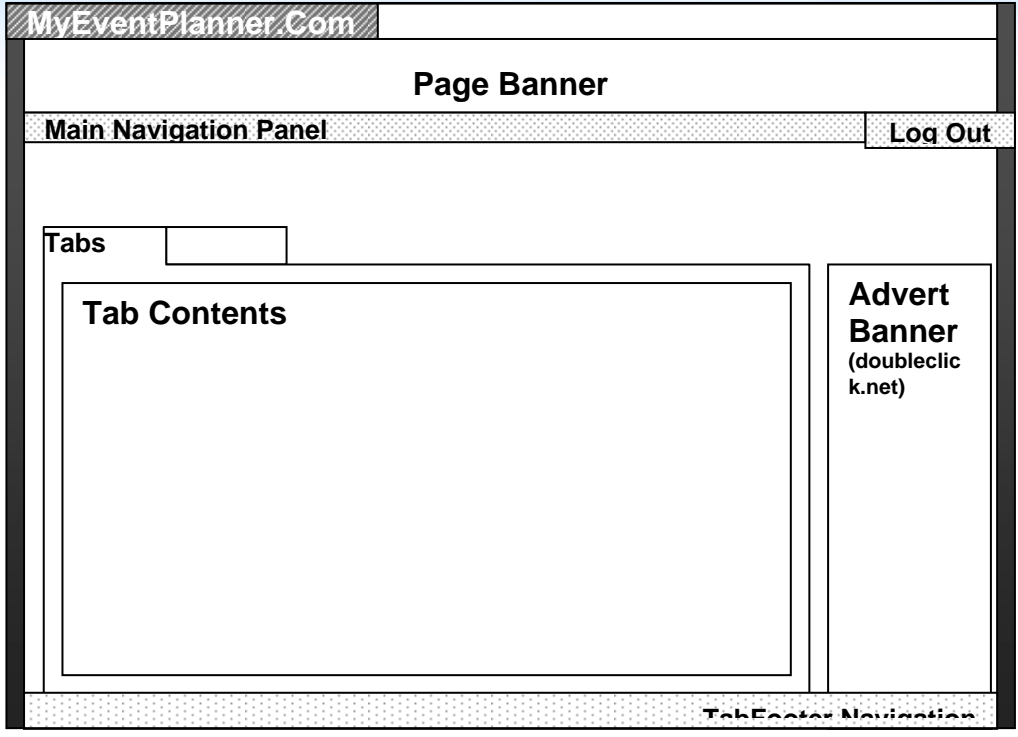

Figure 4.2.2. Homepage Layout after Login

After user login into his/her account, they will see the above homepage layout of the website in figure 4.2.2. Similarly, homepage shows the public events from the Top 10 Happening Events and Public Calendar view at the tab navigation. The user can log out the account at any point of time.

From the comparison of Figure 4.2.1 and 4.2.2, we had maintained the website design consistency regardless the user has login or not. Consistency makes the website easier to use, because users will not have to learn new tricks as they move about.

This website is best viewed with a screen resolution of 1024 by 576 (netbooks) and 1024 by 768 onwards.

## **Page Banner**

 $15$ 

Registered user will be greeted and it will display their first name and account type.

## **Navigation Panels**

The navigation changes to the menu of choices in their respective account. Likewise, the navigation will produce an animation when mouse cursor is hovered over, providing a visual feedback to the user. When the navigation is clicked, the page will be loaded with the tab highlighted in green. It tells the user the page he/she is currently visiting now.

Some of our webpage will display the contents in a tab container fashion. A typical example is the homepage where user can display the Top 10 public events or public calendar.

### **NAVIGATION HIERARCHY**

This website has two types of navigation hierarchy as mentioned previously. Figure 4.3.1 shows the navigation flow from the homepage when the visitor/user has not login their user account (if exist).

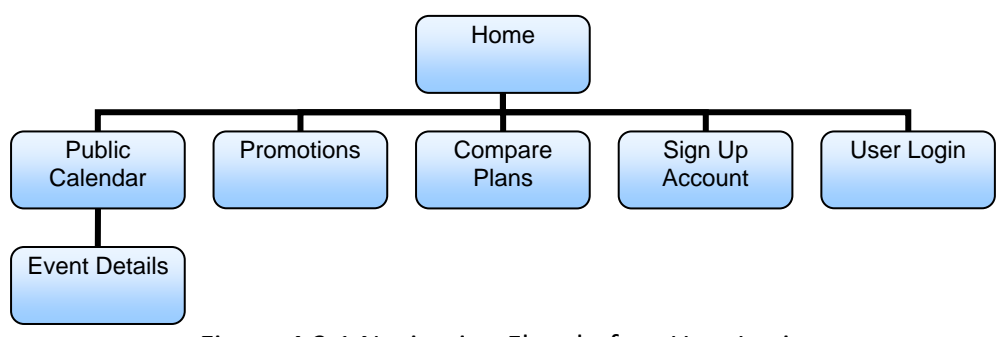

Figure 4.3.1 Navigation Flow before User Login

After the user have login into their user account, the navigation changes according to their privilege assigned to their account. Figure 4.3.2 shows the account with leader privileges.

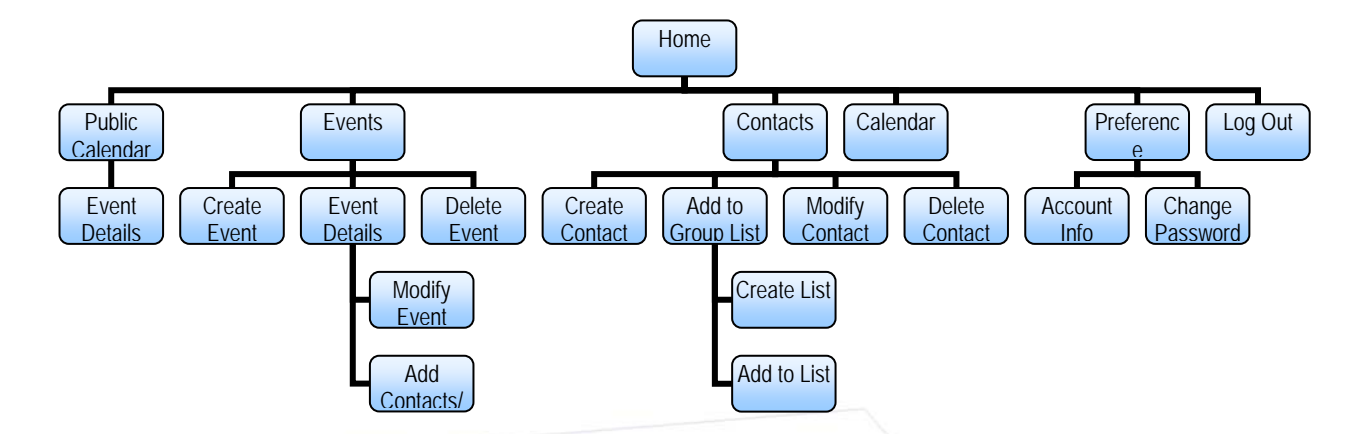

Figure 4.3.2 Navigation Flow After User Login

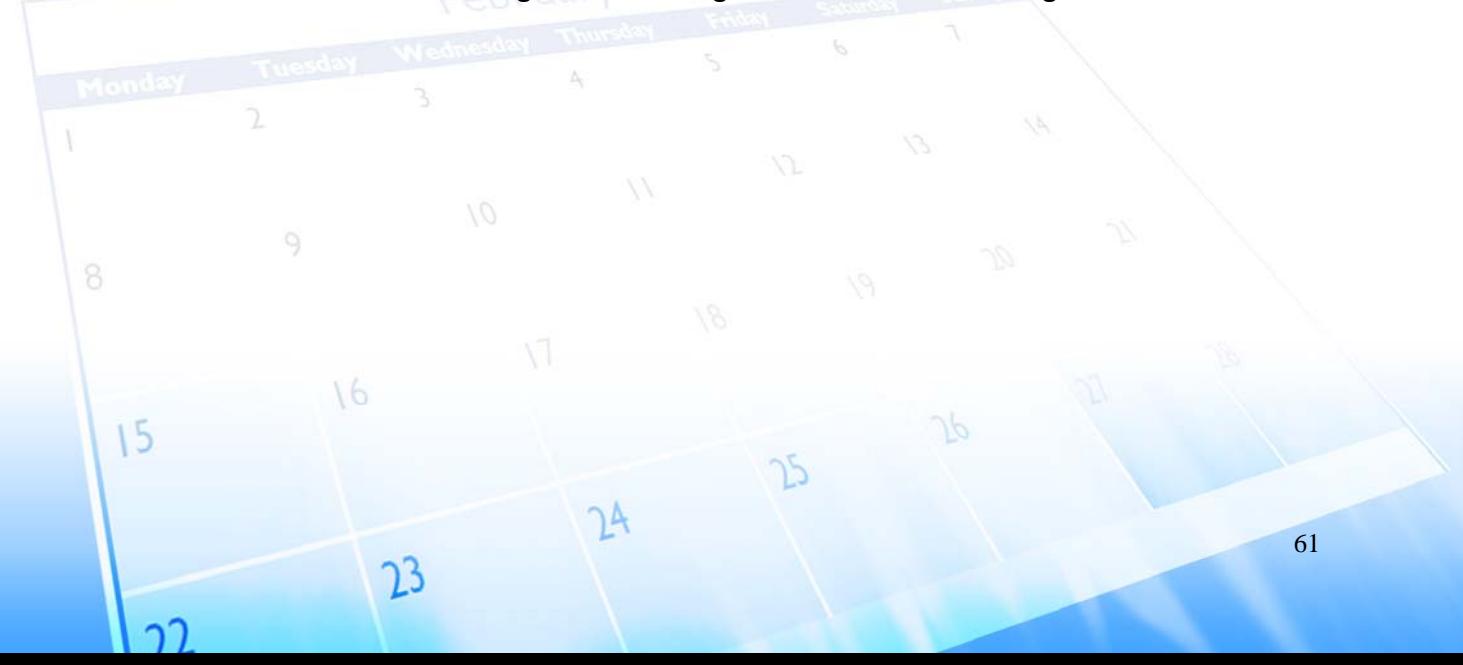

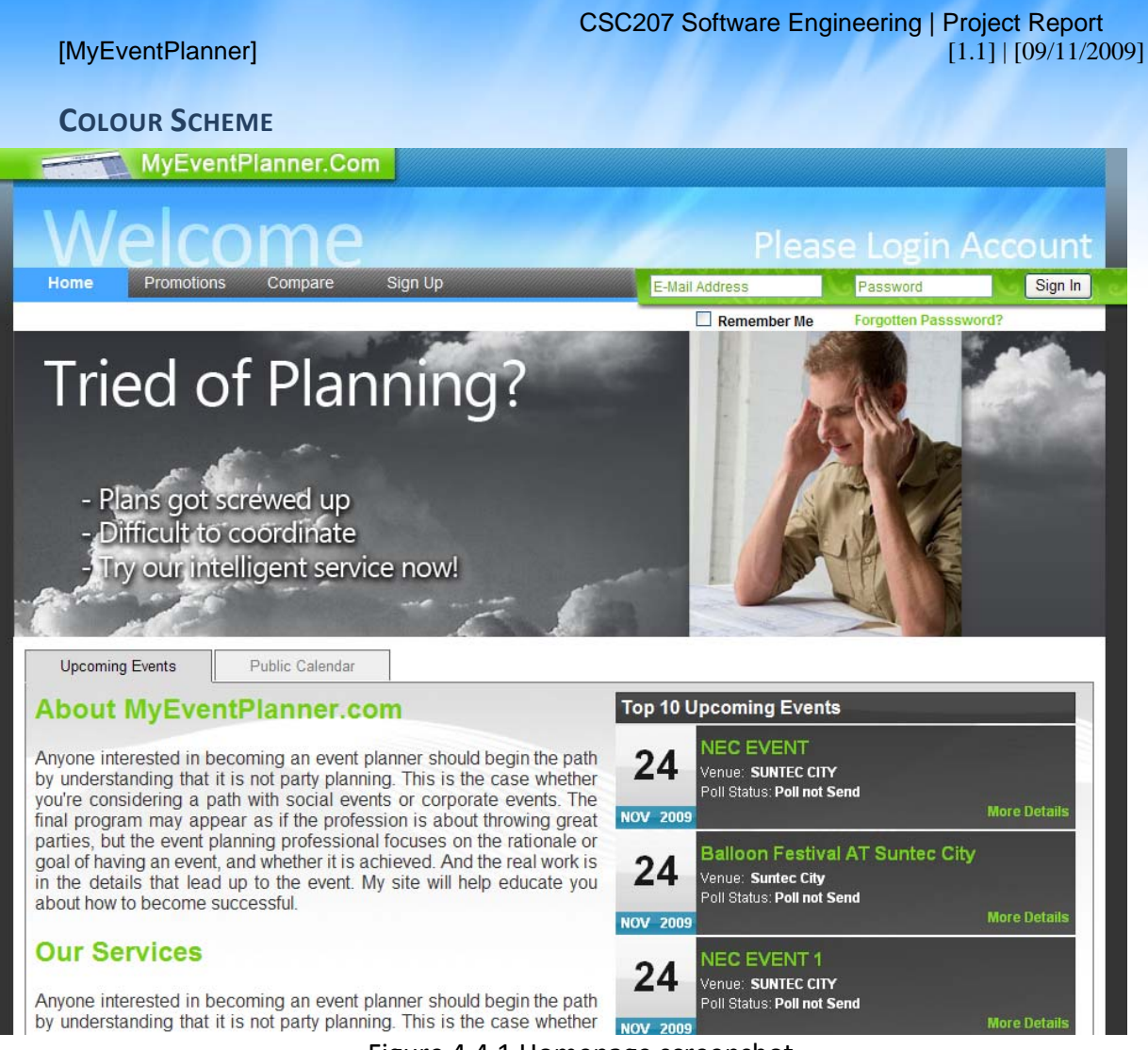

Figure 4.4.1 Homepage screenshot

Colours serve as a means of communication. The choices of colours can create an impact and affects the mood of our visitors and users. Also, the creative use of colours can make the website feels professional.

MyEventPlanner needs a pleasant feel, and easy reading. We have chosen the following colours to create the impact and mood for the website:

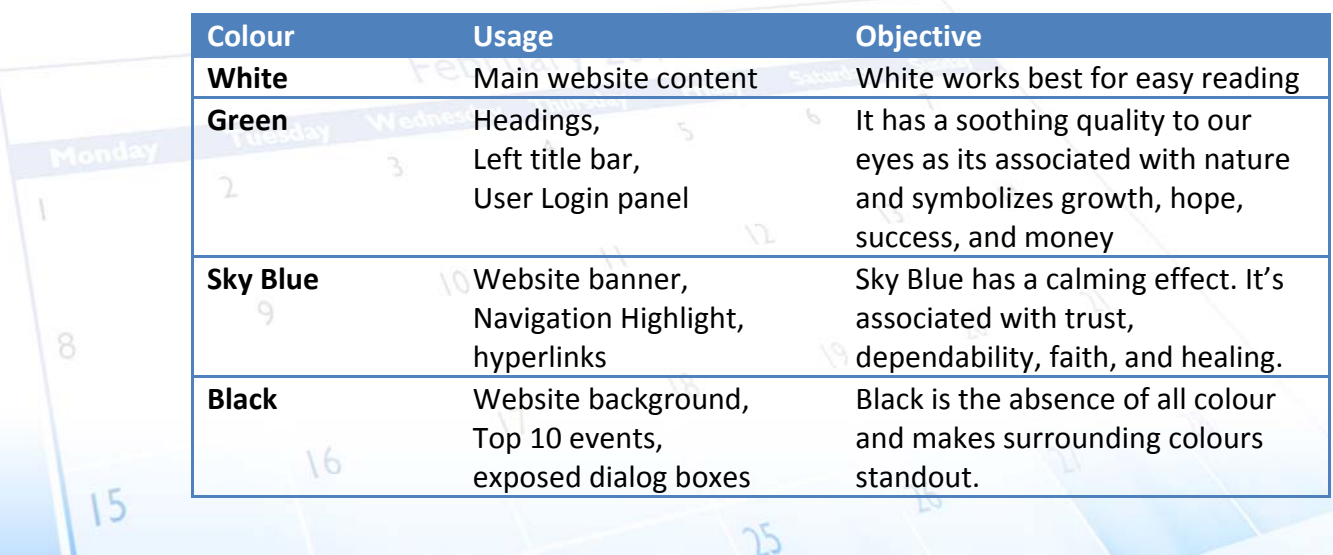

ነላ

73

าา

## **HELP MESSAGES**

With the use of latest web technologies, we have introduced the exposed dialog to replace the old fashion pop up alert or question boxes. It blurs out the website to draw the attention to the exposed black dialog box. As this is a unique feature from most websites, user will be astonished to experience it.

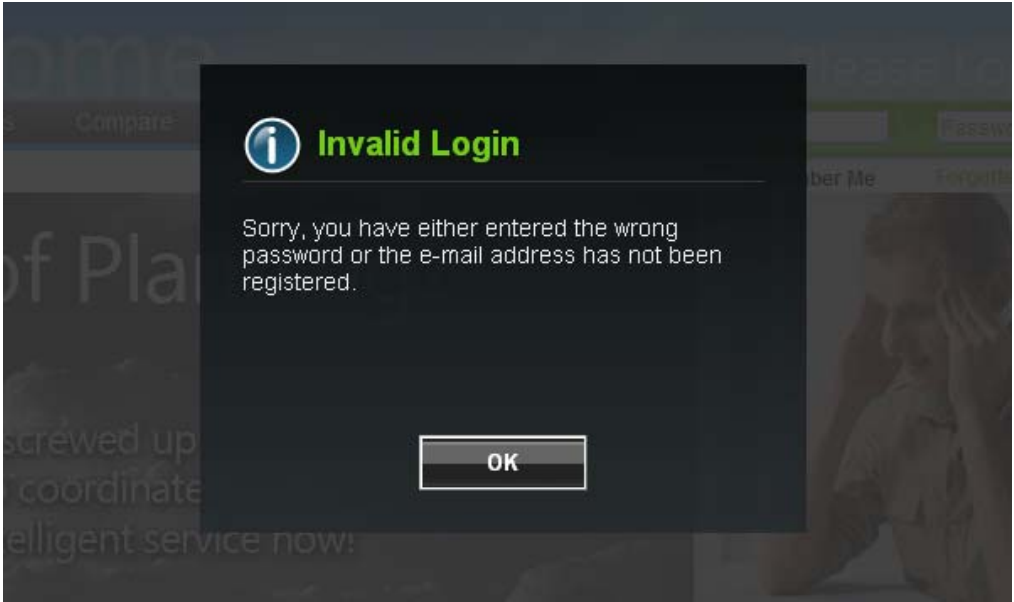

Figure 4.5.1 Exposed Dialog Box

Every submission form in the website will be validated using the latest AJAX technology. It checks for invalid user input such as non‐numeric, minimum and maximum length, e-mail. As such, the web application will be protected from invalid entries from the user‐end.

## **Account Registration**

ำว

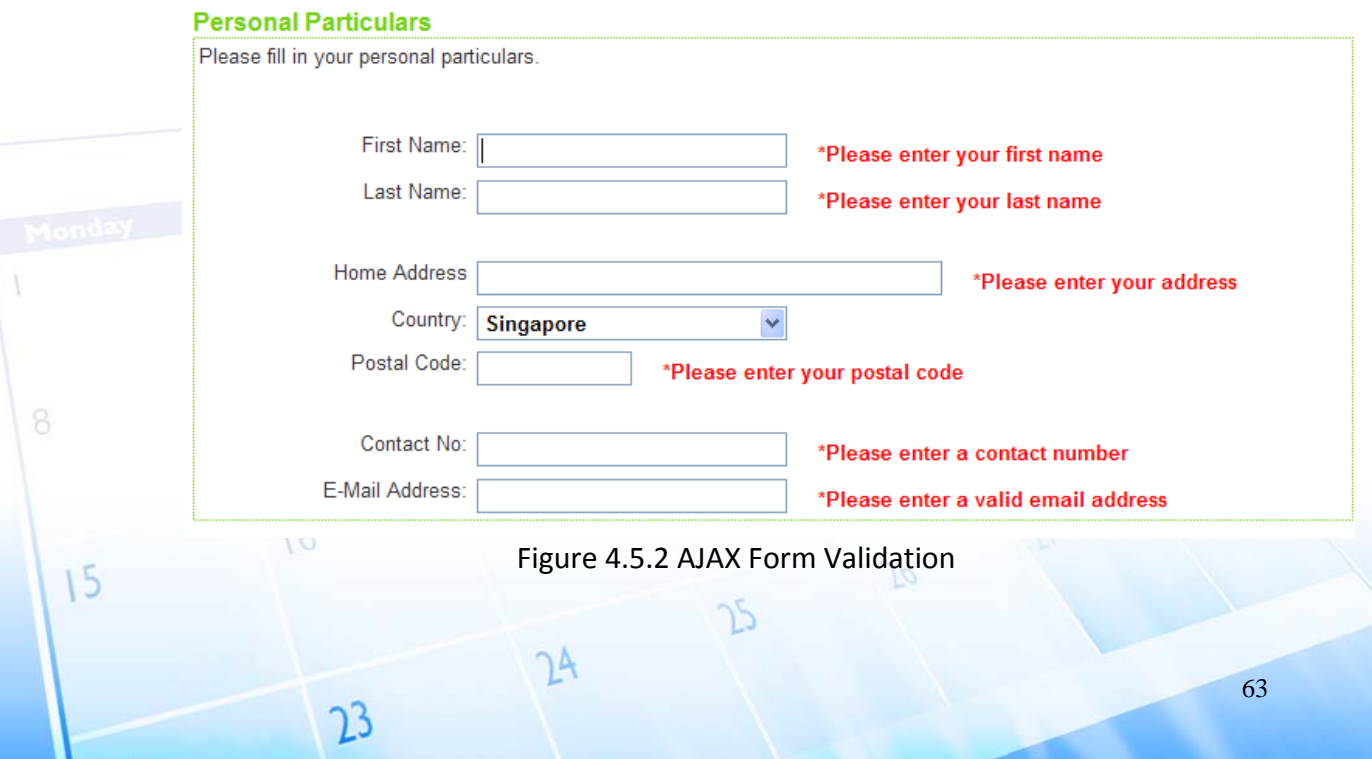

**INPUT COMMANDS**

### **Mouse Movement**

Sometimes user may be using suboptimal pointing devices, like touchpads, trackballs therefore the UI will need to minimize the movement of the mouse cursor to navigate the website. The above layout of the website optimizes these movements for the user.

## **Keyboard Commands**

There are a few common keyboard commands that user can utilize when they encounter an exposed message or choice dialog and forms.

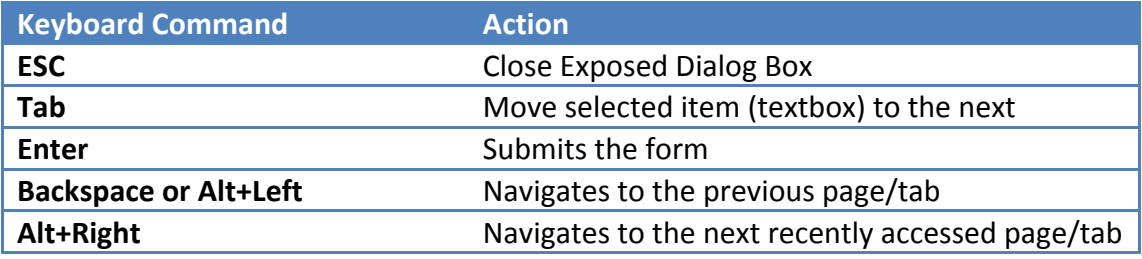

## **Cross Browser Platform**

15

Today, there is a great number of web browsers one can use to surf the internet. These web browsers are developed by various companies and have different standards. With different standards, a website may appear very differently compared with another brand of web browser. Therefore, we can conclude that this website has a compatibility issues with other types of web browsers. This occurs as various web browsers have different methods of interpreting the HTML, CSS and JavaScript. To cope with cross browser compatibility, our website is always tested on popular web browsers such as Mozilla Firefox 3.0, 3.5, Microsoft Internet Explorer 7.0, 8.0 and Google Chrome.

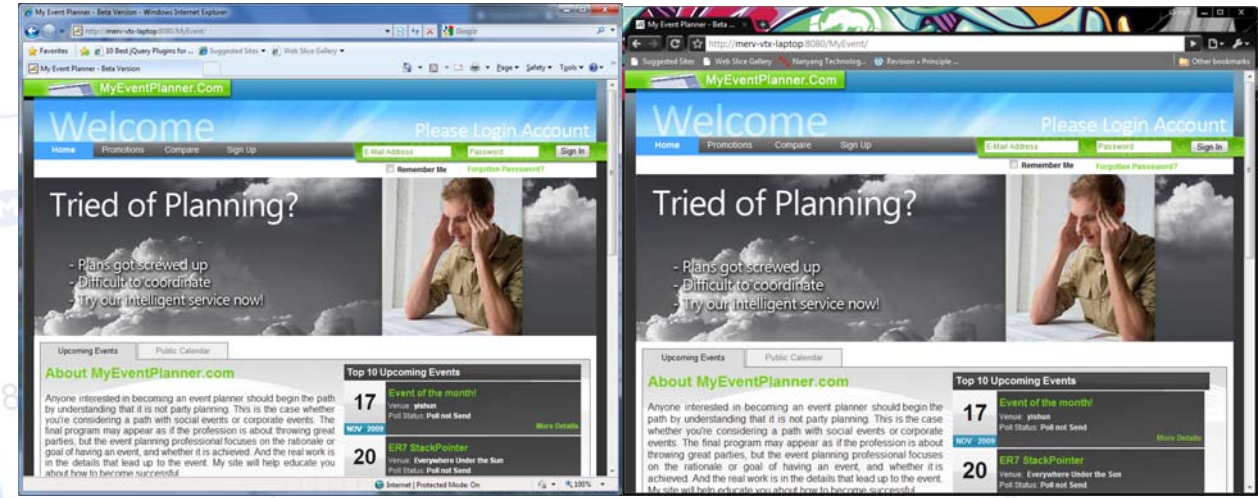

Figure 4.7.1 Comparison between Internet Explorer 8.0 and Google Chrome 4.0 Beta

בו

#### **DIFFICULTIES ENCOUNTERED AND SOLUTIONS APPLIED**

#### **Problem: Invalid update of files in SVN**

Part of our implementation is to put all our SQL queries into a centralized java file. So whenever we need to fetch any records from the database, we just need to access DBAccessor.java and retrieved the necessary java bean by calling the functions in that java file. However, all the team members are also accessing the file. In that case, conflict might arise when both team members trying to edit their own calling function in DBAccessor.java, which result in file being overwritten by others.

#### **Solution:**

Whenever we make any changes on the shared file in SVN and committed the changes for that file, we will inform the other team members to an update on the file so that changes will be reflected and eliminate the above problem mentioned. Should there be two people trying to make changes to the file at the same time, they will negotiate and wait for the other to finish his work and continue to work on his after updating the file in SVN.

#### **Problem: Synchronization of database records**

Our group hosts our database at a centralized location and all member access the database remotely from each of our workstation. It's because by hosting our database at one centralized location, changes make to will be reflected to all since everyone will be accessing the same database. However, it also incur problem whenever one make changes to one of the database table, like adding, deleting columns or records. After the changes made to the database, other members might not realize the changes made until we encounter errors with our SQL statements when we tried to run the project using NetBeans.

#### **Solution:**

With proper communication between each team members, such a problem can be resolved. For example, whenever one makes any changes to the database, he will inform the other members of the changes and so as to eliminate the time we might spend on debugging the error encountered.

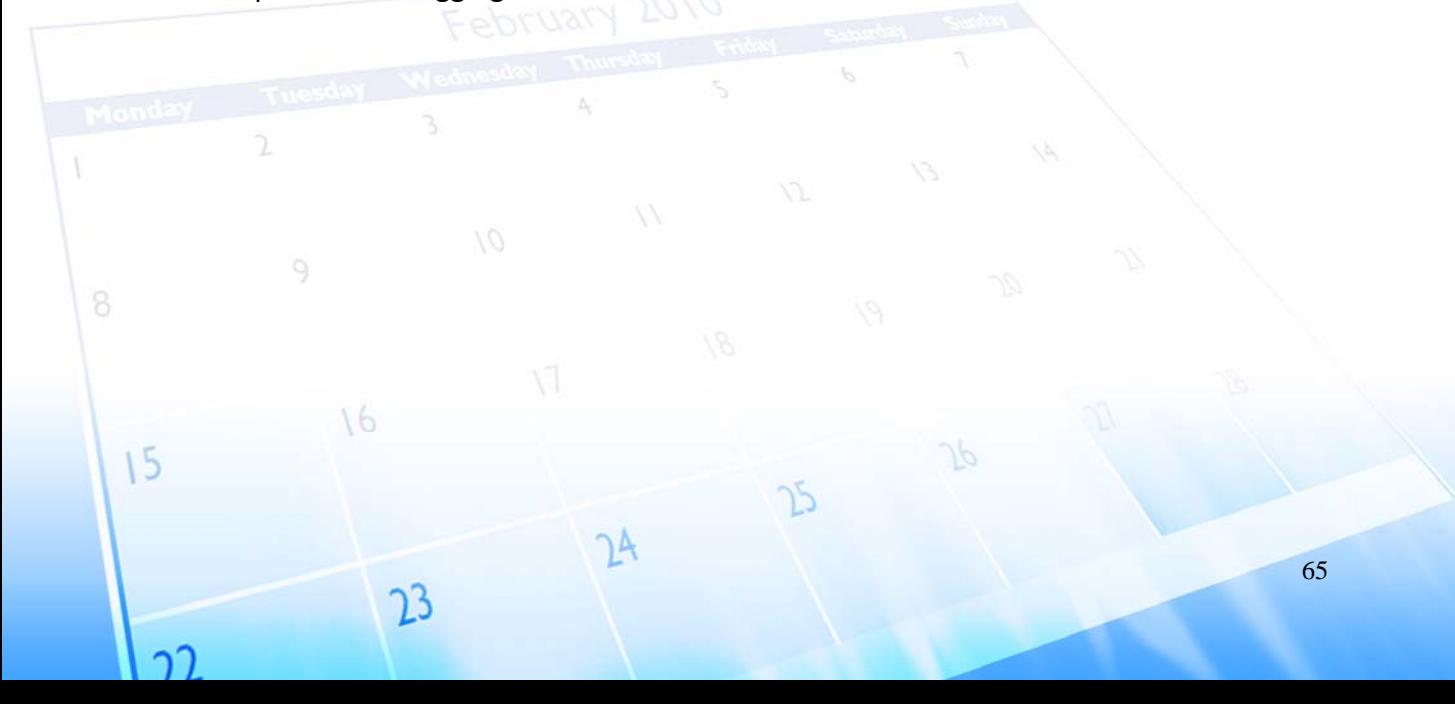

#### **Problem: Creeping Requirement**

In all software development the issue of creeping requirements is a problem, implementations in terms of codes, pages and database schemas often require changes to deal with the creeping requirements. This is inevitable because usually users do not really realize what they want or need until they actually see it.

#### **Solution:**

Add in the necessary attributes into the database and inform everyone in the team about the changes. This is to ensure that our team members who are using the particular in the table in the database know about the changes made.

#### **Problem: Cross Browser Incompatibility**

Different browsers might display a particular page differently. A particular page might be displayed in this particular way in Internet Explorer but the page might be displayed differently in Firefox or any other web browser. The differences are size of pop up etc. Basically the problem is with the differences in appearances of the webpage being displayed in different web browsers.

#### **Solution:**

Use an incremental approach. Open various web browsers to see if there is any compatibility problem when we are developing a particular web page. If there is any compatibility problem, we will solve it by changing the code.

#### **Problem: Conflict of JQuery with other libraries**

JQuery and Prototype share the similar syntax of calling their functions therefore it causes a clash between both of the libraries.

#### **Solution:**

By default, jQuery uses "\$" as a shortcut for "jQuery", which is similar to that of Prototype. However, the default can be override by calling jQuery.noConflict() at any point after jQuery and Prototype have both loaded.

 $<$ html> <head>  $\overline{2}$ <script src="prototype.js"></script> <script src="jquery.js"></script> <script> jQuery.noConflict(); // Use jQuery via jQuery(...) jQuery(document).ready(function(){ iOuerv("div").hide(); 16  $15$ 

66

### **Problem: Similar copies of work**

Duplication of work, due to testing, causes confusion for other team members.

### **Solution:**

By constantly updating fellow team members of intent and changes, the confusion between team members is greatly reduced to the minimum and saves the team much time as a result.

#### **Problem: Limited or no prior knowledge**

Some team members have limited or no prior knowledge of using java for web applications.

### **Solution:**

Team members practiced self learning via eBooks and internet to get a basic idea of java web application or to refresh their memory. After most of the team members have a better understanding, team members with better knowledge would help to introduce the rest to more advanced programming. This has helped all the team members to have the sufficient knowledge in developing the web application.

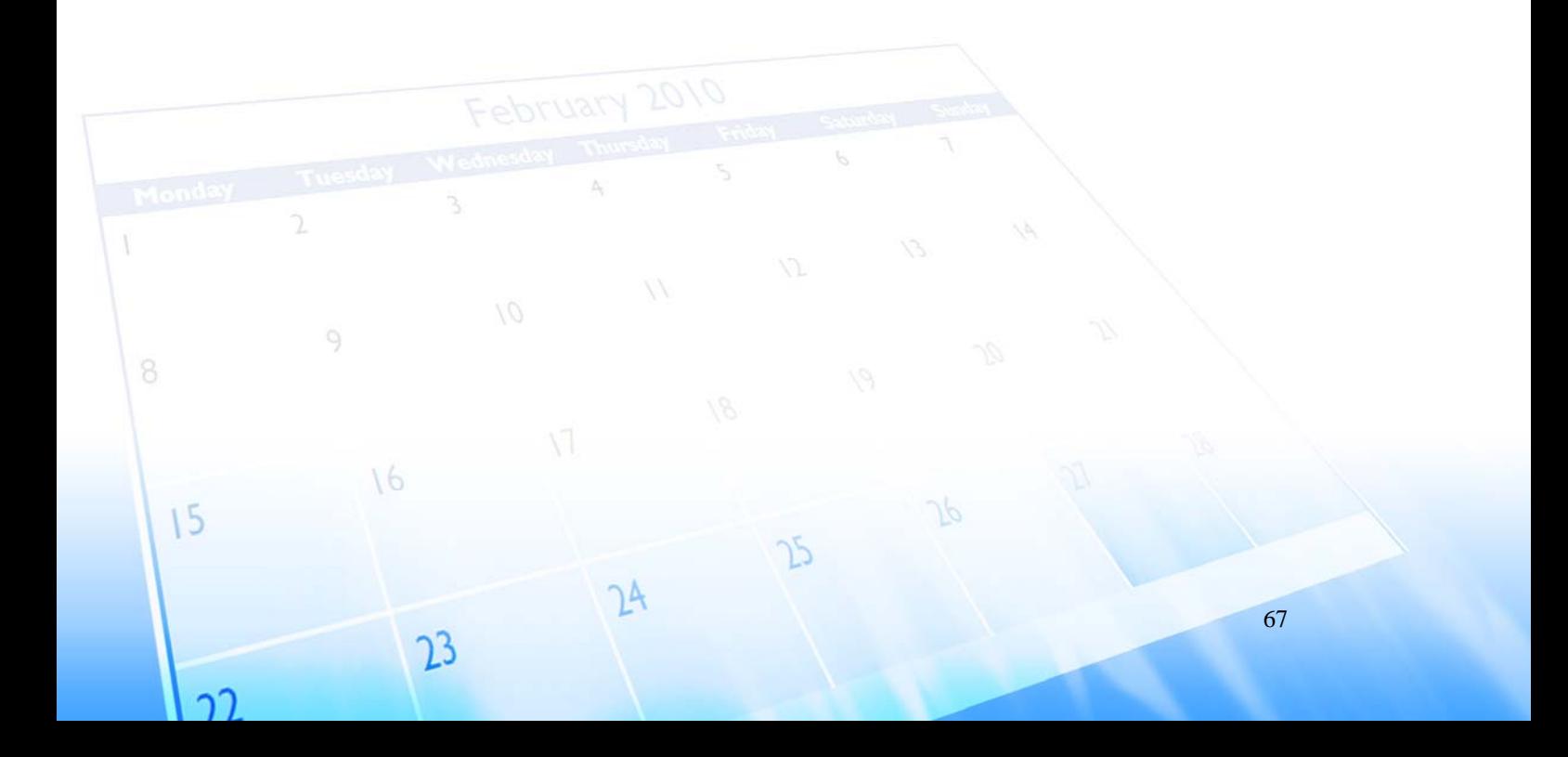